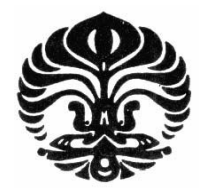

## **UNIVERSITAS INDONESIA**

# **INTERFACING PC & MULTIMEDIA EKSPERIMEN KARAKTERISASI KAPASITOR**

## **SKRIPSI**

**Diajukan sebagai salah satu syarat untuk memperoleh gelar Sarjana Sains** 

**ANDREW ALFAJRIN** 

**0606068013** 

# **FAKULTAS MATEMATIKA DAN ILMU PENGETAHUAN ALAM PROGRAM STUDI FISIKA DEPOK JUNI 2011**

## **HALAMAN PERNYATAAN ORISINALITAS**

**Skripsi ini adalah hasil karya saya sendiri,** 

**dan semua sumber baik yang dikutip maupun dirujuk** 

**telah saya nyatakan dengan benar.** 

**Nama : Andrew Alfajrin** 

**NPM : 0606068013** 

**Tanda Tangan** 

**Tanggal : 28 Juni 2011** 

## **HALAMAN PENGESAHAN**

Skripsi ini diajukan oleh

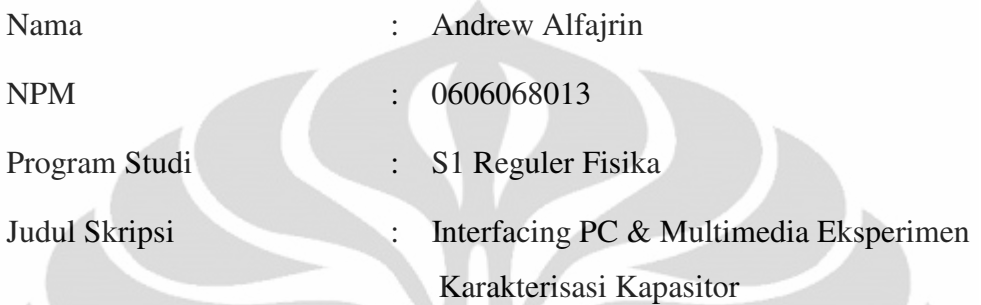

Telah berhasil dipertahankan di hadapan Dewan Penguji dan diterima sebagai bagian persyaratan yang diperlukan untuk memperoleh gelar Sarjana Sains pada Program Studi Fisika, Fakultas Matematika dan Ilmu Pengetahuan Alam, Universitas Indonesia

DEWAN PENGUJI

Pembimbing : Dr. Ing. Cuk Imawan

Penguji I : Dr. Prawito

Penguji II : Dr. Martarizal ( )

Ditetapkan di : Depok

Tanggal : Juni 2011

TOOUT

#### **KATA PENGANTAR**

Segala puji hanya milik Allah SWT atas limpahan hidayah, taufik, dan keberkahan ilmu kepada penulis, sehingga penulis dapat merampungkan laporan tugas akhir yang berjudul: "**Interfacing PC & Multimedia Eksperimen Karakterisasi Kapasitor**" dengan baik. Laporan tugas akhir ini disusun untuk memenuhi salah satu syarat memperoleh gelar kesarjanaan di Departemen Fisika, Universitas Indonesia. Penulis menyadari bahwa tanpa bantuan dan bimbingan dari berbagai pihak, dari masa perkuliahan sampai pada penyusunan skripsi ini, sulitlah kiranya bagi penulis untuk menyelesaikan skripsi ini. Oleh karena itu penulis mengucapkan banyak terimakasih kepada :

- 1. Kedua orang tua dan saudara-saudara penulis yang senantiasa memberikan semangat, dukungan, dan doanya dalam menyelesaikan tugas akhir ini.
- 2. Bapak Dr. Ing. Cuk Imawan, selaku Pembimbing Tugas Akhir yang telah rela mengorbankan banyak waktunya untuk memberikan pengarahan dan pengertian kepada penulis.
- 3. Bapak Dr. Santoso Soekirno, selaku ketua Departemen Fisika FMIPA UI.
- 4. Bapak Dr. Sastra Kusuma Wijaya, selaku ketua Program peminatan Instrumentasi Elektronika Jurusan Fisika FMIPA UI, yang telah memberikan arahan semenjak penulis berada di peminatan instrumentasi.
- 5. Franky Siadari S.Si atas semua bantuan, petunjuk, dan bimbingan yang telah diberikan selama penelitian.
- 6. Rachmat Maulana, Charles Munthe, Bakir, dan Tri Sutrisno yang selalu memberikan dukungan moril dan spiritual, serta banyak informasi berharga kepada penulis.
- 7. Teman-teman fisika 2006 khususnya peminatan Instrumentasi Elektronika, terima kasih atas kebersamaan dan segala bantuannya.
- 8. Teman-teman kost Wisma Bhakti Ibu Abi, Fahrul, Fahmi, Tomi, Ferdian, Gala, Eki, Dani, Januar, dll yang selalu memberikan semangat dan motivasi.
- 9. Jajaran karyawan Departemen Fisika UI, atas bantuan teknis yang penulis peroleh selama menjadi mahasiswa Fisika UI.
- 10. Semua pihak yang tidak dapat penulis sebutkan satu persatu, terima kasih banyak atas dukungannya.

Semoga Allah membalas jasa semua pihak tersebut diatas dengan sebaikbaiknya balasan. Penulis juga menyadari bahwa laporan ini masih jauh dari sempurna, oleh karena itu perlulah kiranya saran dan kritik yang membangun demi perbaikan pada masa mendatang. Semoga laporan ini membawa manfaat bagi penulis pribadi maupun bagi pembaca.

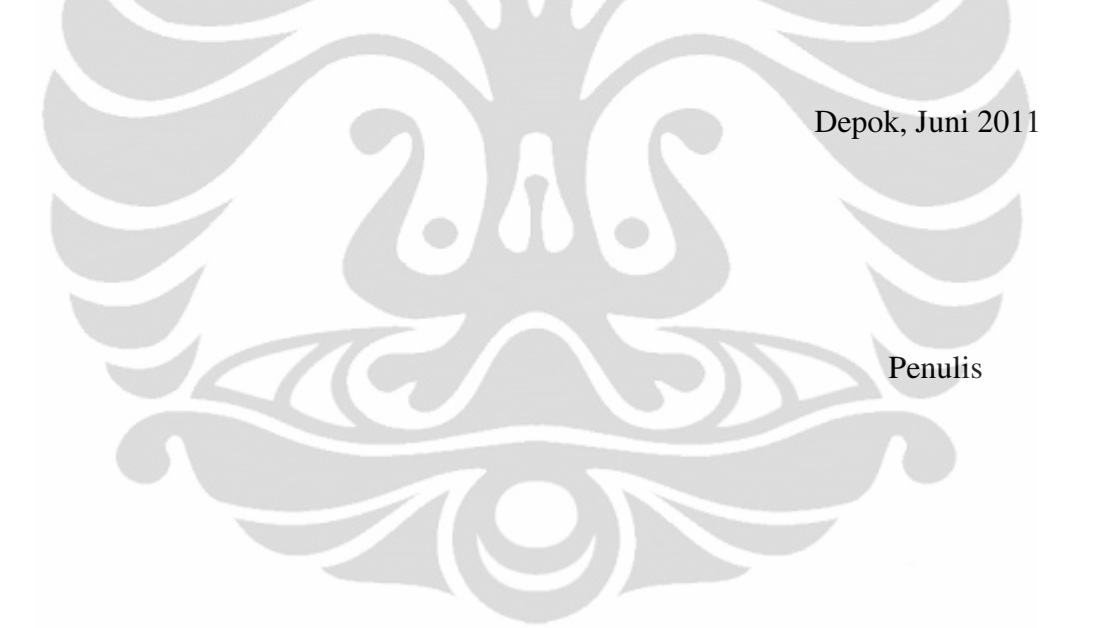

## **HALAMAN PERNYATAAN PERSETUJUAN PUBLIKASI TUGAS AKHIR UNTUK KEPENTINGAN AKADEMIS**

Sebagai sivitas akademik Universitas Indonesia, saya yang bertanda tangan di bawah ini:

Nama : Andrew Alfajrin

NPM : 0606068013

Program Studi : S1 Reguler

Departemen : Fisika

Fakultas : Matematika dan Ilmu Pengetahuan Alam

Jenis Karya : Skripsi

demi pengembangan ilmu pengetahuan, menyetujui untuk memberikan kepada Universitas Indonesia **Hak Bebas Royalti Noneksklusif (***Non-exclusive Royalty-Free Right***)** atas karya ilmiah saya yang berjudul :

## **Interfacing PC & Multimedia Eksperimen Karakterisasi Kapasitor**

beserta perangkat yang ada (jika diperlukan). Dengan Hak Bebas Royalti Noneksklusif ini Universitas Indonesia berhak menyimpan, mengalihmedia /formatkan, mengelola dalam bentuk pangkalan data (*database*), merawat, dan memublikasikan tugas akhir saya selama tetap mencantumkan nama saya sebagai penulis/pencipta dan sebagai pemilik Hak Cipta.

Demikian pernyataan ini saya buat dengan sebenarnya.

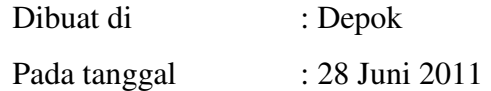

Yang menyatakan

( Andrew Alfajrin )

### **ABSTRAK**

Nama : Andrew Alfajrin

Program studi : S1 Fisika

Judul :"Interfacing PC & Multimedia Eksperimen Karakterisasi Kapasitor"

Sebuah multimedia eksperimen untuk mengetahui karakteristik tegangan dan arus yang melewati kapasitor pada rangkaian RC seri, baik sumber DC maupun AC, telah dibangun. Untuk sumber DC komponen-komponen R (resistor) dan C (kapasitor) diatur sedemikian rupa sehingga diperoleh nilai konstanta waktu (τ = R x C) dalam satuan detik. Eksperimen untuk sumber DC dilakukan dengan variasi resistor, yaitu 100 Ω, 300 Ω, 470 Ω, dan 1 kΩ, dengan kapasitor yang konstan sebesar 10.000 µF. Sedangkan untuk sumber AC komponen kapasitor dan resistor yang digunakan dikondisikan agar lebar pulsanya (PW) sebesar τ, 5τ, dan 10τ. Eksperimen untuk sumber AC dilakukan dengan variasi frekuensi, yaitu 0,1 Hz; 1 Hz; dan 10 Hz. Sebuah sensor arus (Current Sensor PASCO CI-6556) digunakan untuk membaca arus yang mengalir pada rangkaian RC tersebut. Sebagai pengakusisi data digunakan DAQ (NI-USB 6009) yang berfungsi untuk membaca sinyal dari rangkaian sehingga dapat diolah komputer. Adapun tampilan multimedia eksperimen ini dibuat dengan menggunakan software Labview yang berfungsi untuk mengontrol DAQ dan menampilkan data yang didapatkan dari eksperimen dalam bentuk tabel dan grafik.

Kata kunci : *kapasitor, rangkaian RC, konstanta waktu, Current Sensor PASCO CI-6556, DAQ NI-USB 6009, Labview*

## **DAFTAR ISI**

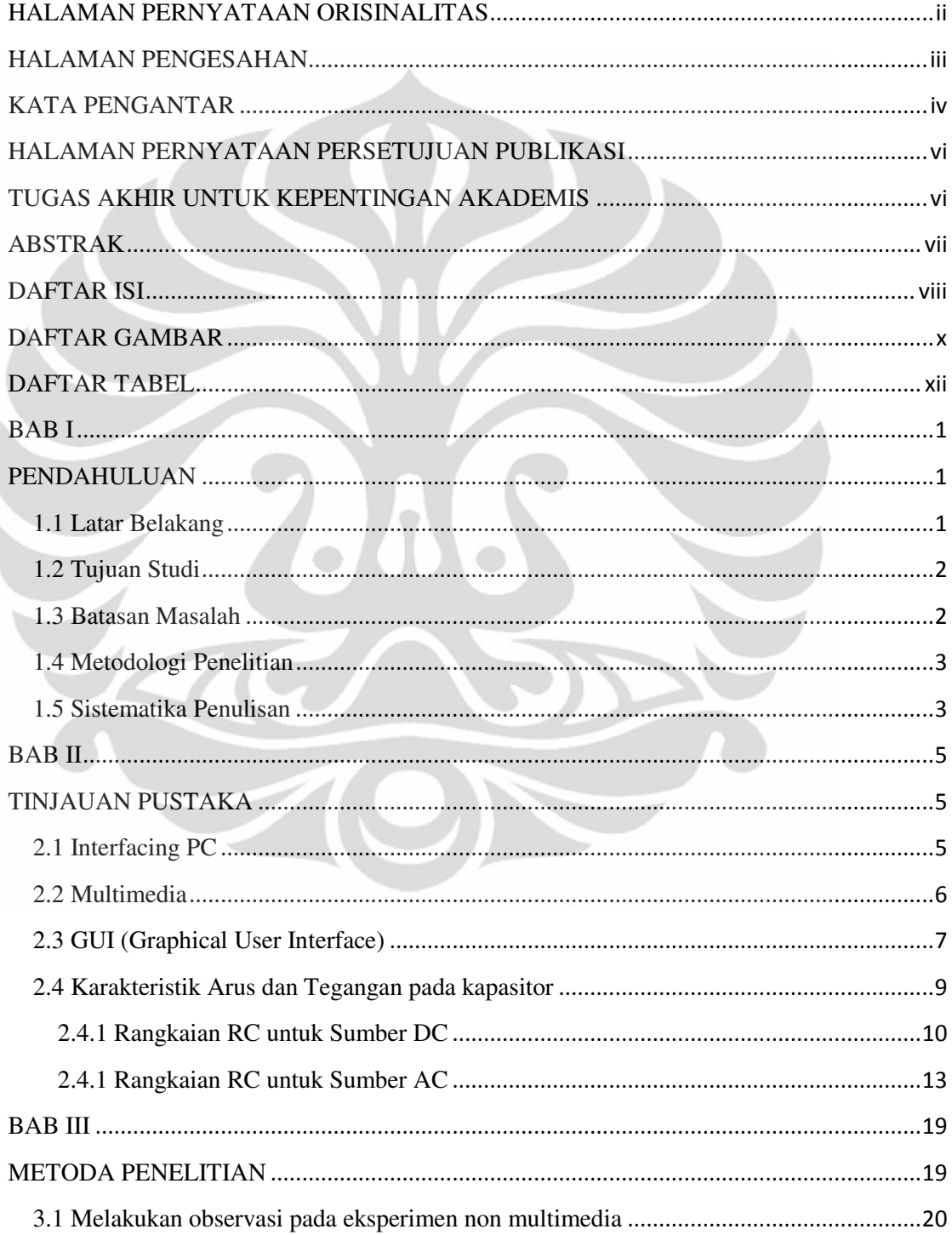

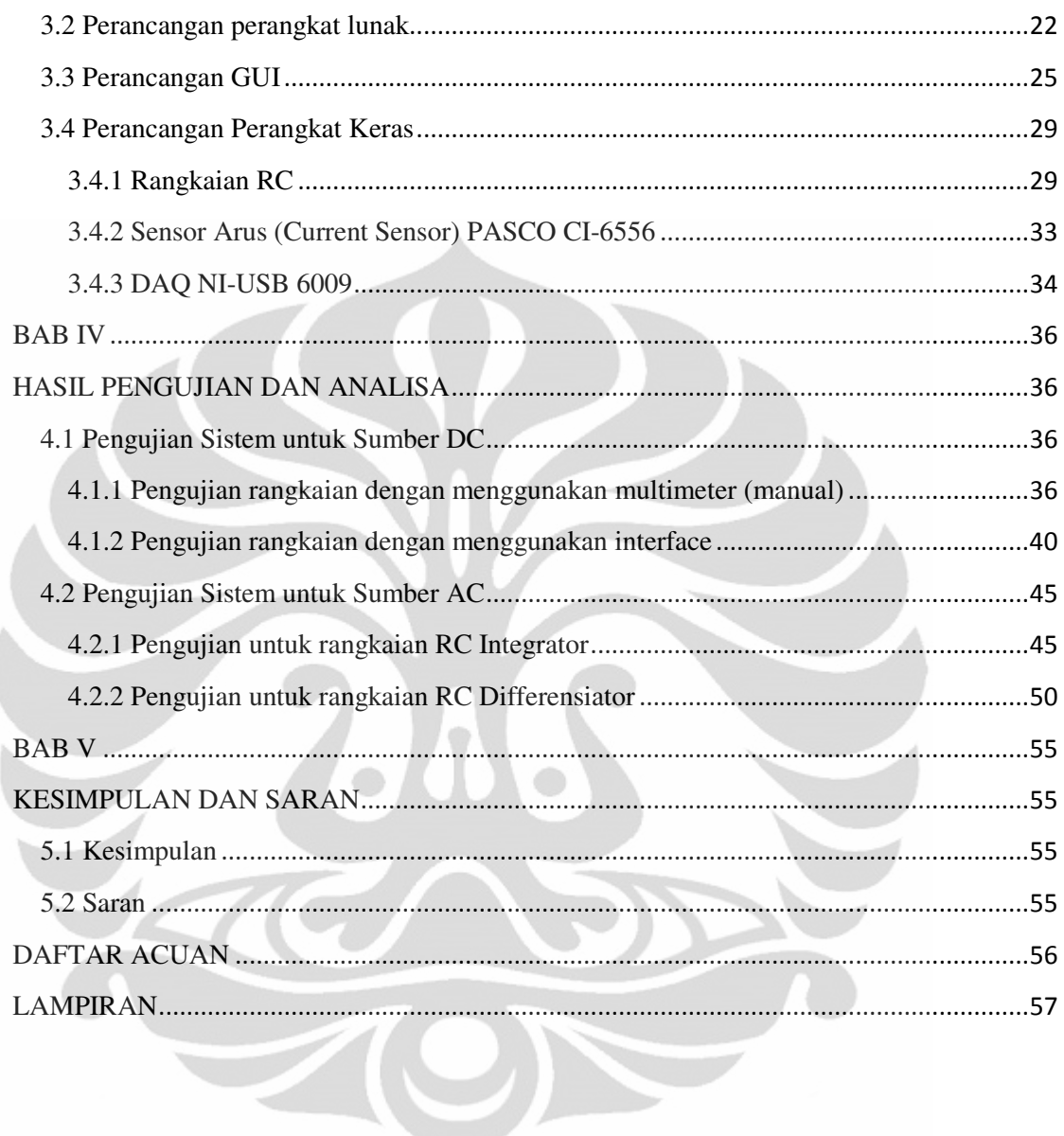

## **DAFTAR GAMBAR**

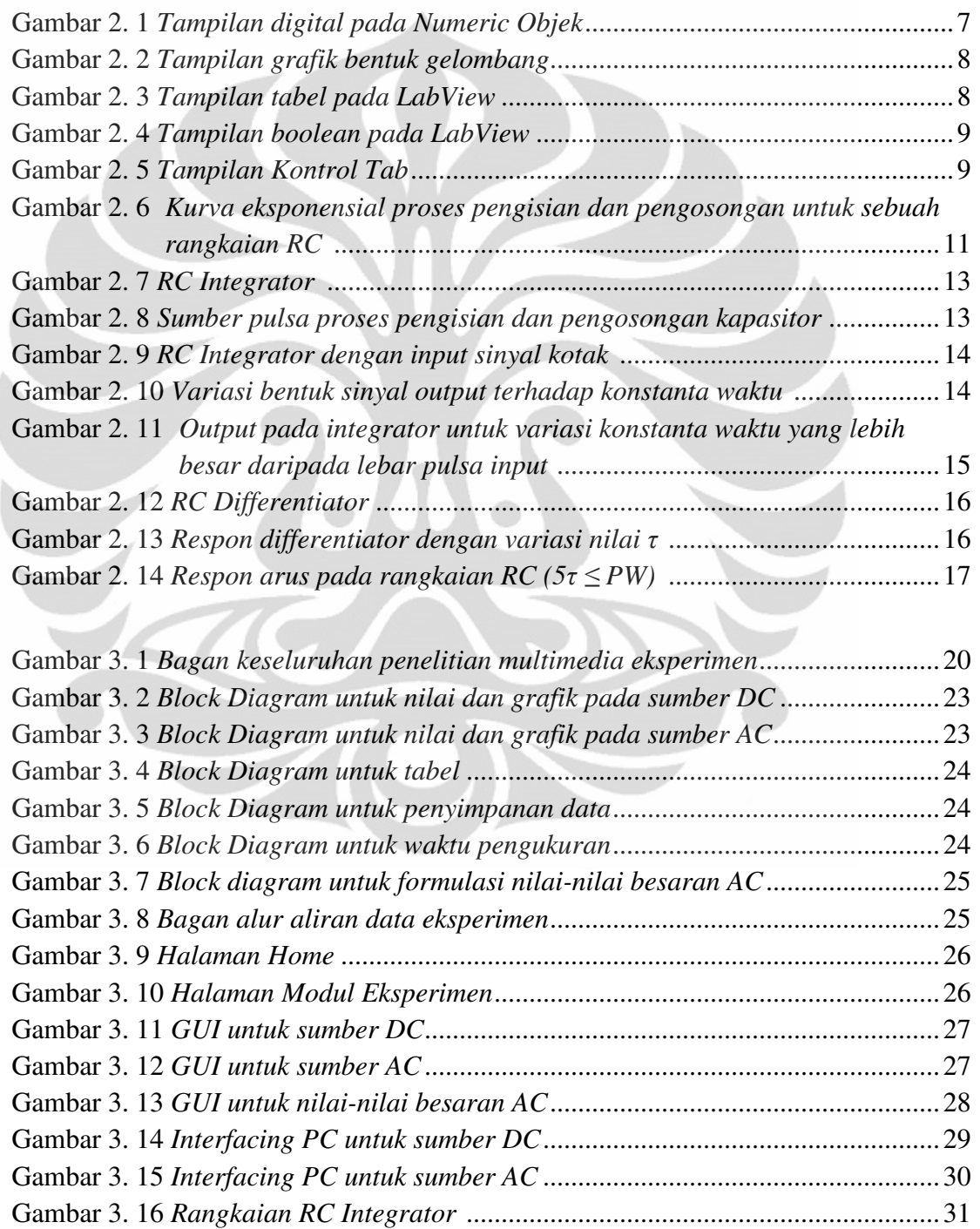

x

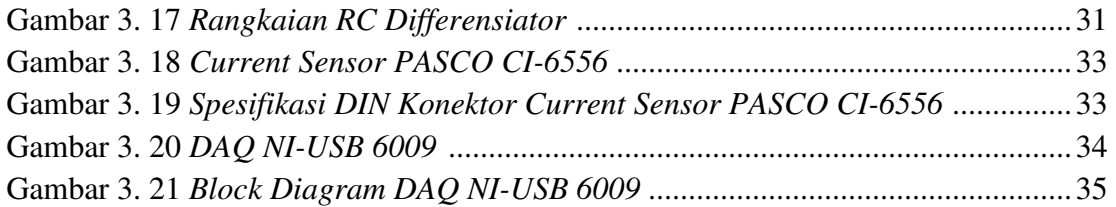

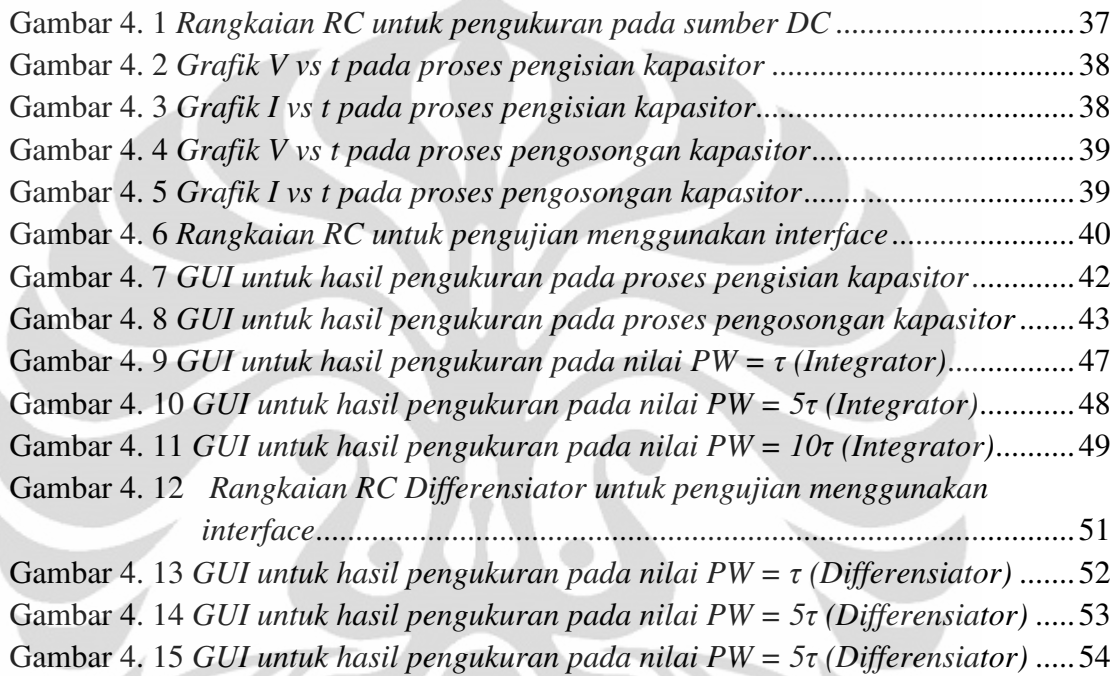

## **DAFTAR TABEL**

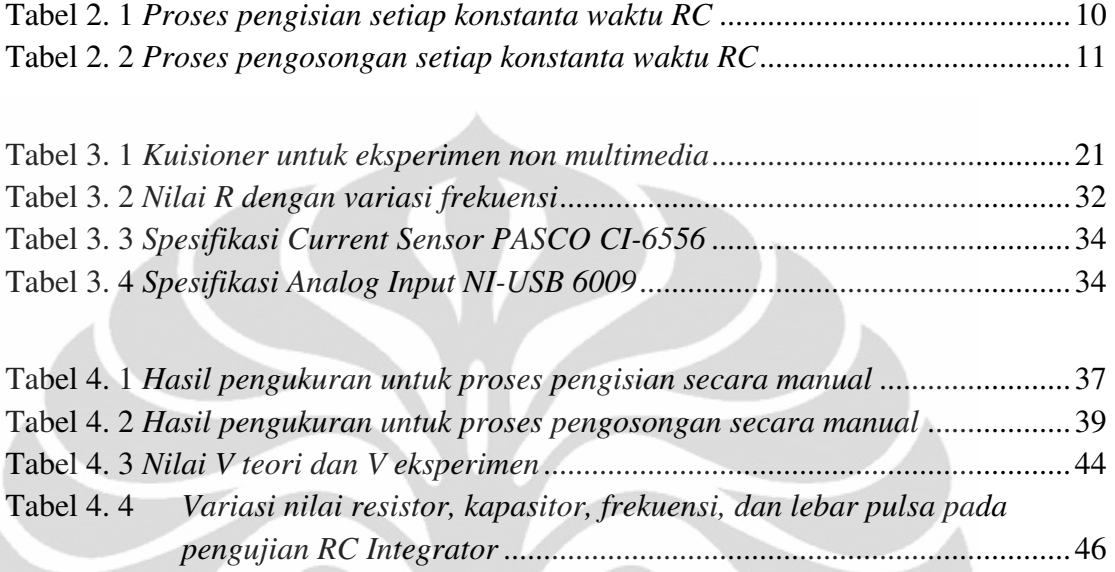

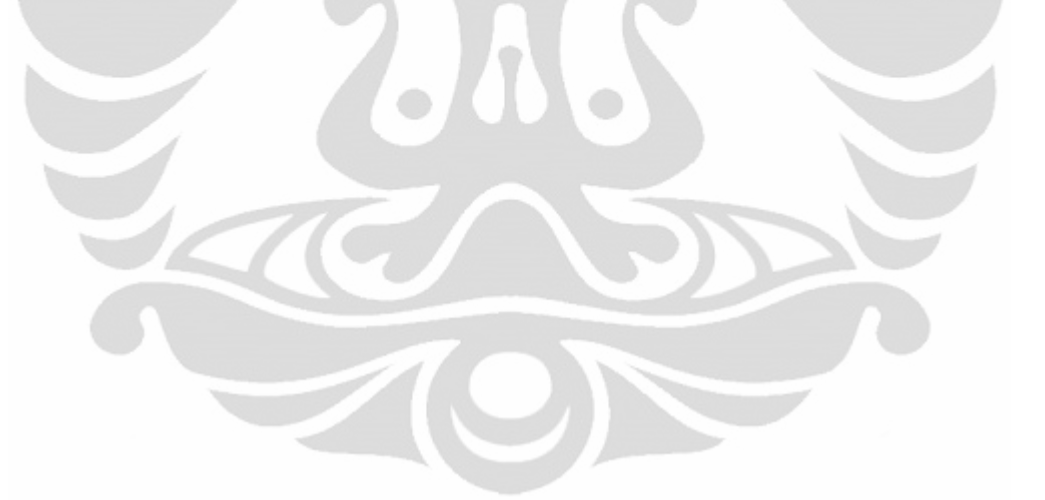

### **BAB I**

## **PENDAHULUAN**

#### **1.1 Latar Belakang**

Ilmu pengetahuan dan teknologi berkembang secara cepat seiring dengan majunya pemikiran manusia untuk menemukan hal-hal yang baru yang bermanfaat bagi kehidupan. Perkembangan teknologi tidak dapat lepas dari pembelajaran untuk hal-hal yang lebih sederhana seperti karakterisasi suatu komponen elektronik. Tetapi akan membutuhkan banyak waktu dan biaya untuk mempelajari itu semua tanpa perencanaan yang baik. Peralatan yang tersedia di lembaga penelitian dan universitas masih menggunakan cara manual sehingga proses pembelajaran akan memakan banyak waktu. Teknologi informasi yang digabungkan dengan perkembangan ilmu sains tentu akan lebih menarik. Tidak hanya materi yang interaktif yang memudahkan mahasiswa, diharapkan juga mahasiswa tersebut akan memiliki rasa ingin tahu yang lebih. Tindak lanjut dari hal tersebut yaitu membuat suatu multimedia eksperimen.

 Eksperimen secara manual terdapat beberapa kekurangan. Hal ini dapat dilihat dari hasil observasi yang ditujukan kepada praktikan fisika dasar. Sebagian besar dari praktikan mengeluhkan adanya beberapa kendala dalam pelaksanaan praktikum, misalnya teori dasar pada modul praktikum kurang interaktif; prosedur percobaan pada modul praktikum sulit dimengerti; alat untuk mengukur data tidak memiliki kepresisian yang baik; metode pengukuran/ pengambilan data yang digunakan belum menunjang untuk memperoleh hasil yang akurat; hasil / data percobaan yang diperoleh belum akurat/ sesuai dengan teori; waktu dalam melakukan praktikum belum mencukupi; dan target/ tujuan dari praktikum yang dilakukan belum tercapai. Oleh karena itu, diperlukan suatu implementasi yang dapat memberikan solusi untuk masalah tersebut, yaitu sebuah multimedia eksperimen.

 Kemampuan sebuah komputer untuk mengolah data dapat dijadikan sebuah solusi otomatisasi untuk merealisasikan masalah-masalah di atas. Pembuatan multimedia bertujuan untuk mempermudah dalam hal melakukan eksperimen. Menggunakan interface untuk pengambilan data dan menggunakan software komputer untuk pengontrolan. Hasil data yang didapat pada eksperimen dapat langsung ditampilkan dan dianalisa. Dalam penelitian ini digunakan software Labview untuk membuat tampilan dari multimedia eksperimen ini.

 Hal-hal yang diperlukan dalam perancangan dan pembuatan multimedia eksperimen adalah prinsip alat yang digunakan untuk menjadi interface dan bagaimana eksperimen yang dijalankan dapat dikontrol melalui komputer. Untuk interface yang digunakan adalah DAQ (Data Acquisition) dan software pengontrol yang dipakai adalah Labview sebagai pengolah data.

 Dalam penelitian ini, penulis merancang sebuah eksperimen karakterisasi kapasitor dengan menggunakan rangkaian RC seri. DAQ yang digunakan bertugas untuk mengontrol alat eksperimen dan mendapatkan data dari eksperimen yang akan diolah dan ditampilkan oleh Labview.

## **1.2 Tujuan Studi**

Tugas Akhir ini bertujuan untuk menciptakan suatu metode eksperimen yang lebih mudah dan lebih akurat dibandingkan dengan eksperimen secara manual. Serta untuk mengetahui bentuk kurva karakteristik tegangan dan arus dari kapasitor (V vs t, I vs t) pada rangkaian RC seri, baik untuk sumber DC maupun AC.

## **1.3 Batasan Masalah**

Penulis membatasi penelitian untuk tugas akhir ini pada modul eksperimen yang digunakan. Adapun modul yang digunakan adalah sebuah rangkaian RC yang disusun secara seri, baik untuk sumber DC maupun AC. Pada rangkaian DC komponen kapasitor yang digunakan sebesar 20.000 µF dengan empat variasi nilai resistor (100 Ω, 300 Ω, 470 Ω, dan 1 kΩ). Sedangkan pada rangkaian AC terdiri dari rangkaian integrator dan differensiator, di mana masing-masing rangkaian divariasikan dengan tiga variasi frekuensi (0,1 Hz, 1 Hz, dan 10 Hz).

## **1.4 Metodologi Penelitian**

Secara garis besar metodologi dari studi ini secara detail dapat di gambarkan oleh Gambar 1.1.

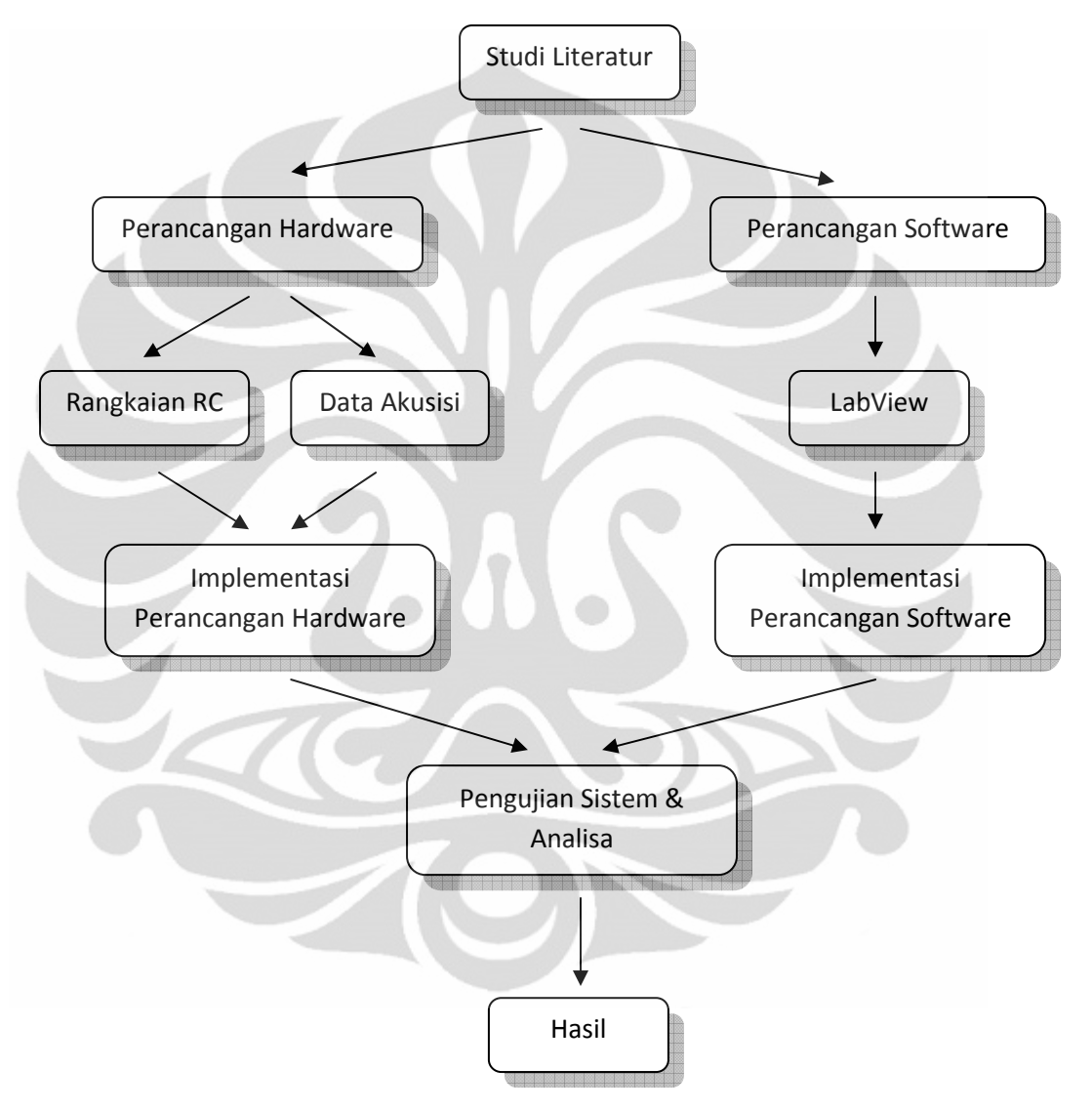

**Gambar 1. 1** *Diagram alir penelitian interfacing PC & Multimedia eksperimen*

## **1.5 Sistematika Penulisan**

Sistematika penulisan tugas akhir ini terbagi menjadi 5 (lima) bab, yaitu:

## **BAB I PENDAHULAN**

Berisi latar belakang, tujuan studi, batasan masalah, metode penelitian, dan sistematika penulisan.

## **BAB II TINJAUAN PUSTAKA**

Bab ini berisi tentang teori-teori mengenai interfacing PC, multimedia, GUI (Graphical User Interface), dan eksperimen karakterisasi kapasitor.

## **BAB III METODE PENELITIAN**

Bab ini berisi tentang proses perancangan sistem interfacing PC dan multimedia eksperimen karakterisasi kapasitor.

## **BAB IV HASIL PENGUJIAN & ANALISA**

Bab ini berisi hasil pengujian sistem dan analisanya.

## **BAB VI KESIMPULAN DAN SARAN**

Bab ini berisi kesimpulan dan saran dari tugas akhir ini.

## **BAB II**

## **TINJAUAN PUSTAKA**

#### **2.1 Interfacing PC**

Komputer saat ini telah menjadi alat bantu utama bagi manusia dan digunakan bukan hanya untuk menyelesaikan permasalahan di tempat kerja, membuat program atau bermain game, tetapi dapat digunakan untuk mengontrol alat melalui berbagai port yang tersedia dan dikenal dengan istilah *Interfacing* komputer. *Interfacing* (antar muka) adalah bagian dari disiplin ilmu komputer yang mempelajari teknik-teknik menghubungkan komputer dengan peralatan elektronika lainnya [1]. Sistem komputer yang berpusat pada pemroses utama (baik itu Mikroprosesor maupun Mikrokontroler) memiliki kemampuan yang besar dalam memecahkan masalah, tetapi tidak ada manfaatnya tanpa menghubungkan dengan peralatan lainnya. Suatu teknik khusus diperlukan untuk dapat menghubungkan dengan peralatan-peralatan tersebut. Menghubungkan pemroses utama dengan peralatan elektronik lainnya bukanlah persoalan yang mudah. Kita tidak dapat langsung menghubungkan pemroses utama dengan peralatan tersebut, disebabkan oleh hal-hal berikut :

- 1. Terdapat beraneka ragam peralatan/ piranti yang memiliki metode operasi beragam.
- 2. Laju transfer data dalam piranti seringkali lebih lambat dibandingkan dengan laju transfer data dengan pemroses utama (Mikroprosesor).
- 3. Piranti seringkali menggunakan format data yang berbeda dengan pemroses utama (Mikroprosesor).

Jadi tidaklah praktis untuk menghubungkan mikroprosesor secara langsung dengan piranti yang ingin dijalankannya. Diperlukan suatu teknik untuk menghubungkan pemroses utama (mikroprosesor) dengan dunia luar. Teknik ini dapat dijalankan melalui :

- 1. Perangkat lunak**,** berupa program, yakni suatu prosedur tertentu untuk menjalankan piranti. Dalam dunia komputer, program ini lebih dikenal sebagai *Driver/installer*. Adapula perangkat lunak yang dimasukkan kedalam perangkat keras yand disebut sebagai *Firmware*.
- 2. Perangkat keras, yakni berupa piranti khusus mulai dari serpih (IC) yang terintegrasi dalam sebuah papan induk (*Chipsets-Onboard*), berupa sebuah port atau bahkan terintegrasi ke dalam papan yang ditancapkan pada sistem bus (*Card*).

## **2.2 Multimedia**

Dalam industri elektronika, multimedia adalah pemanfaatan komputer untuk membuat dan menggabungkan teks, grafik, audio, video dan animasi dengan menggabungkan link dan tool yang memungkinkan pemakai melakukan navigasi, berinteraksi, berkreasi, dan berkomunikasi [2].

Dalam definisi ini terkandung empat komponen penting multimedia.

- 1. Pertama, harus ada komputer yang mengkoordinasi apa yang dilihat dan didengar yang berinteraksi dengan kita.
- 2. Kedua, harus ada link yang menghubungkan kita dengan informasi.
- 3. Ketiga, harus ada alat navigasi yang memandu kita, menjelajah jaringan informasi yang saling terhubung.
- 4. Keempat, multimedia menyediakan tempat kepada kita untuk mengumpulkan, memproses dan mengkomunikasikan informasi dan ide kita sendiri.

Jika salah satu komponen tidak ada, maka bukan multimedia dalam arti luas namanya. Misalnya jika tidak ada komputer untuk berinteraksi maka itu namanya media campuran, bukan multimedia. Jika tidak ada link yang menghadirkan sebuah struktur dan dimensi, maka namanya rak buku, bukan multimedia. Kalau tidak ada navigasi yang memungkinkan kita memilih jalannya suatu tindakan maka itu namanya film, bukan multimedia.

#### **2.3 GUI (Graphical User Interface)**

GUI (Graphical User Interface) adalah metoda interaksi secara grafis antara pengguna dan komputer [3]. GUI menjadi salah satu faktor kemudahan dalam penggunaan komputer. Selain itu, GUI juga merupakan suatu citra grafis yang ditampilkan di layar komputer yang memungkinkan untuk mengakses aplikasi software dengan memakai menu dropdown, dialog box, radio button, check box, panel, tabs, toolbar, icon shortcuts dan tool lain. Atau bisa juga dikatakan jenis antarmuka pengguna yang memungkinkan orang untuk berinteraksi dengan program dengan lebih banyak tampilan gambar daripada perintah teks. Sebuah GUI grafis menawarkan ikon, dan visual indikator, sebagai lawan dari antarmuka berbasis teks. Contoh perangkat yang menggunakan GUI, yaitu perangkat genggam seperti MP3 Players, Portable Media Player dan perangkat Permainan. GUI ini dimulai pertama kali dengan X Windows hasil penelitian di MIT, kemudian Macintosh, Sun View, lalu disusul oleh Microsoft Windows, dan sistem operasi lainnya.

Salah satu software yang menunjang dalam pembuatan suatu GUI adalah LabView. Software ini menyediakan ratusan objek untuk mengembangkan suatu GUI professional, seperti tampilan grafik, diagram, tombol, kecepatan, termometer, dan lain sebagainya. Adapun cara penggunaannya yaitu hanya dengan melakukan drag dan drop suatu objek dari control panel dan kemudian menggunakan halaman properti interaktif untuk menyesuaikan fungsi dan tampilan objek-objek tersebut [3].

Ada beberapa fungsi pada program LabView yang sangat berperan penting dalam perancangan suatu GUI, di antaranya:

Numeric objek

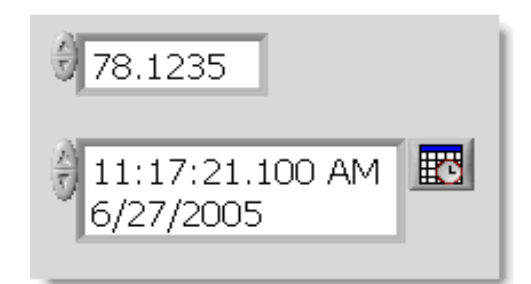

**Gambar 2. 1** *Tampilan digital pada Numeric Objek*

Numeric objek terdiri dari tiga macam, yaitu digital, rotary control, dan slide. Jenis digital merupakan jenis yang paling sering digunakan pada suatu GUI, seperti ditunjukkan pada Gambar 2.1. Jenis ini adalah cara sederhana untuk memasukkan dan menampilkan data numerik. Kita dapat mengatur presisi dan format angka, waktu, dan tanggal dari suatu objek pada GUI atau dengan jendela dialog interaktif.

- Grafik dan Diagram

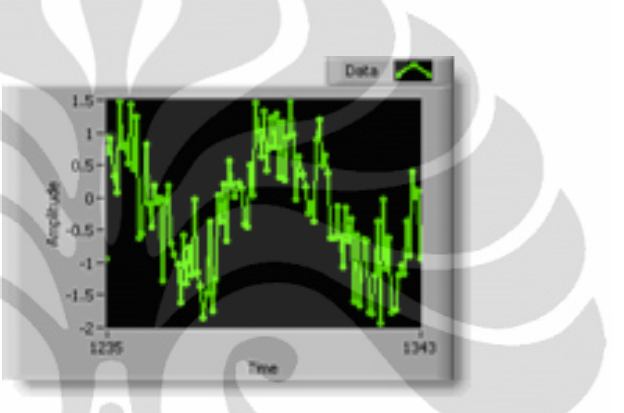

**Gambar 2. 2** *Tampilan grafik bentuk gelombang* 

Tampilan grafik gelombang adalah jenis khusus dari indikator numerik yang menampilkan satu atau lebih plot data, dan biasanya diperoleh dengan laju yang konstan.

Daftar dan Tabel

|   | $\bar{x}$ | x^2    | $sqrt(x)$ $\triangle$ |
|---|-----------|--------|-----------------------|
| 0 | 0.0000    | 0.0000 | 0.000(                |
|   | 0.3802    | 0.1446 | 0.616                 |
| 2 | 0.8169    | 0.6674 | 0.903                 |
| 3 | 1.5211    | 2.3138 | 1.2331                |
| 4 | 1.6666    | 2.7776 | $1.2911$ ▼            |
|   |           |        |                       |

**Gambar 2. 3** *Tampilan tabel pada LabView* 

Tabel adalah cara terbaik untuk menampilkan beberapa set data. Kita dapat dengan mudah mengkonfigurasi baris dan kolom pada tabel. Selain itu, kita juga dapat mengekspor informasi ini untuk spreadsheet atau database.

#### Boolean

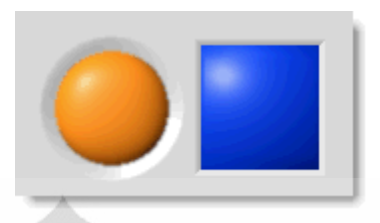

**Gambar 2. 4** *Tampilan boolean pada LabView* 

Boolean membantu kita secara visual untuk menandai pengoperasian aplikasi pada GUI. Selain itu, kita juga dapat menyesuaikan warna dan bentuk objekobjek tersebut dan menggunakannya untuk memberitahukan suatu aplikasi tertentu dan pengaturannya.

User Interface Design

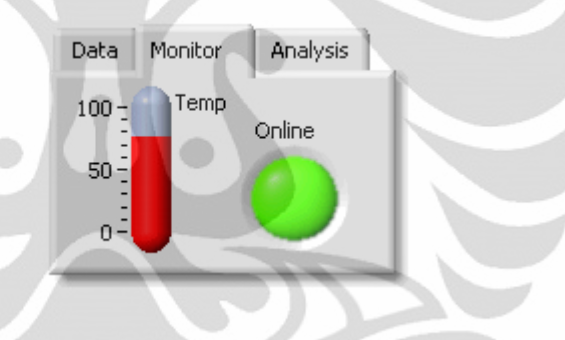

**Gambar 2. 5** *Tampilan Kontrol Tab* 

Salah satu jenis dari user interface design yaitu taitu tab control. Tab kontrol sangat berguna pada suatu GUI yang memiliki lebih dari satu aplikasi.

## **2.4 Karakteristik Arus dan Tegangan pada kapasitor**

Ada dua proses yang terjadi pada sebuah kapasitor di dalam suatu rangkaian listrik, yaitu proses pengisian (charging) dan pengosongan (discharging) [4]. Sebuah kapasitor akan melakukan proses pengisian jika dihubungkan dengan sumber tegangan. Sedangkan jika sebuah konduktor dihubungkan melewati kapasitor yang bermuatan, maka kapasitor akan melakukan proses pengosongan. Adapun dalam hal ini konduktor yang dimaksud adalah kabel tembaga yang memiliki resistansi rendah

dihubungkan melewati kapasitor dengan sebuah saklar. Untuk mengetahui karakteristik arus dan tegangan pada sebuah kapasitor bisa menggunakan rangkaian RC seri. Berikut ini akan dijelaskan konsep rangkaian RC seri, baik untuk sumber DC maupun sumber AC.

#### **2.4.1 Rangkaian RC untuk Sumber DC**

Lamanya kapasitor untuk melakukan proses pengisian dan pengosongan ditentukan oleh konstanta waktu (time constant) pada rangkaian. Konstanta waktu pada suatu rangkaian RC seri adalah interval waktu yang nilainya sama dengan hasil kali dari nilai resistansi dan kapasitansi. Simbol untuk konstanta waktu yaitu τ (dibaca *tau*). Formula untuk konstanta waktu yaitu

$$
\tau = RC
$$

di mana satuan τ adalah sekon.

 Pada saat interval waktu sebesar satu kali nilai konstanta waktu, maka proses pengisian pada sebuah kapasitor akan mengalami perubahan sebesar 63 % [4]. Oleh karena itu, pada sebuah kapasitor yang tidak bermuatan akan melakukan proses pengisian sebesar 63 % dari tegangan sumber pada satu kali nilai konstanta waktu. Untuk proses pengosongan, tegangan yang melewati sebuah kapasitor akan mengalami penurunan sebesar 37 % dari tegangan sumber pada satu kali nilai konstanta waktu.

**Tabel 2. 1** Proses pengisian setiap konstanta waktu RC

| τ              | % proses pengisian |
|----------------|--------------------|
|                | 63                 |
| $\overline{2}$ | 86                 |
| 3              | 95                 |
|                | 98                 |
| 5              | 99~100             |

Tabel 2.1 menjelaskan besar persentase pada proses pengisian sebuah kapasitor yang mengalami peningkatan setiap kenaikan interval konstanta waktu.

Saat sebuah kapasitor yang telah terisi melakukan proses pengosongan, ia akan kehilangan 63 % dari tegangan semula pada setiap interval konstanta waktu [4]. Oleh karena itu, pada setiap interval konstanta waktu, tegangan pada kapasitor akan berubah menjadi 37 % dari tegangan sumber pada setiap interval.

 Dari semua penjelasan di atas dapat dilihat bahwa kapasitor dalam melakukan proses pengisian ataupun pengosongan memerlukan waktu sebesar lima kali nilai konstanta waktu. Tabel 2.2 menunjukkan besar persentase pada proses pengosongan sebuah kapasitor yang mengalami penurunan setiap kenaikan interval konstanta waktu.

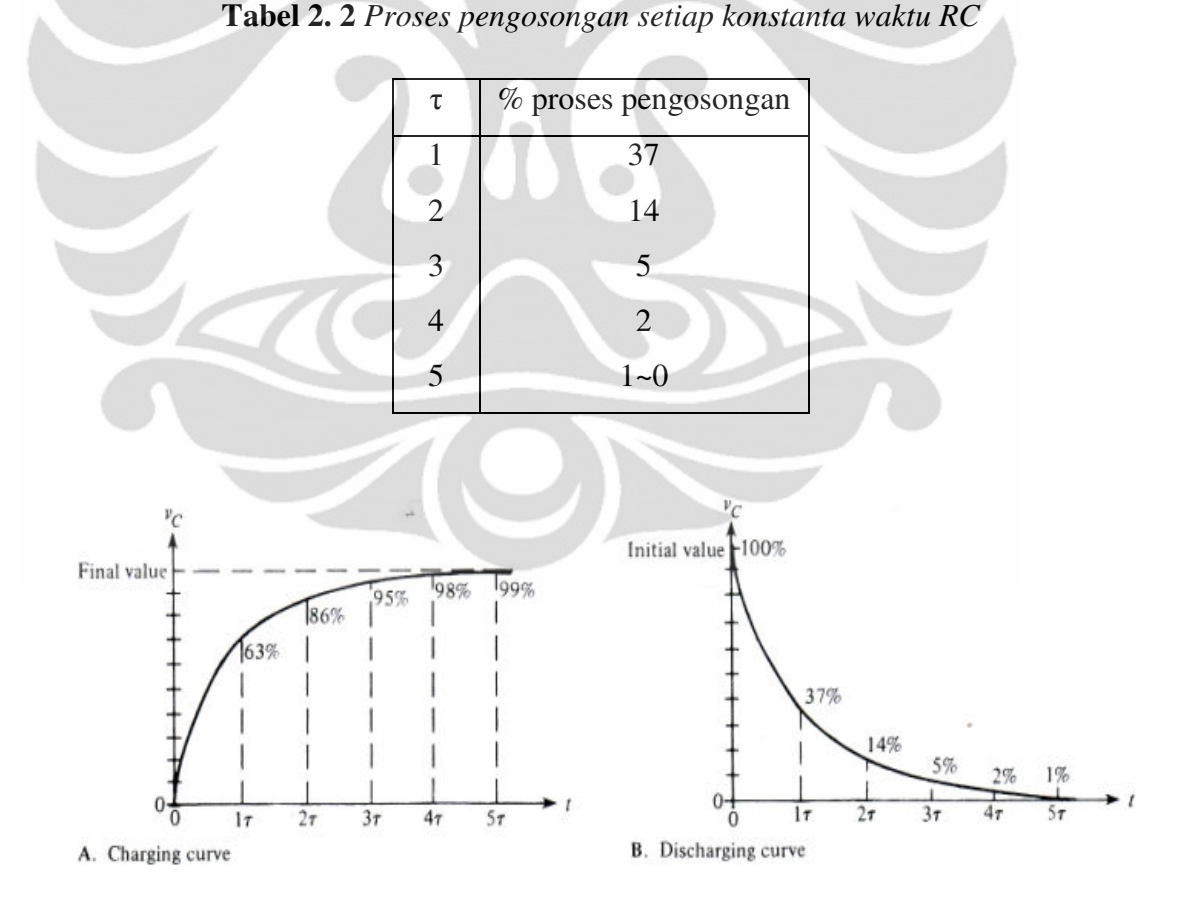

**Gambar 2. 6** *Kurva eksponensial proses pengisian dan pengosongan untuk sebuah rangkaian RC* [4]

Proses pengisian dan pengosongan sebuah kapasitor mengikuti sebuah kurva nonlinear, seperti ditunjukkan pada Gambar 2.6. Pada grafik tersebut, persentase pada proses pengisian ditunjukkan pada setiap interval konstanta waktu, seperti yang telah dijelaskan pada subbab sebelumnya, dan sebuah garis kurva digambarkan di antara titik-titik tersebut. Kurva tersebut mengikuti sebuah formula matematika dan biasanya disebut kurva eksponensial. Kurva untuk proses pengisian disebut kurva kenaikan eksponensial, sedangkan kurva untuk proses pengosongan disebut kurva penurunan eksponensial [4].

Persamaan umum untuk kurva eksponensial kenaikan ataupun penurunan dapat dilihat pada persamaan berikut, masing-masing untuk nilai tegangan dan arus, yaitu:

$$
v = V_F + (V_i - V_F)e^{-\frac{t}{\tau}}
$$

$$
i = I_F + (I_i - I_F)e^{-\frac{t}{\tau}}
$$

di mana  $V_F$  dan I<sub>F</sub> adalah nilai akhir, sedangkan  $V_i$  dan I<sub>i</sub> adalah nilai awal.

 Persamaan untuk kasus khusus pada kurva kenaikan eksponensial di mana nilai tegangan awal adalah nol  $(V_i = 0 V)$  diberikan pada persamaan berikut:

$$
v = V_F + (V_t - V_F)e^{-\frac{t}{\tau}}
$$

$$
v = V_F + (0 - V_F)e^{-\frac{t}{RC}}
$$

$$
v = V_F + \left(1 - e^{-\frac{t}{RC}}\right)
$$

Persamaan untuk kasus khusus lainnya pada kurva penurunan eksponensial di mana tegangan akhirnya adalah nol ( $V_F = 0$  V), diberikan pada persamaan berikut:

$$
v = V_F + (V_i - V_F)e^{-\frac{t}{\tau}}
$$

$$
v = 0 + (V_i - 0)e^{-\frac{t}{RC}}
$$

$$
v = V_i e^{-\frac{t}{RC}}
$$

di mana V<sub>i</sub> adalah tegangan saat memulai proses pengosongan.

#### **2.4.1 Rangkaian RC untuk Sumber AC**

#### **2.4.1.1 RC Integrator**

 Gambar 2.7 menunjukkan sebuah rangkaian RC seri dengan sebuah input dan sebuah output. Ketika outputnya adalah tegangan yang melewati kapasitor, maka rangkaian ini dalam istilah respon waktu disebut integrator [4]. Dalam istilah respon frekuensi, rangkaian ini merupakan sebuah filter low-pass [5].

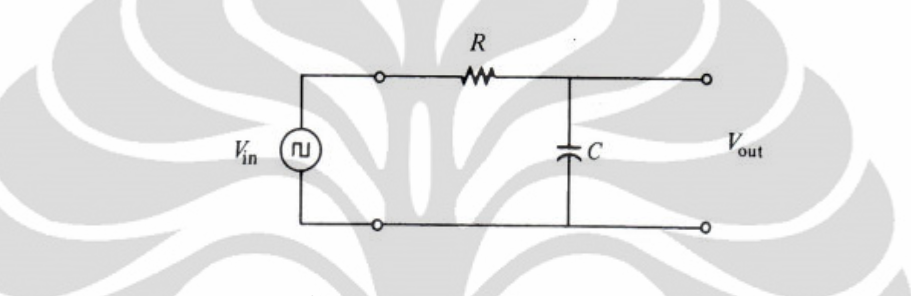

**Gambar 2. 7** *RC Integrator* [4]

 Ketika sebuah generator gelombang kotak dihubungkan ke input, seperti ditunjukkan pada Gambar 2.8, kapasitor akan melakukan proses pengisian dan pengosongan dalam respon pulsa.

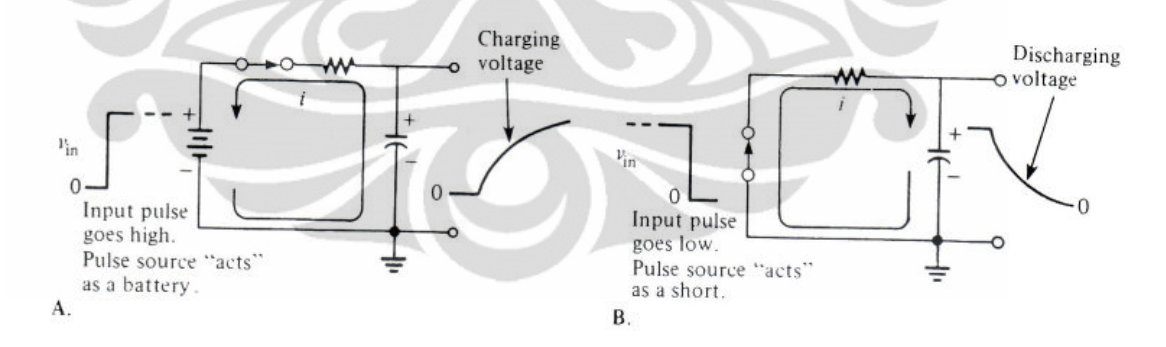

**Gambar 2. 8** *Sumber pulsa proses pengisian dan pengosongan kapasitor* [4]

Saat input bergerak dari level low ke level high, kapasitor akan mengisi ke arah level high pada pulsa setelah melalui resistor [4]. Proses ini dapat dianalogikan dengan menghubungkan sebuah baterai yang melewati sebuah saklar pada rangkaian RC, seperti ditunjukkan pada Gambar 2.8.A. Saat pulsa bergerak dari level tinggi ke level rendah, Kapasitor akan melakukan proses pengosongan dengan mengalir

kembali ke sumber. Resistansi pada sumber dapat diabaikan jika dibandingkan dengan nilai R. Proses ini analogi dengan menghubung-singkatkan sumber, seperti ditunjukkan pada Gambar 2.8.B.

Kapasitor akan melakukan proses pengisian dan pengosongan mengikuti kurva eksponensial. Adapun lamanya kedua proses tersebut tentu saja bergantung pada konstanta waktu RC.

 Gambar 2.9 menunjukkan sebuah rangkaian RC integrator dengan sebuah input sinyal kotak. Kapasitor akan mengisi selama durasi pulsa dan kemudian melakukan proses pengosongan saat pulsa berakhir. Adapun proses tersebut terdiri dari dua kondisi: (1) PW ≥ 5τ dan (2) PW < 5τ.

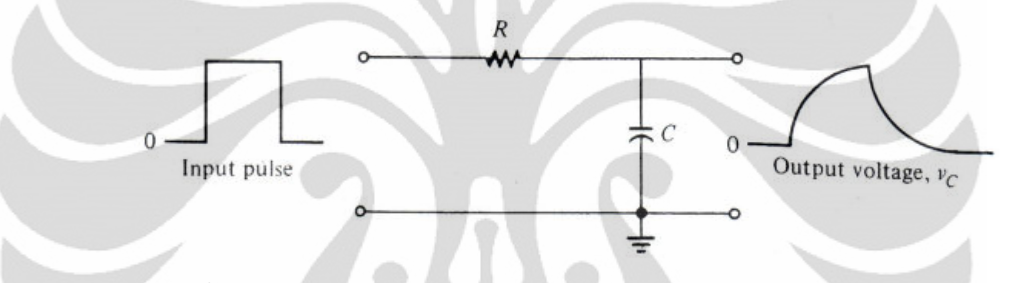

**Gambar 2. 9** *RC Integrator dengan input sinyal kotak* [4]

 Kapasitor akan mengisi jika lebar pulsa lebih besar atau sama dengan lima kali konstanta waktu (5τ). Kondisi ini dapat diekspresikan sebagai PW  $\geq$  5τ.

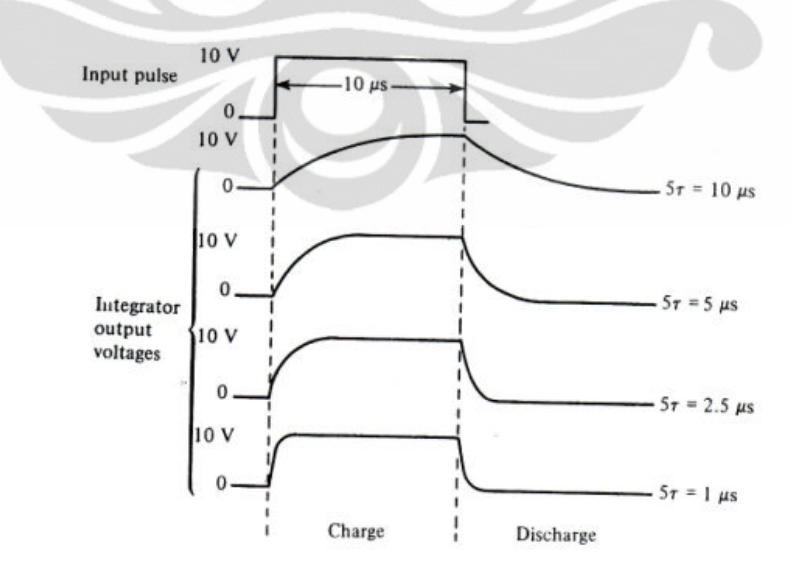

**Gambar 2. 10** *Variasi bentuk sinyal output terhadap konstanta waktu* [4]

 Pada akhir pulsa, kapasitor akan melakukan proses pengosongan dengan mengalir kembali ke sumber. Gambar 2.10 menunjukkan bentuk sinyal output untuk variasi nilai konstanta waktu pada lebar pulsa yang sama. Perhatikan bahwa bentuk sinyal output semakin mendekati bentuk sinyal inputnya jika konstanta waktunya dibuat semakin kecil. Pada masing-masing sinyal output di gambar tersebut amplitudonya akan naik sebesar amplitido pada sinyal input.

Berikutnya akan dijelaskan untuk kasus di mana lebar pulsa pada sinyal input kurang dari lima kali konstanta waktu. Kondisi ini dapat diekspresikan dengan PW < 5τ. Sebelumnya telah dijelaskan bahwa kapasitor akan mengisi pada durasi pulsa. Tetapi karena lebar pulsa kurang dari lima kali konstanta waktu dalam melakukan proses pengisian (5τ), tegangan outputnya tidak akan mencapai tegangan input sebelum pulsa berakhir, lihat Gambar 2.11.

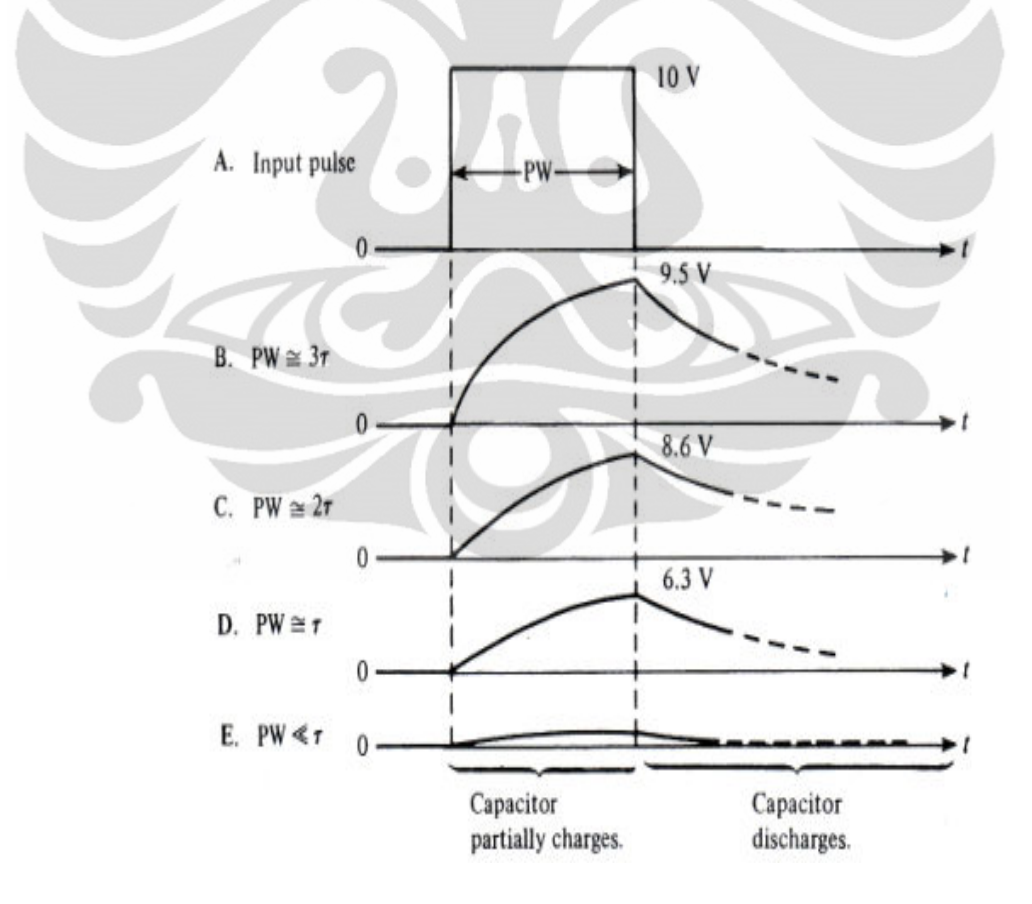

**Gambar 2. 11** *Output pada integrator untuk variasi konstanta waktu yang lebih besar daripada lebar pulsa input* [4]

### **2.4.1.2 RC Differentiator**

 Gambar 2.12 menunjukkan sebuah rangkaian RC seri. Perhatikan bahwa outputnya melewati sebuah resistor, hal inilah yang membedakan RC Differentiator dengan RC Integrator. Rangkaian ini dalam istilah respon waktu disebut differentiator [4]. Sedangkan dalam istilah respon frekuensi merupakan high-pass filter [5].

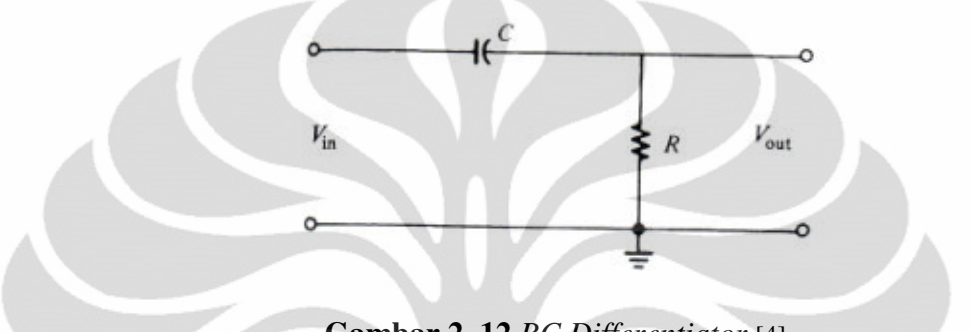

**Gambar 2. 12** *RC Differentiator* [4]

 Gambar 2.13 menunjukkan bentuk sinyal output dari rangkaian differentiator apabila diberi input sinyal kotak dengan mengvariasikan nilai konstanta waktu.

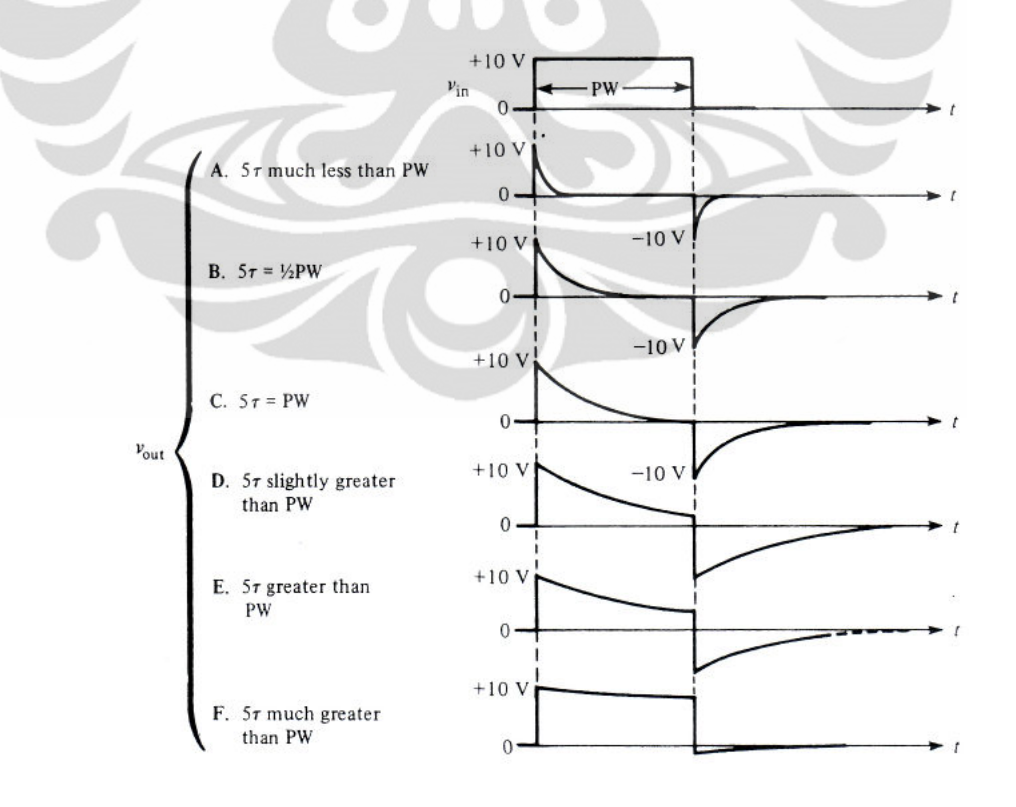

**Gambar 2. 13** *Respon differentiator dengan variasi nilai* τ [4]

#### **2.4.1.3 Arus pada Rangkaian Integrator dan Differentiator**

Pada subbab sebelumnya telah dibahas tentang respon tegangan pada rangkaian RC dengan sumber AC. Untuk respon arus akan dijelaskan pada subbab ini. Adapun respon arus pada rangkaian RC dengan input sinyal kotak adalah sama pada rangkaian Integrator maupun Differentiator [4]. Gambar 2.14 menunjukkan respon arus pada rangkaian RC seri dengan input sinyal kotak.

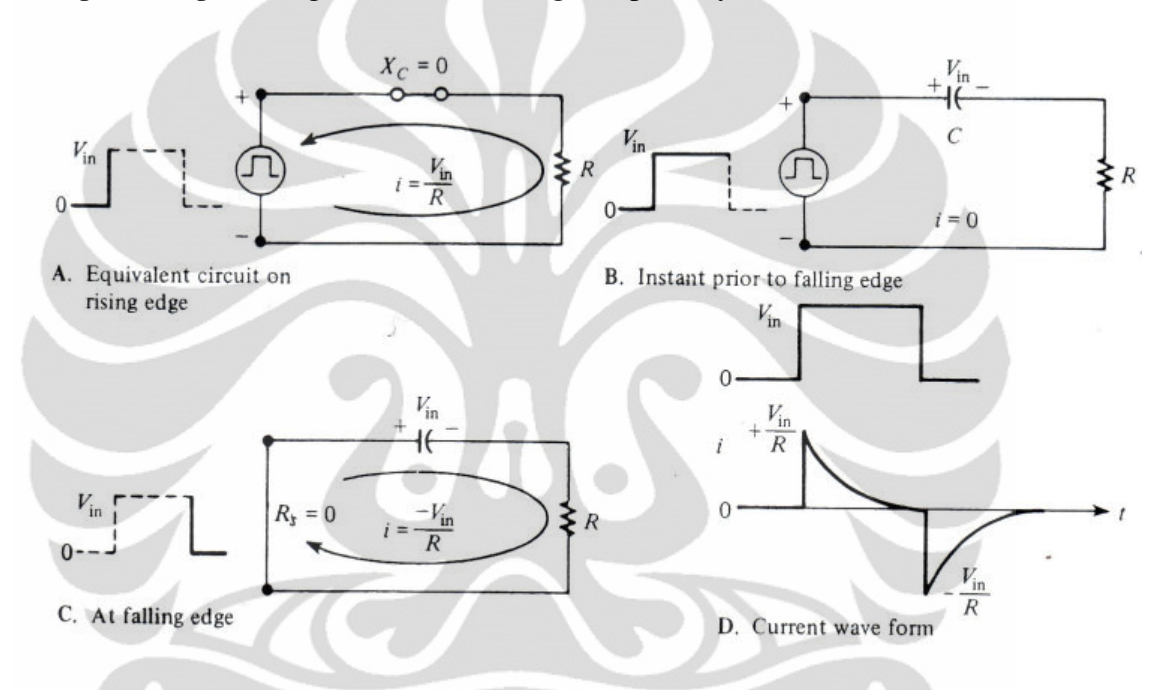

**Gambar 2. 14** *Respon arus pada rangkaian RC* **(** $5\tau \le PW$ **)** [4]

### **2.4.1.4 Besaran-besaran AC pada Rangkaian RC**

 Adapun besaran-besaran AC yang terdapat pada rangkaian RC di antaranya adalah reaktansi kapasitif, impedansi, sudut fase, dan beda fase. Ketika arus dan tegangan melewati kapasitor pada rangkaian AC, fase arus mendahului 90° fase tegangan. Jika digambarkan diagram phasor-nya maka arus (I) ke arah sumbu x positif (kanan) dan tegangan ke arah sumbu y negatif (bawah). Hambatan aliran elektron ketika melewati kapasitor pada rangkaian AC disebut sebagai Reaktansi Kapasitif, reaktansi kapasitif dihitung dalam satuan Ohm (Ω) sama halnya seperti resistansi dan reaktansi induktif. Simbol reaktansi kapasitif adalah X<sub>C</sub>, pada

rangkaian AC sederhana, reaktansi kapasitif dapat dihitung menggunakan persamaan berikut.

$$
X_C = \frac{1}{2 \cdot \pi \cdot f \cdot C}
$$

di mana :

 $X_C$  = Reaktansi kapasitif (Ohm / Ω)

 $\pi = 3,14$ 

 $f = Frekuensi$  (Hertz / Hz)

 $C =$ Kapasitansi (Farad / F)

 Impedansi merupakan total dari resistansi dan reaktansi komponen pada suatu rangkaian AC. Impedansi disimbolkan oleh huruf kapital Z dan dihitung dalam satuan Ohm (Ω). Dalam matematika impedansi rangkaian R, L, C yang dirangkai seri dituliskan dalam bentuk persamaan:

$$
I_T = \sqrt{I_R^2 + (I_C - I_L)^2}
$$
untuk I<sub>C</sub> > I<sub>L</sub>  
Atau  

$$
I_T = \sqrt{I_R^2 + (I_L - I_C)^2}
$$
untuk I<sub>L</sub> > I<sub>C</sub>

di mana :

Z = Impedansi (Ohm / Ω)

R = Resistansi (Ohm / Ω)

 $X_L$  = Reaktansi induktif (Ohm / Ω)

 $X_C$  = Reaktansi kapasitif (Ohm / Ω)

 Besar sudut dalam fungsi sinus, yaitu (ω*t +* θ*o)* disebut sudut fase θ (θ dalam radian), sehingga θ = ωt + θο =2πt/T +θo. Persamaan θ = ωt + θο =2πt/T + θο dapat ditulis menjadi θ = 2π(t/T+θo) = 2πφ, dengan φ dinamakan fase getaran**.** 

Jadi, fase getaran adalah φ = t/T + θo/2π. Selisih fase atau beda fase pada saat t = t<sub>1</sub> dan t = t<sub>2</sub> untuk t<sub>2</sub> > t<sub>1</sub> adalah  $\Delta \varphi = \varphi_1 - \varphi_2 = (t_2-t_1)/T$ . Beda fase dalam gerak harmonik dinyatakan dengan nilai dari nol sampai dengan satu. Bilangan bulat dalam beda fase dapat dihilangkan, karenanya beda fase 1 1/3 , 2 ½ , 3 ¼ , dan seterusnya sama dengan fase 1/3 , ½ , ¼ , dan seterusnya. Dua kedudukan benda dinamakan sefase apabila beda fasenya nol dan berlawanan fase apabila beda fasenya setengah.

#### **BAB III**

## **METODA PENELITIAN**

Dalam bab ini akan diuraikan tentang keseluruhan sistem yang dirancang. Eksperimen yang dirancang adalah sebuah sistem yang terpadu sehingga dapat melakukan pengukuran melalui sebuah multimedia eksperimen. Multimedia eksperimen ini menggunakan pengukuran digital, sehingga data yang didapatkan dari percobaan cukup akurat dan memiliki presisi yang tinggi. Sistem pengukuran yang dibentuk adalah sistem pengukuran untuk mempelajari karakteristik dari sebuah kapasitor.

Karakteristik kapasitor pada penelitian ini terdiri dari karakteristik arus dan tegangan per satuan waktu. Untuk dapat melihat karakteristik tersebut maka diperlukan sebuah rangkaian RC seri. Adapun nilai dari arus dan tegangan pada rangkaian RC seri selalu berbanding terbalik satu sama lain, baik pada proses pengisian (charging) maupun pada proses pengosongan (discharging) [4].

Sistem yang dibuat akan melakukan eksperimen karakterisasi kapasitor dengan memberikan tegangan pada input rangkaian RC seri dan mengukur arus dan tegangan yang melewati kapasitor pada rangkaian tersebut. Dengan mendapatkan data arus dan tegangan maka dapat dilihat kurva karakteristik arus (I) vs waktu (t) dan tegangan (V) vs waktu (t) pada proses pengisian dan pengosongan kapasitor. Adapun dalam penelitian ini digunakan input DC dan AC.

Pada sub bab berikut akan dibahas mengenai perancangan sebuah sistem rangkaian listrik agar mampu mengkondisikan hasil output sehingga dapat memberikan data yang stabil. Serta perancangan multimedia eksperimen agar proses pengukuran dapat dikontrol dan diolah secara langsung. Namun sebelum dilakukan perancangan sistem terlebih dahulu dilakukan observasi pada praktikum non multimedia. Observasi ini dilakukan untuk mengetahui kekurangan-kekurangan yang

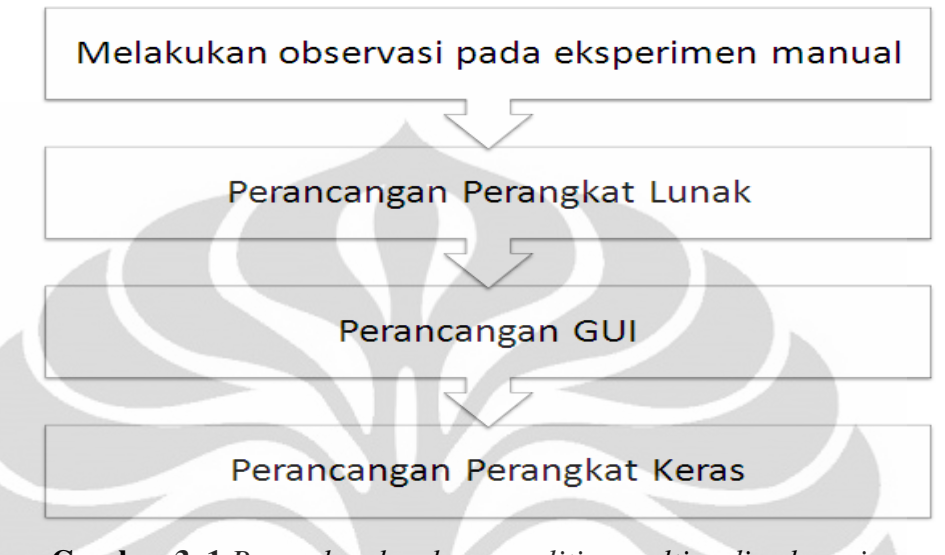

terdapat pada eksperimen non multimedia sehingga dapat dibuat solusinya pada penelitian ini.

**Gambar 3. 1** *Bagan keseluruhan penelitian multimedia eksperimen* 

## **3.1 Melakukan observasi pada eksperimen non multimedia**

Sebelum dilakukan perancangan sistem multimedia eksperimen terlebih dahulu dilakukan observasi pada praktikum non multimedia. Observasi ini dilakukan untuk mengetahui kekurangan-kekurangan yang terdapat pada eksperimen non multimedia sehingga dapat dibuat solusinya pada penelitian ini. Oleh karena itu, observasi ini ditujukan kepada praktikan di mata kuliah praktikum fisika dasar di UPP-IPD Fakultas MIPA UI. Seperti kita ketahui bahwa kegiatan praktikum fisika dasar saat ini masih manual (non multimedia).

Adapun observasi yang dilakukan terdiri dari dua cara, yaitu observasi secara kualitatif dan observasi secara kuantitatif. Observasi secara kualitatif dilakukan dengan cara mendeskripsikan secara langsung kegiatan-kegiatan yang berlangsung pada praktikum fisika dasar, seperti kondisi alat-alat yang digunakan, metoda pengukuran data yang digunakan, atau waktu yang dibutuhkan dalam melakukan praktikum. Sedangkan observasi secara kuantitatif dilakukan dengan cara melakukan survey berupa kuisioner yang di dalamnya berisi pertanyaan-pertanyaan seputar kegiatan praktikum fisika dasar. Kuisioner tersebut ditujukan kepada para praktikan

fisika dasar, kemudian dapat disimpulkan masalah-masalah yang sering dialami para praktikan. Adapun bentuk kuisioner untuk eksperimen non multimedia dapat dilihat pada Tabel 3.1.

| <b>No</b>               | Pernyataan                                                                                                    |              | Penilaian      |   |                  |  |
|-------------------------|----------------------------------------------------------------------------------------------------|--------------|----------------|---|------------------|--|
| $\mathbf{1}$            | Teori dasar pada modul praktikum sudah<br>interaktif.                                                                                                    | 1            | 2              | 3 | 4                |  |
| $\overline{2}$          | Prosedur percobaan pada modul praktikum<br>mudah dimengerti.                                                                                                    | $\mathbf{1}$ | $\mathbf{2}$   | 3 | 4                |  |
| $\overline{\mathbf{3}}$ | untuk mengukur data<br>memiliki<br><b>Alat</b><br>kepresisian yang baik.                                                                                                    | $\mathbf{1}$ | $\overline{2}$ | 3 | $\boldsymbol{4}$ |  |
| $\overline{\mathbf{4}}$ | Metode pengukuran / pengambilan data yang<br>digunakan sudah menunjang<br>untuk<br>memperoleh hasil yang akurat.                                                                                                    | $\mathbf{1}$ | $\overline{2}$ | 3 | 4                |  |
| $\overline{5}$          | Hasil / data percobaan yang diperoleh sudah<br>akurat / sesuai dengan teori.                                                                                                    | $\mathbf{1}$ | $\overline{2}$ | 3 | $\boldsymbol{4}$ |  |
| 6                       | Waktu dalam melakukan praktikum sudah<br>cukup.                                                                                                    | $\mathbf{1}$ | $\overline{2}$ | 3 | $\boldsymbol{4}$ |  |
| $\overline{7}$          | Target / tujuan dari praktikum<br>yang<br>dilakukan sudah tercapai.                                                                                                    | $\mathbf{1}$ | $\overline{2}$ | 3 | 4                |  |
|                         |                                                                                                    |              |                |   |                  |  |
| 8                       | Agar kegiatan praktikum menjadi lebih<br>efisien, perlukah diubah<br>efektif<br>dan<br>pelaksanaan praktikum ini, misal dilakukan<br>secara digital dalam segi modul, multimedia<br>tampilan hasil pengukuran pada<br>dan<br>komputer? | YA           |                |   | <b>TIDAK</b>     |  |

**Tabel 3. 1** *Kuisioner untuk eksperimen non multimedia* 

冰

Cara pengisian kuisioner tersebut yaitu dengan cara melingkari salah satu angka dari 1 sampai 4 untuk masing-masing pernyataan. Adapun keterangannya yaitu, 1 untuk **sangat setuju**, 2 untuk **setuju**, 3 untuk **tidak setuju**, dan 4 untuk **sangat tidak setuju**. Selain delapan pertanyaan di atas, pada lembar kuisioner juga dilampirkan pertanyaan untuk mengetahui apakah ada kekurangan dari kegiatan praktikum non multimedia. Serta perintah untuk memberikan kritik dan saran terhadap kegiatan praktikum tersebut.

#### **3.2 Perancangan perangkat lunak**

Di dalam perancangan multimedia eksperimen ini tidak terlepas dari suatu instrumentasi maya. Instrumentasi maya adalah suatu sistem instrumentasi berbasis komputer [6]. Jika diperhatikan bahwa dalam setiap instrument selalu terdapat peraga (display) dan pemroses (processor), kedua komponen ini juga terdapat di komputer. Di samping itu pada instrumen perlu ada input dan output (aktuator). Hanya komponen ini saja yang perlu ditambahkan agar diperoleh sistem instumentasi berbasis komputer.

Perangkat lunak yang digunakan untuk membaca tegangan dari rangkaian eksperimen adalah LabView. Perangkat lunak ini memiliki kelebihan dari komponen pengolah hasil data yang lengkap dan mudah dipakai. Selain itu, perangkat lunak ini menitikberatkan dalam kemudahan pemakaian, hal ini dapat dilihat dari sistem perangkat lunak yang menggunakan simbol peralatan dibandingkan menggunakan kalimat algoritma yang rumit. Perangkat lunak LabView juga menyiapkan tampilan yang bagus dan mudah untuk dipakai oleh pengguna [7].

 Program LabView terdiri dari dua bagian, yaitu Front Panel dan Block Diagram. Front Panel digunakan untuk berinteraksi dengan pengguna pada saat program itu berjalan. Pengguna dapat mengontrol program, mengubah input, dan memantau data secara real-time. Sedangkan Block Diagram berisi kode sumber yang bersifat grafis. Di dalam Block Diagram objek dari Front Panel berbentuk terminal. Setiap control dan indicator di Front Panel memiliki terminal yang saling berhubungan di Block Diagram. Pada saat program VI (Virtual Instrument) berjalan, nilai dari control mengalir di Block Diagram, dan hasilnya menuju ke indicator [7].

Sebelum merancang program yang akan dijalankan pada LabView maka terlebih dahulu akan diinisialisasi beberapa alat yang akan dipakai dalam LabView. Adapun alat yang akan diinisialisasi adalah sebuah DAQ NI-USB 6009. Dengan menggunakan LabView dibuat inisialisasi untuk melakukan pengukuran tegangan pada kedua port masukan di DAQ secara RSE dengan mengeset DAQ input untuk analog dengan masukan RSE. Besar dari tegangan maksimum yang dapat dibaca oleh DAQ diset oleh LabView sebesar 10 volt. Tegangan maksimum sebesar 10 volt diset agar tegangan yang masuk tidak terlampau besar dan dapat merusak DAQ. Tegangan 10 volt juga dipilih agar kepresisian dari DAQ akan semakin baik.

Perancangan program LabView untuk multimedia eksperimen ini terdiri dari beberapa langkah, yaitu:

1. Menampilkan nilai dan grafik tegangan dan arus untuk sumber DC

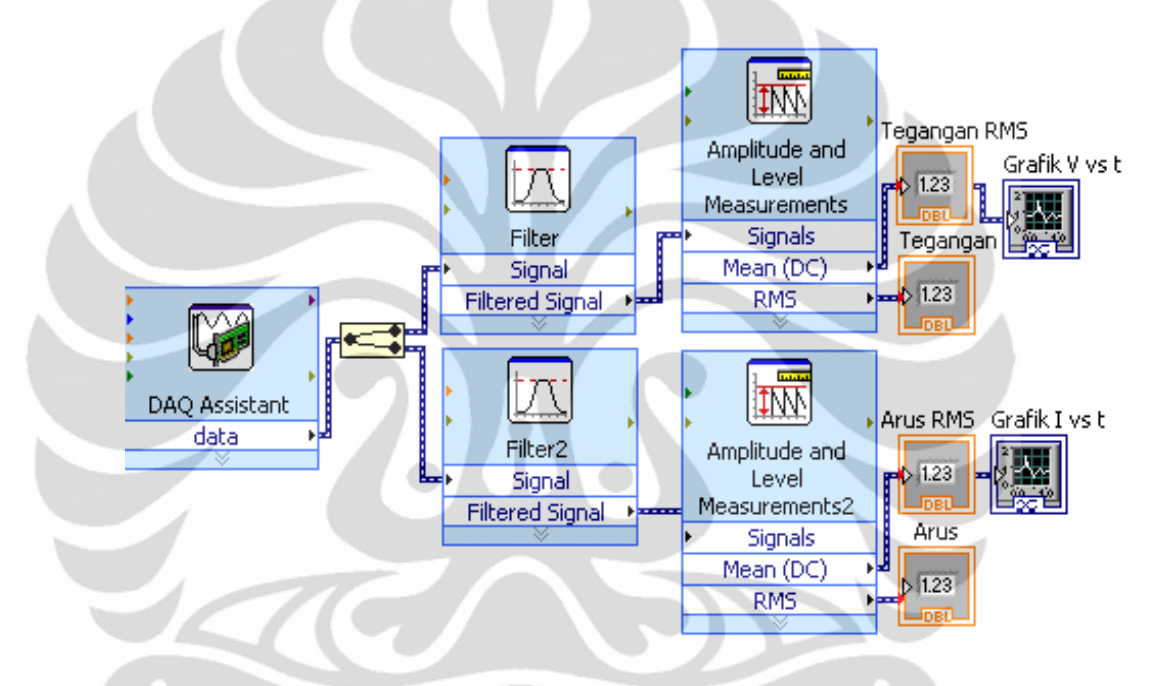

**Gambar 3. 2** *Block Diagram untuk nilai dan grafik pada sumber DC* 

2. Menampilkan nilai dan grafik tegangan dan arus untuk sumber AC

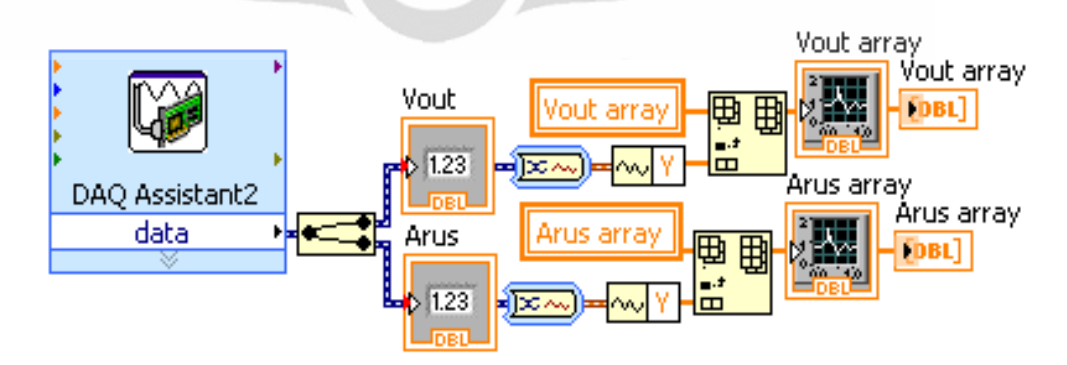

**Gambar 3. 3** *Block Diagram untuk nilai dan grafik pada sumber AC* 

3. Menampilkan tabel waktu, tegangan, dan arus

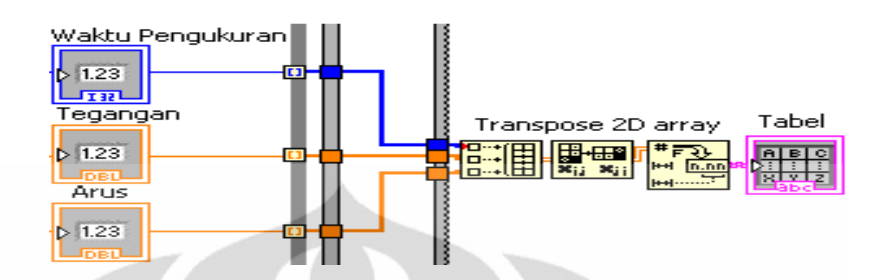

**Gambar 3. 4** *Block Diagram untuk tabel*

4. Penyimpanan data-data eksperimen

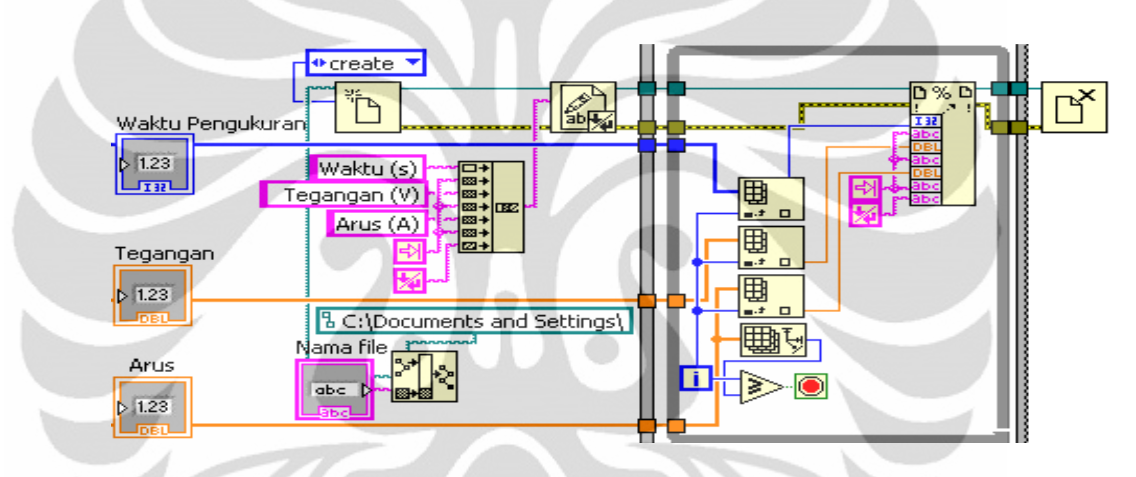

**Gambar 3. 5** *Block Diagram untuk penyimpanan data* 

5. Menampilkan waktu pengukuran

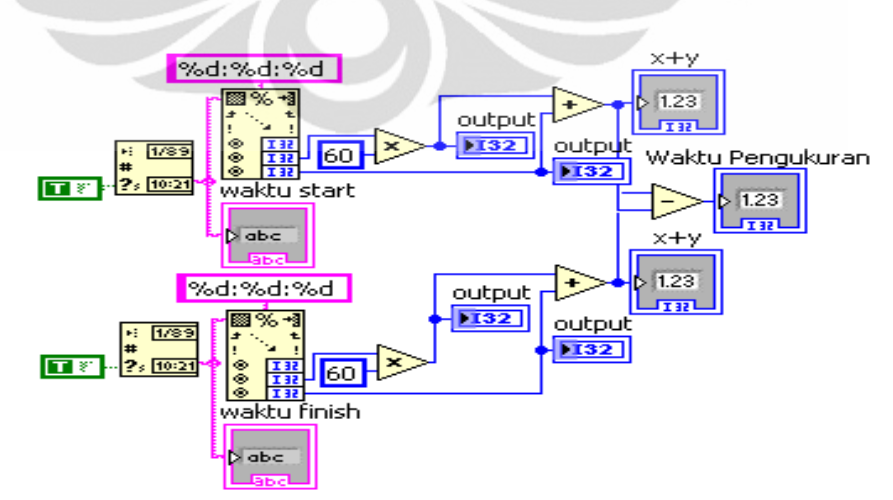

**Gambar 3. 6** *Block Diagram untuk waktu pengukuran*
6. Membuat formulasi nilai-nilai besaran AC

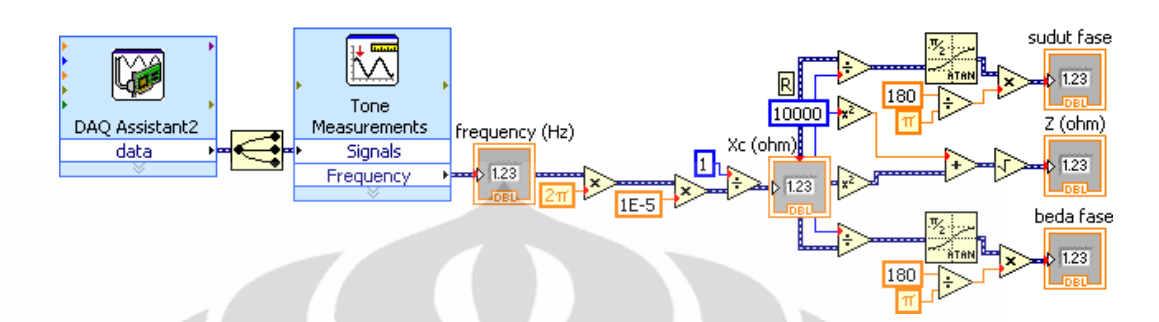

**Gambar 3. 7** *Block diagram untuk formulasi nilai-nilai besaran AC*

# **3.3 Perancangan GUI**

Perancangan GUI akan meliputi semua perancangan untuk mendapatkan hasil yang baik dari penelitian. Perangkat lunak akan mengontrol aliran data di dalam penelitian. Bagan alur aliran data di dalam eksperimen ditunjukkan pada Gambar 3.8.

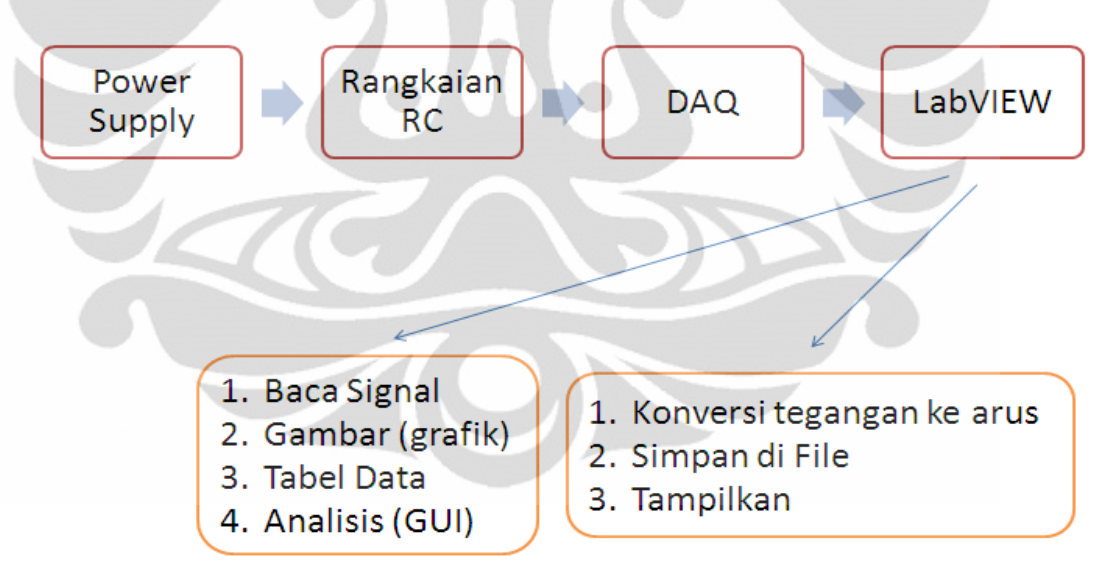

**Gambar 3. 8** *Bagan alur aliran data eksperimen*

Rancangan GUI dalam penelitian ini terdiri dari lima bagian, yaitu:

## 1. Home

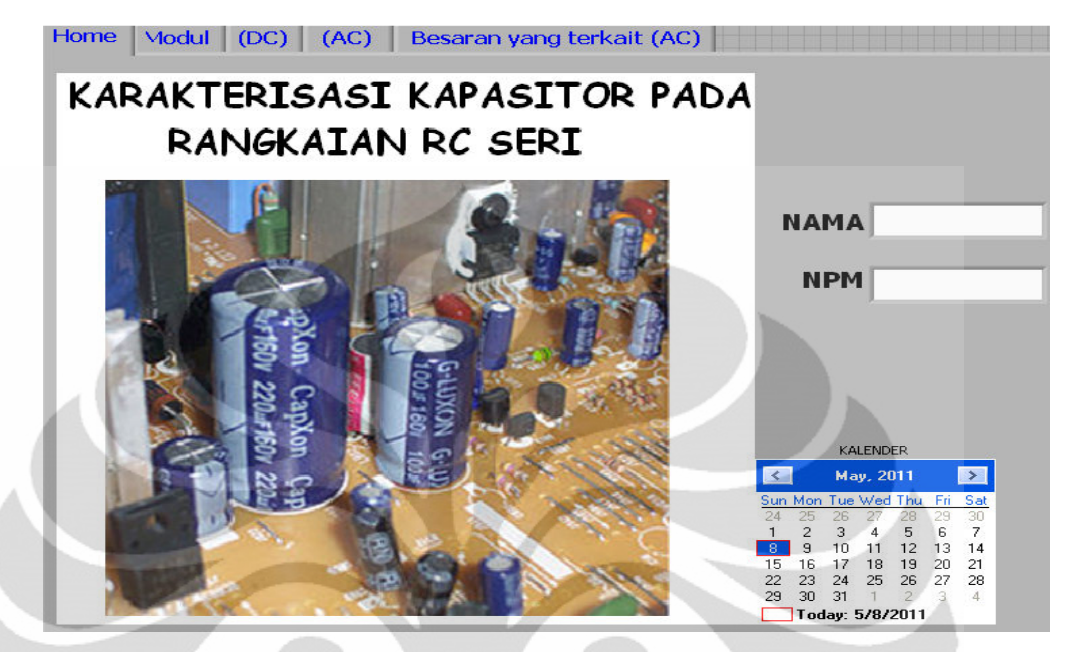

**Gambar 3. 9** *Halaman Home*

2. Modul eksperimen

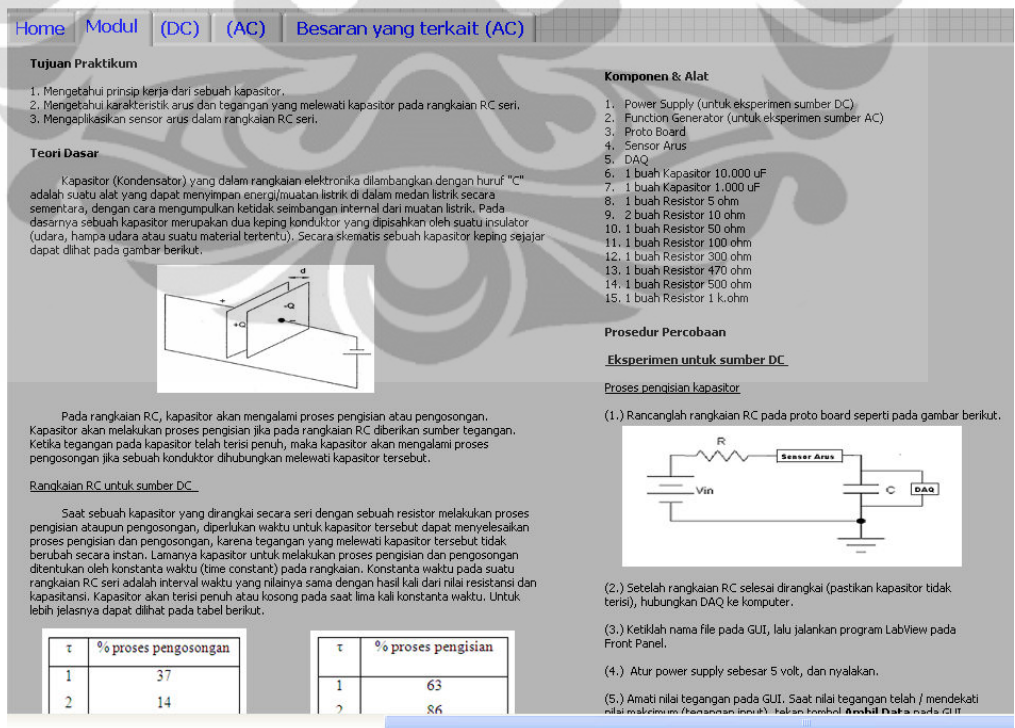

**Gambar 3. 10** *Halaman Modul Eksperimen*

- Home | Vlodul (DC) | (AC) | Besaran yang terkait (AC) | Tegangan  $\boxed{0}$ Grafik V vs t Tabel Nama file DC 5  $\boxed{t(s) \times (V) \times (A) \times (A)}$  $4.5 -$ Waktu Pengukuran  $\ddot{4}$  $3.5$  $2.5$ Ambil  $\overline{c}$  $1.5$ Data Arus Grafik I vs t  $0.012$  $0.01$  $0.008$  $0.006$  $0.004$  $0.002$  $-0.002$  $\dot{\mathbf{0}}$
- 3. Pengukuran untuk Sumber DC

 **Gambar 3. 11** *GUI untuk sumber DC*

4. Pengukuran untuk Sumber AC

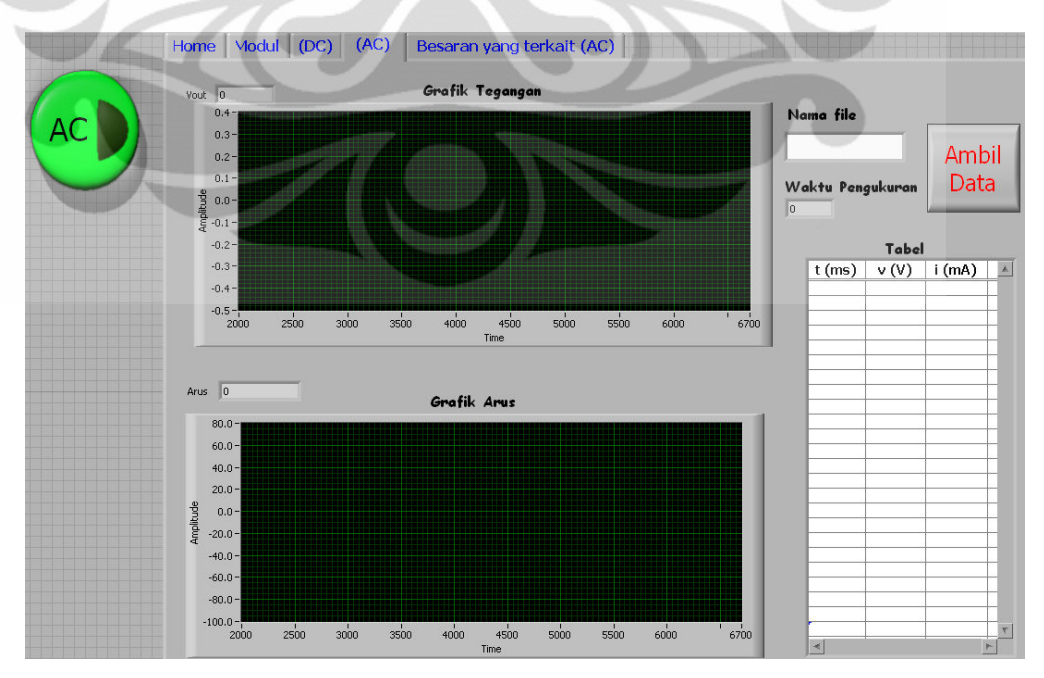

**Gambar 3. 12** *GUI untuk sumber AC* 

5. Nilai-nilai besaran AC

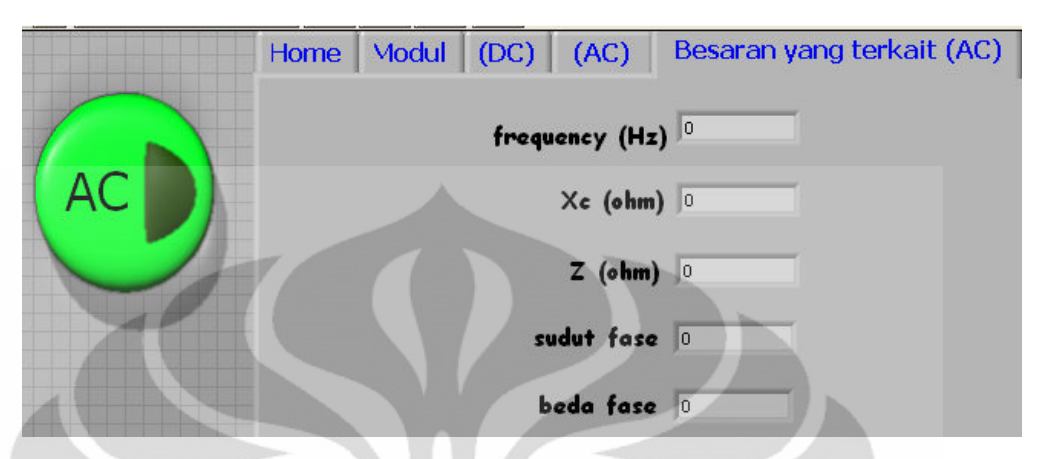

 **Gambar 3. 13** *GUI untuk nilai-nilai besaran AC*

Untuk sumber DC, seperti ditunjukkan pada Gambar 3.11, terdiri dari tampilan grafik V vs t dan I vs t; tabel data waktu, tegangan, dan arus; nama file yang akan disimpan; lamanya waktu pengukuran; dan tombol untuk pengambilan data. Sebelum power supply dinyalakan, program LabView harus dijalankan terlebih dahulu (kira-kira 1-2 detik). Nama file harus ditentukan terlebih dahulu sebelum menjalankan program LabView. Setelah power supply dinyalakan, nilai tegangan pada GUI segera diamati. Ketika nilai tegangan telah atau mendekati nilai maksimum (tegangan input), selanjutnya langsung menekan tombol ambil data pada GUI. Setelah tombol ambil data ditekan, maka secara otomatis GUI akan menampilkan data-datanya dalam bentuk grafik dan tabel. Sedangkan file penyimpanan bisa dilihat pada folder yang telah ditentukan di dalam Block Diagram LabView.

Kemudian, untuk sumber AC, seperti ditunjukkan pada Gambar 3.12, dapat dilihat bahwa pada GUI untuk sumber AC hampir sama dengan GUI untuk sumber DC. GUI untuk sumber AC meliputi tampilan grafik Vin vs t, Vout vs t, dan I vs t; tabel data waktu, tegangan, dan arus; nama file yang akan disimpan; lamanya waktu pengukuran; dan tombol untuk pengambilan data. Selain itu, pada GUI untuk sumber AC juga terdapat indikator untuk nilai frekuensi (f), reaktansi kapasitif (Xc), impedansi (Z), sudut fase (θ), dan beda fase (Φ). Sama seperti pada sumber DC, sebelum power supply dinyalakan, program LabView harus dijalankan terlebih dahulu (kira-kira 1-2 detik). Nama file harus ditentukan terlebih dahulu sebelum menjalankan program LabView. Setelah power supply dinyalakan, tampilan sinyalsinyal pada ketiga grafik diamati. Apabila telah sesuai atau mendekati bentuk sinyal seperti pada teorinya, selanjutnya langsung menekan tombol ambil data pada GUI. Setelah tombol ambil data ditekan, maka secara otomatis GUI akan menampilkan data-datanya pada tabel. Sedangkan file penyimpanan bisa dilihat pada folder yang telah ditentukan di dalam Block Diagram LabView.

# **3.4 Perancangan Perangkat Keras**

## **3.4.1 Rangkaian RC**

Untuk mengetahui karakteristik arus dan tegangan pada kapasitor maka diperlukan sebuah rangkaian RC yang disusun secara seri. Adapun komponenkomponen R (resistor) dan C (kapasitor) diatur sedemikian rupa sehingga diperoleh nilai konstanta waktu (τ) dalam satuan detik. Hal ini dimaksudkan supaya karakteristik arus dan tegangan dapat diamati.

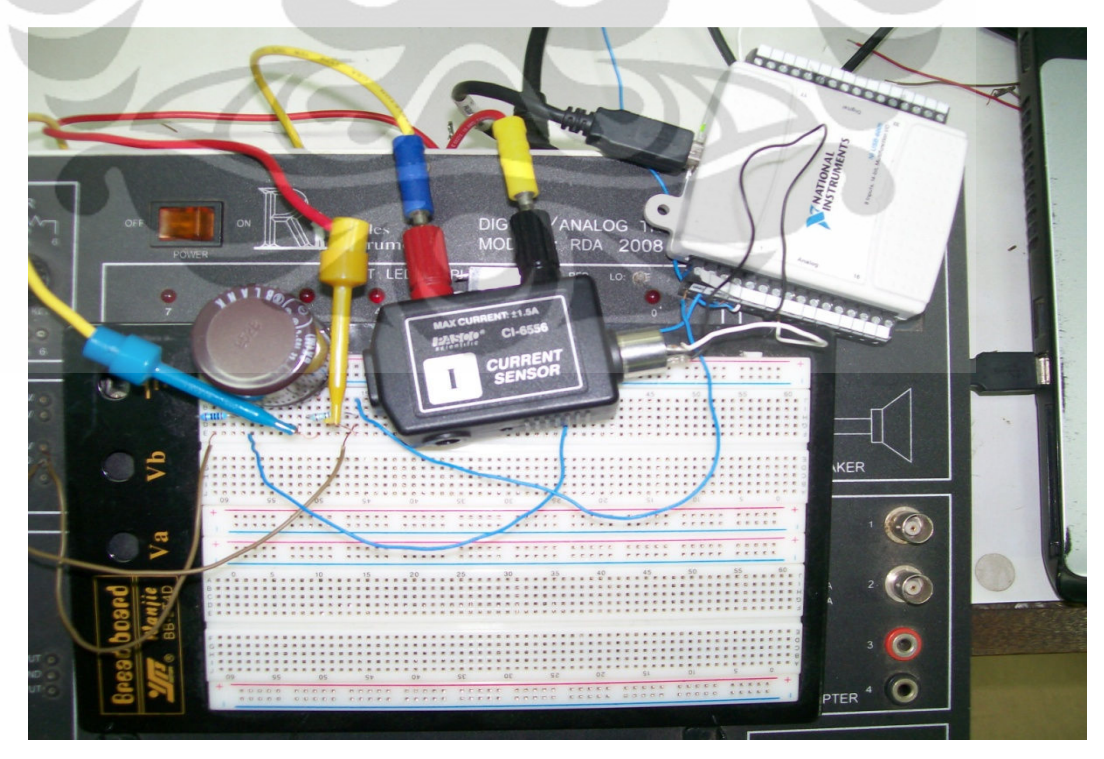

**Gambar 3. 14** *Interfacing PC untuk sumber DC*

 Metoda pengukuran nilai arus dan tegangan yang melewati kapasitor pada rangkaian RC seri dengan sumber DC dilakukan dengan mengvariasikan beberapa nilai resistor dengan nilai kapasitor yang konstan. Untuk mendapatkan karakteristik arus dan tegangan dengan baik sebisa mungkin digunakan nilai kapasitor yang besar dan nilai resistor yang kecil [8]. Adapun variasi resistor yang digunakan yaitu 100 Ω, 300 Ω, 470 Ω, dan 1 kΩ. Sedangkan kapasitor yang digunakan adalah sebesar 10.000  $\mu$ F.

 Untuk mengukur nilai arus dan tegangan yang melewati kapasitor pada rangkaian RC seri diperlukan sebuah pengakusisi data (DAQ) untuk membaca tegangan dan arus serta sebuah sensor arus untuk mengkonversi tegangan menjadi arus yang mengalir pada rangkaian. DAQ dipasang secara parallel dengan kapasitor sedangkan sensor arus dipasang seri pada rangkaian. Untuk dapat membaca arus dan tegangan maka DAQ dibuat menjadi dua channel, masing-masing untuk arus dan tegangan. Adapun sumber listrik untuk rangkaian tersebut diperoleh dari sebuah power supply dengan memberikan tegangan input sebesar 5 V.

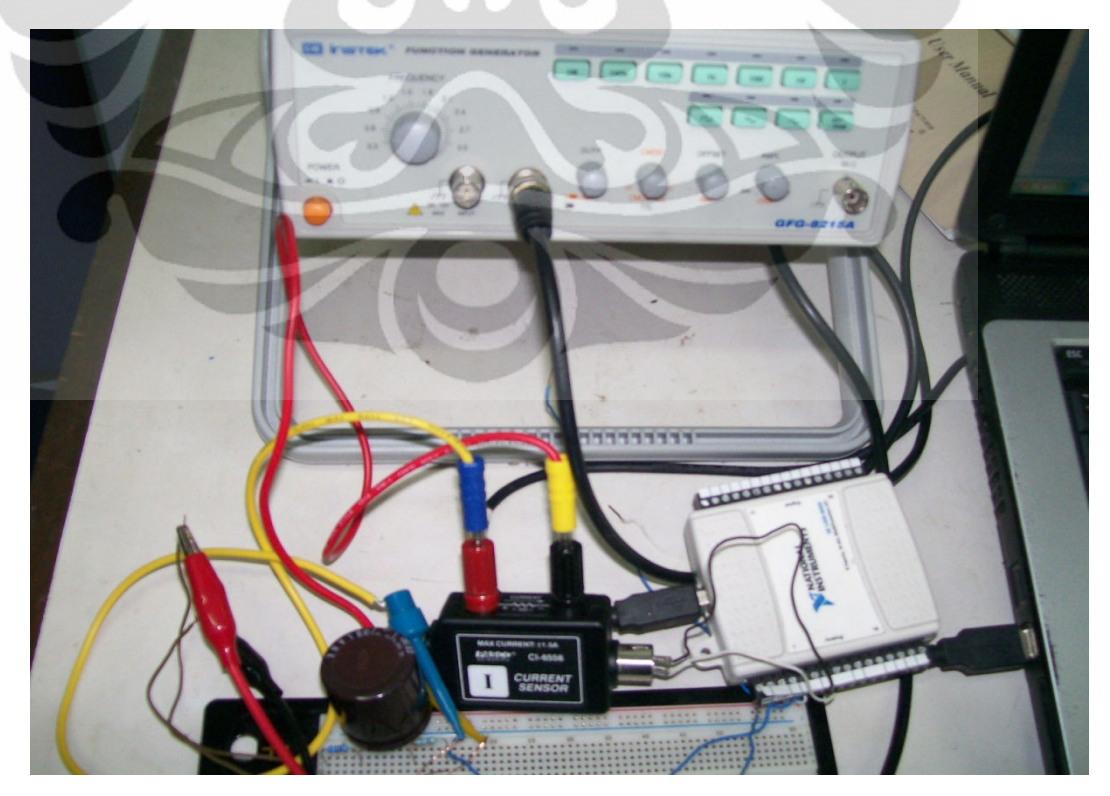

**Gambar 3. 15** *Interfacing PC untuk sumber AC* 

Seperti yang telah dijelaskan pada bab sebelumnya, dilihat dari respon waktunya rangkaian RC dengan sumber AC terdiri dari dua macam, yaitu Integrator dan Differensiator [4]. Perbedaan dari kedua rangkaian tersebut terletak pada outputnya. Pada rangkaian integrator outputnya berupa tegangan yang melewati sebuah kapasitor, sedangkan pada rangkaian differensiator outputnya berupa tegangan yang melewati sebuah resistor. Perbedaannya akan sangat terlihat pada bentuk kurva karakteristik arus dan tegangannya.

 Untuk rangkaian integrator, komponen resistor diletakkan setelah input, sedangkan komponen kapasitornya diletakkan di output rangkaian tersebut, seperti ditunjukkan pada Gambar 3.16. Untuk rangkaian differensiator, komponen kapasitor diletakkan setelah input, sedangkan komponen resistornya diletakkan di output rangkaian tersebut, seperti ditunjukkan pada Gambar 3.17. Adapun sumber listrik dari kedua rangkaian tersebut adalah sinyal kotak dengan amplitudo 5 V.

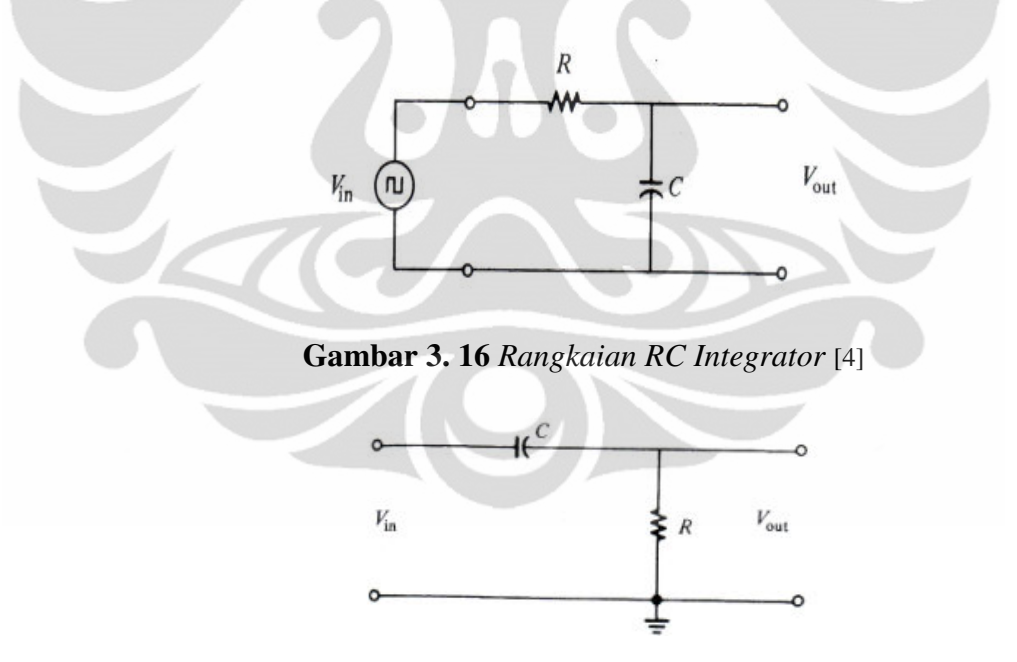

**Gambar 3. 17** *Rangkaian RC Differensiator* [4]

 Pada bab sebelumnya telah dijelaskan bahwa pada rangkaian RC Integrator dan Differensiator terdiri dari dua kondisi, yaitu lebar pulsa/ pulse width lebih besar atau sama dengan 5 kali konstanta waktu (PW  $\geq 5\tau$ ) dan lebar pulsa lebih kecil dari 5 kali konstanta waktu (PW < 5τ). Untuk itu dalam percobaan tentang integrator dan differensiator ini, nilai-nilai komponen kapasitor dan resistor yang digunakan dikondisikan agar nilai PW-nya adalah τ, 5τ, dan 10τ. Karena kapasitor yang digunakan adalah konstan sebesar 10.000 µF, maka nilai-nilai resistor yang digunakan bisa ditentukan melalui persamaan berikut :

$$
PW=\frac{1}{2}T=\frac{1}{2f}
$$

dengan mensubstitusikan nilai PW =  $\tau$  = RC, maka :

untuk PW =  $\tau$  :  $R=\frac{1}{2\epsilon}$  $2fC$ untuk PW =  $5\tau$  :  $R = \frac{1}{104}$  $10fC$ untuk PW =  $10\tau$  :  $R = \frac{1}{204}$  $20 fC$ 

 Percobaan tentang integrator dan differensiator ini divariasikan frekuensinya, yaitu 0,1 Hz; 1 Hz ; dan 10 Hz. Tabel 3.2 menunjukkan nilai-nilai resistor yang digunakan dalam percobaan integrator dan differensiator.

**Tabel 3. 2** *Nilai R dengan variasi frekuensi*

| <b>PW</b> | $f = 0.1$ Hz<br>$C = 10.000 \,\mu\text{f}$ | $f = 1 Hz$<br>$C = 10.000 \,\mu\text{f}$ | $f = 10$ Hz<br>$C = 1.000 \mu f$ |
|-----------|--------------------------------------------|------------------------------------------|----------------------------------|
| τ         | $R = 500 \Omega$                           | $R = 50 \Omega$                          | $R = 50 \Omega$                  |
| $5\tau$   | $R = 100 \Omega$                           | $R = 10 \Omega$                          | $R = 10 \Omega$                  |
| $10\tau$  | $R = 50 \Omega$                            | $R = 5 \Omega$                           | $R = 5 \Omega$                   |

 **Universitas Indonesia** 

## **3.4.2 Sensor Arus (Current Sensor) PASCO CI-6556**

Gambar 3.18 menunjukkan sebuah sensor arus (current sensor) PASCO CI-6556. Sensor arus ini berfungsi untuk membaca arus yang melewati sebuah rangkaian dengan cara mengukur tegangan yang melewati hambatan dalam 1 Ω pada sensor tersebut [9]. Sensor ini bisa mengukur arus hingga 1,5 A. Oleh karena itu, sensor ini sering digunakan untuk mempelajari resistansi, tegangan, dan kapasitansi dalam suatu rangkaian listrik. Untuk mengetahui spesifikasi DIN konektornya dapat dilihat pada Gambar 3.19. Sedangkan untuk mengetahui spesifikasi dari sensor ini dapat dilihat pada Tabel 3.3.

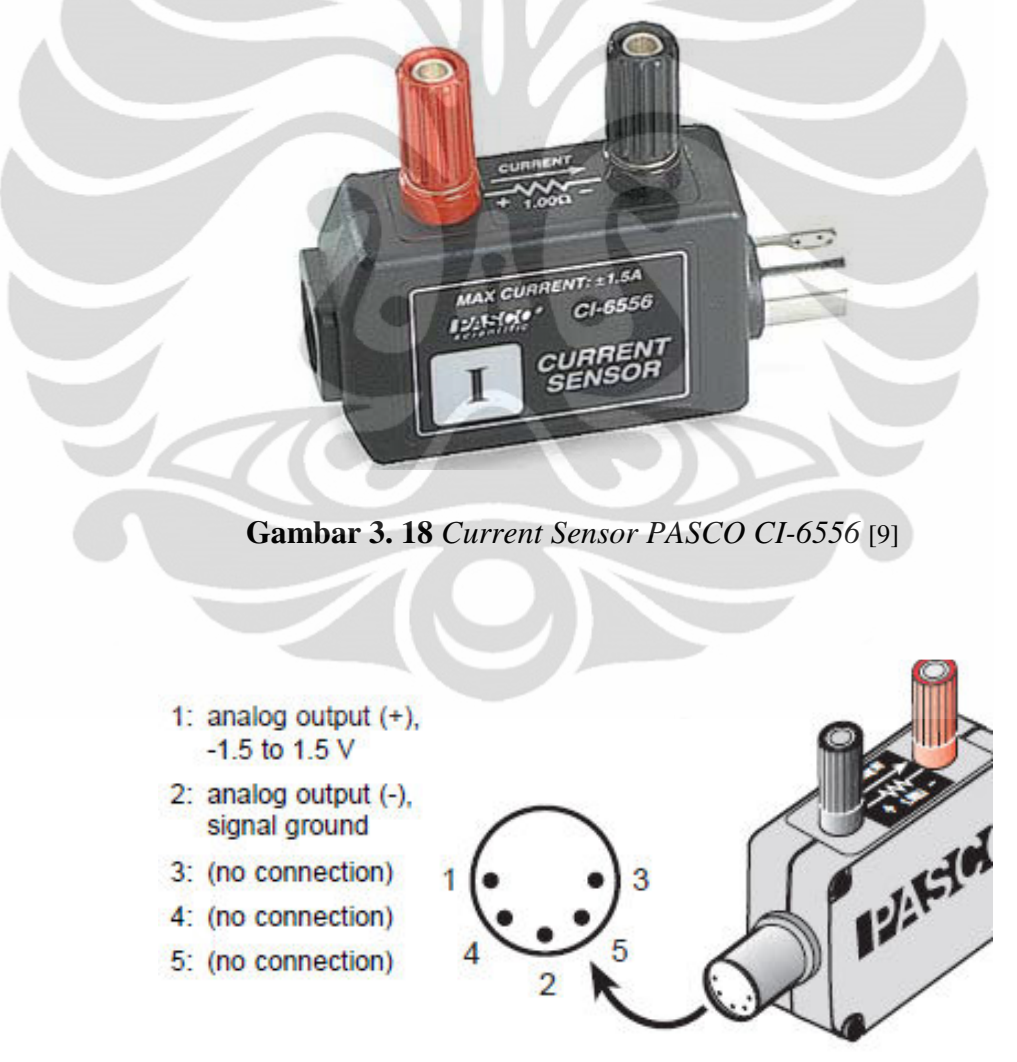

**Gambar 3. 19** *Spesifikasi DIN Konektor Current Sensor PASCO CI-6556* [9]

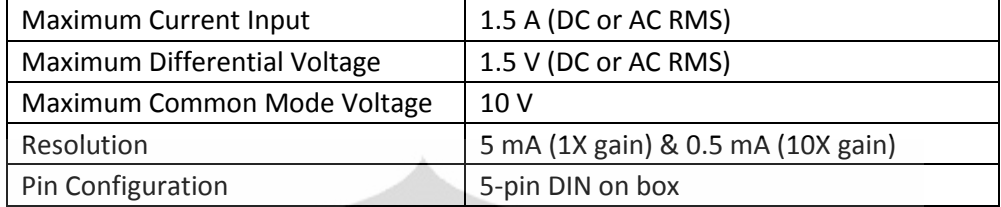

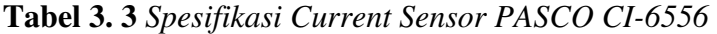

# **3.4.3 DAQ NI-USB 6009**

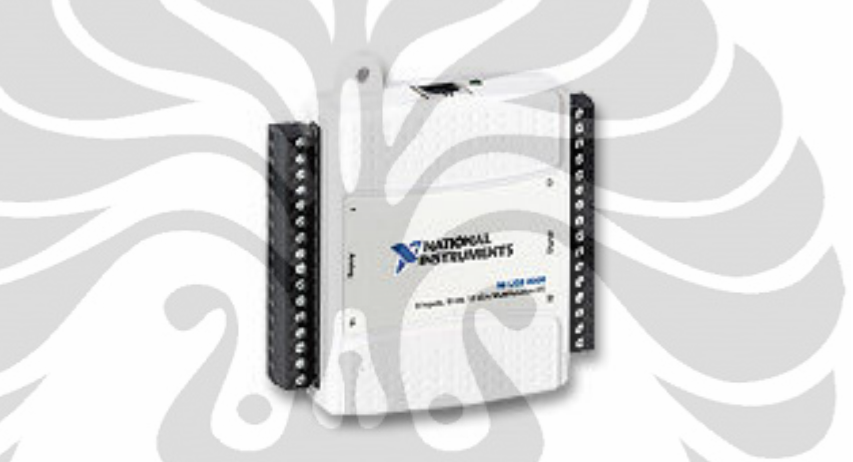

**Gambar 3. 20** *DAQ NI-USB 6009* [7]

National Instrument USB 6009 adalah sebuah DAQ dengan menggunakan port USB untuk transfer data. DAQ ini memiliki kemampuan yang handal dalam mengakusisi data untuk pengukuran sederhana, dan juga cukup handal untuk pengukuran yang sedikit kompleks [7].

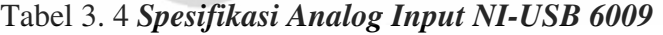

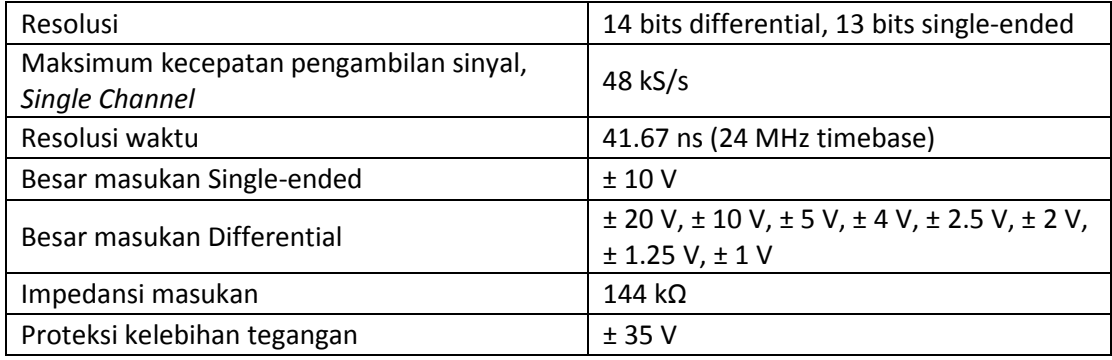

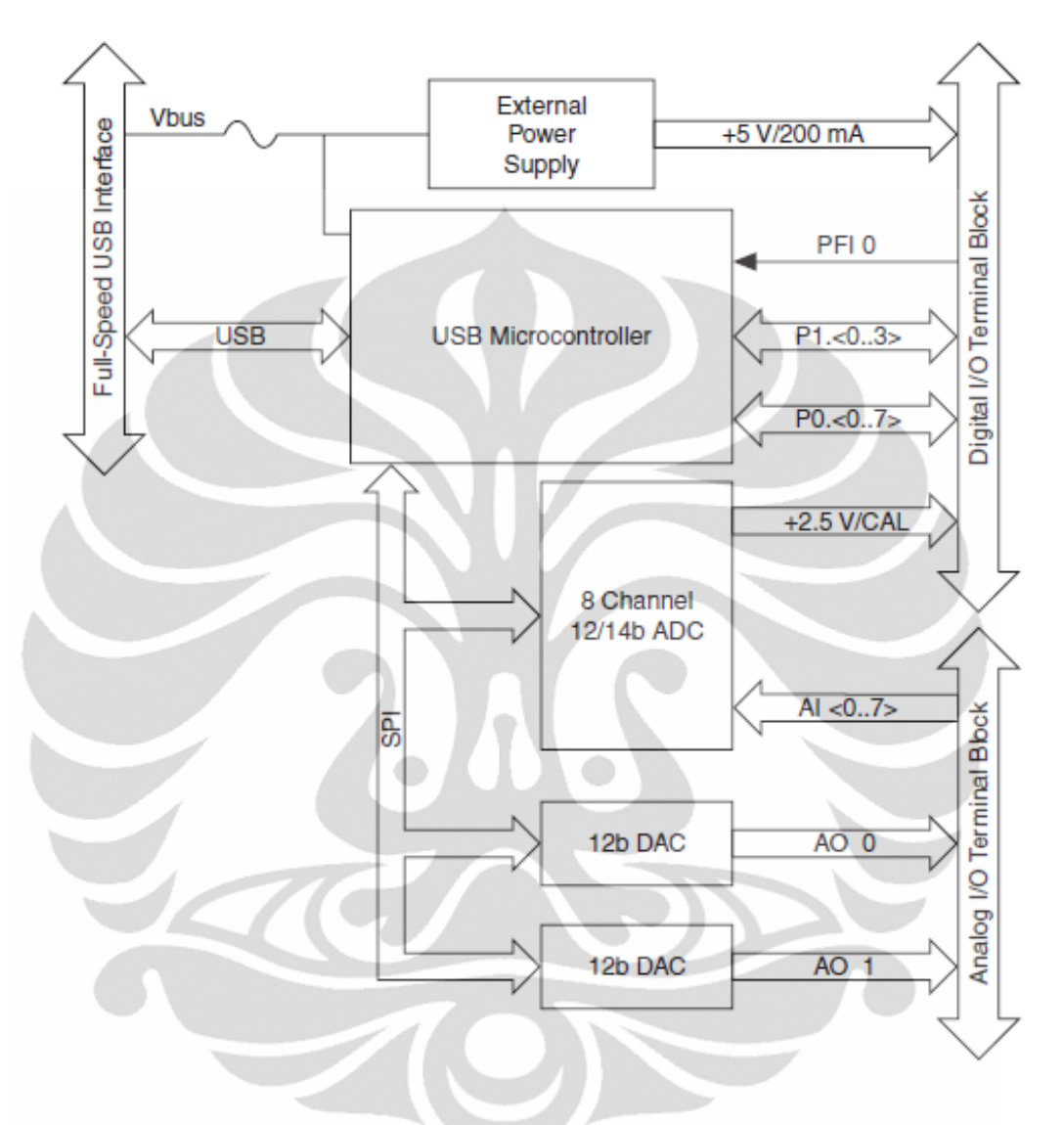

**Gambar 3. 21** *Block Diagram DAQ NI-USB 6009*

NI-USB 2009 ini memiliki beberapa fitur-fitur utama yang merupakan kelebihan dari alat ini, yaitu seperti ditunjukkan pada Tabel 2.4. Pada tabel tersebut dapat dilihat bahwa DAQ ini mempunyai spesifikasi yang cukup baik. DAQ ini dapat digunakan untuk pengukuran yang sederhana dengan pengukuran yang cepat karena respon dari alat ini 41 ns. Impedansi masukan cukup besar untuk pengukuran dengan daya yang kecil. Adapun tampilan Block Diagram dari DAQ ini ditunjukkan pada Gambar 3.21.

 **Universitas Indonesia** 

#### **BAB IV**

## **HASIL PENGUJIAN DAN ANALISA**

Dalam melakukan penelitian dari mulai perancangan hingga menjadi sebuah sistem multimedia eksperimen, dimungkinkan adanya kesalahan dari beberapa faktor. Misalnya rangkaian yang kurang sempurna, pengambilan data yang kurang tepat, komunikasi yang bermasalah antara PC dengan rangkaian DAQ, dan lain sebagainya. Faktor-faktor tersebut harus dapat diminimalisir dengan melakukan suatu pengujian untuk mengetahui di mana letak kesalahan yang terjadi dan mendapatkan penyelesaian masalah sehingga sistem yang dibuat memiliki kualitas yang optimal dan dapat digunakan dengan baik.

Pengujian dilakukan secara keseluruhan dengan membagi-bagi pengujian dari rangkaian kecil. Hasil pengujian dari bagian-bagian kecil ini akan dikoreksi untuk membentuk rangkaian keseluruhan sehingga dapat diperoleh sistem multimedia eksperimen karakterisasi kapasitor dengan baik. Sistem pengujian ini dibagi menjadi dua, yaitu untuk sumber DC dan sumber AC.

### **4.1 Pengujian Sistem untuk Sumber DC**

Pada pengujian sistem untuk sumber DC dilakukan dengan dua cara, yaitu menggunakan multimeter (manual) dan menggunakan interface. Hal ini dilakukan agar dapat mengetahui kekurangan dan kelebihan dari masing-masing cara pengukuran eksperimen.

### **4.1.1 Pengujian rangkaian dengan menggunakan multimeter (manual)**

 Pada pengujian rangkaian secara manual dilakukan pengukuran nilai tegangan dan arus dengan menggunakan multimeter digital. Adapun rangkaian yang digunakan dapat dilihat pada Gambar 4.1. Tegangan input yang dipakai sebesar 5 volt, komponen resistor sebesar 300  $\Omega$  dan kapasitor sebesar 10.000  $\mu$ F.

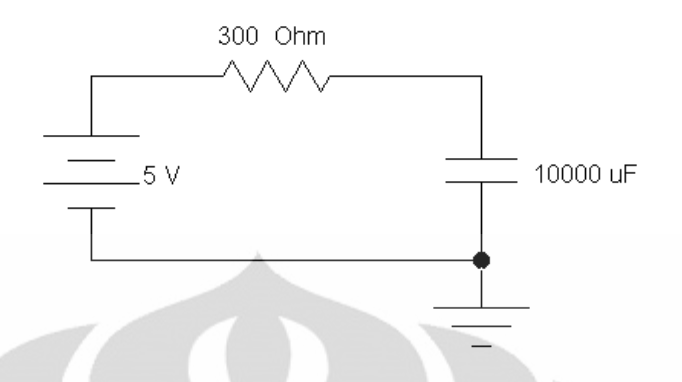

**Gambar 4. 1** *Rangkaian RC untuk pengukuran pada sumber DC*

 Berdasarkan teori tentang proses pengisian dan pengosongan kapasitor yang telah dijelaskan pada Bab 2, kapasitor akan terisi penuh atau kosong pada saat lima kali konstanta waktu (5τ). Untuk lebih jelasnya dapat dilihat pada Tabel 2.1 di Bab 2. Oleh karena itu, sebelum dilakukan pengambilan data terlebih dahulu dihitung nilai konstanta waktunya, yaitu

$$
\tau = R \times C = 300 \Omega \times 10000 \mu F = 3 \text{ detik}
$$

Dengan demikian, pengambilan data akan dilakukan setiap kelipatan 3 detik sampai detik ke-15 (5 x 3). Adapun hasil data pengukuran pada proses pengisian kapasitor dapat dilihat pada Tabel 4.1.

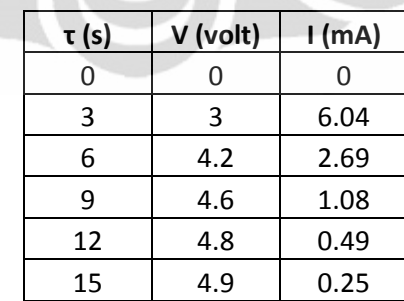

**Tabel 4. 1** *Hasil pengukuran untuk proses pengisian secara manual* 

 Setelah didapatkan nilai tegangan dan arus, selanjutnya dibuatlah grafik tegangan vs waktu dan arus vs waktu dengan menggunakan Microsoft Excel. Adapun bentuk grafiknya dapat dilihat pada Gambar 4.2 dan Gambar 4.3.

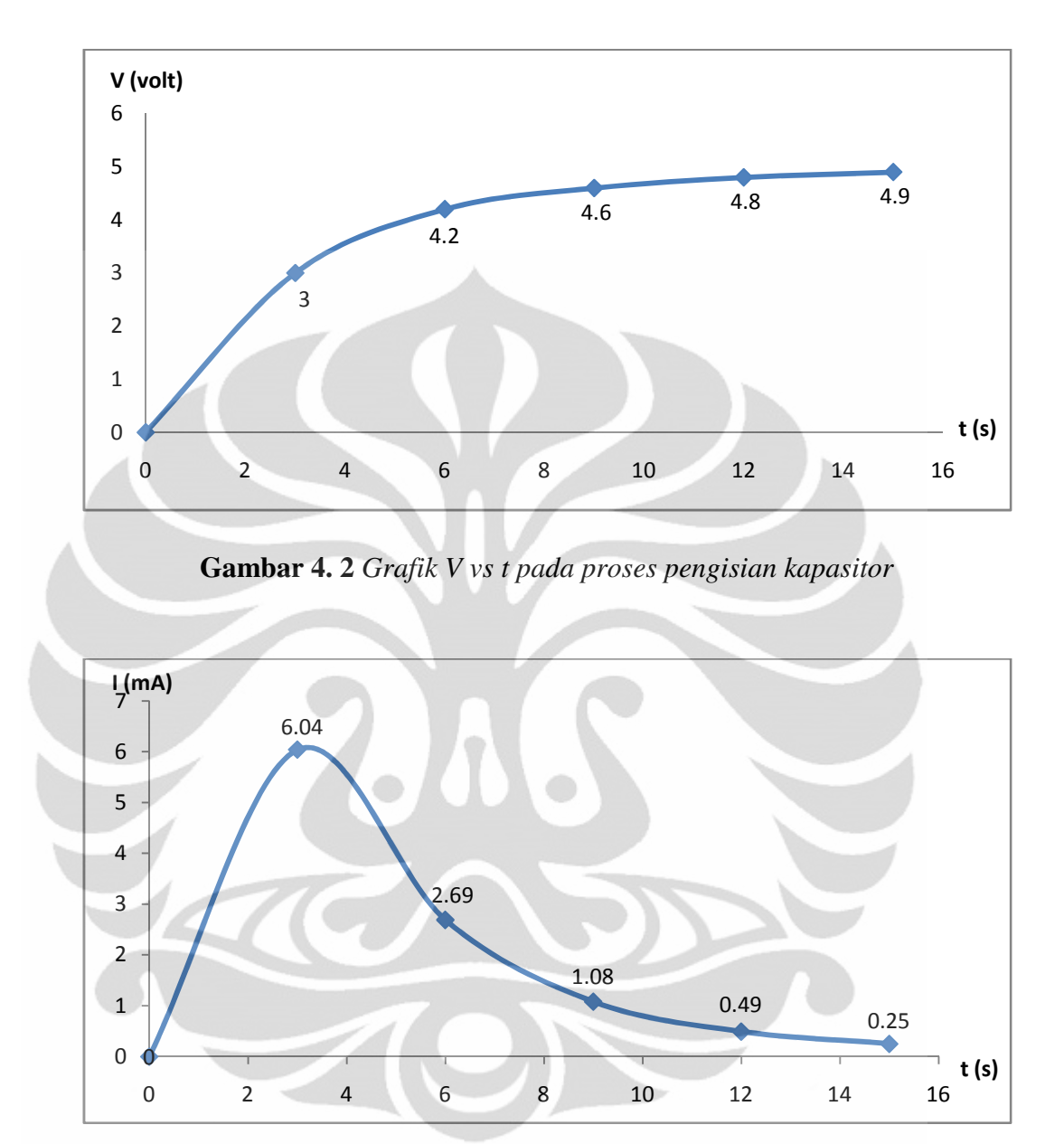

**Gambar 4. 3** *Grafik I vs t pada proses pengisian kapasitor*

 Untuk pengukuran pada proses pengosongan kapasitor, cara yang dilakukan sama seperti pada proses pengisian kapasitor, yaitu pengambilan data akan dilakukan setiap kelipatan 3 detik sampai detik ke-15. Pengukuran untuk proses pengosongan kapasitor ini dilakukan setelah pengukuran untuk proses pengisian kapasitor. Adapun hasil data pengukuran pada proses pengosongan kapasitor dapat dilihat pada Tabel 4.2. Sedangkan bentuk grafiknya dapat dilihat pada Gambar 4.4 dan Gambar 4.5.

| τ (s) | V (volt) | l (mA) |
|-------|----------|--------|
| 0     | 4.9      | 8.23   |
| 3     | 4.7      | 0.62   |
| 6     | 4.5      | 6.23   |
| 9     | 4.1      | 9.75   |
| 12    | 2.8      | 10.96  |
| 15    | 0.3      | 11.48  |

**Tabel 4. 2** *Hasil pengukuran untuk proses pengosongan secara manual*

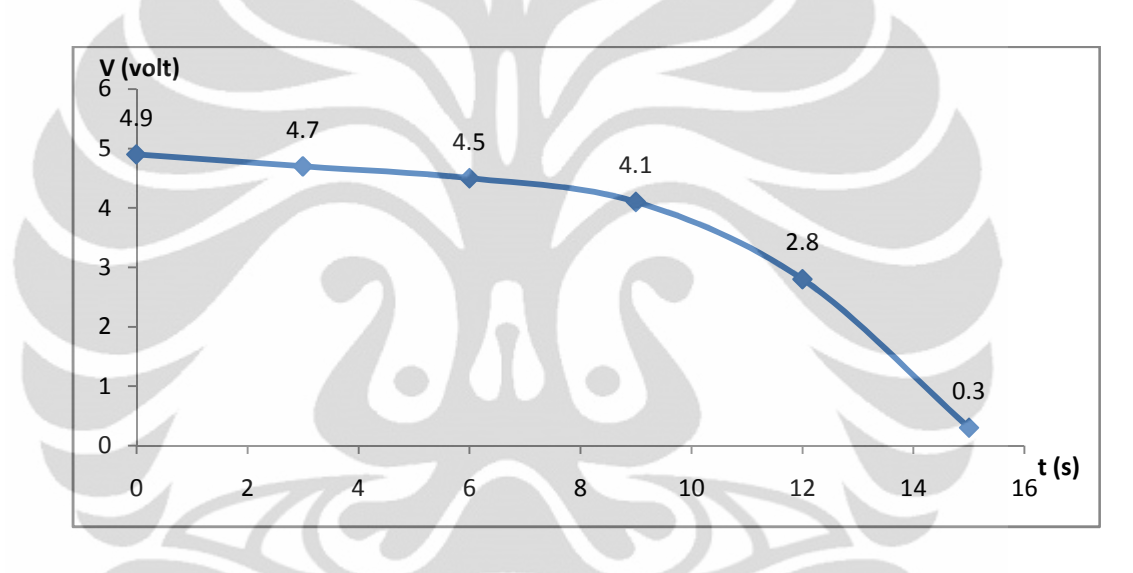

**Gambar 4. 4** *Grafik V vs t pada proses pengosongan kapasitor*

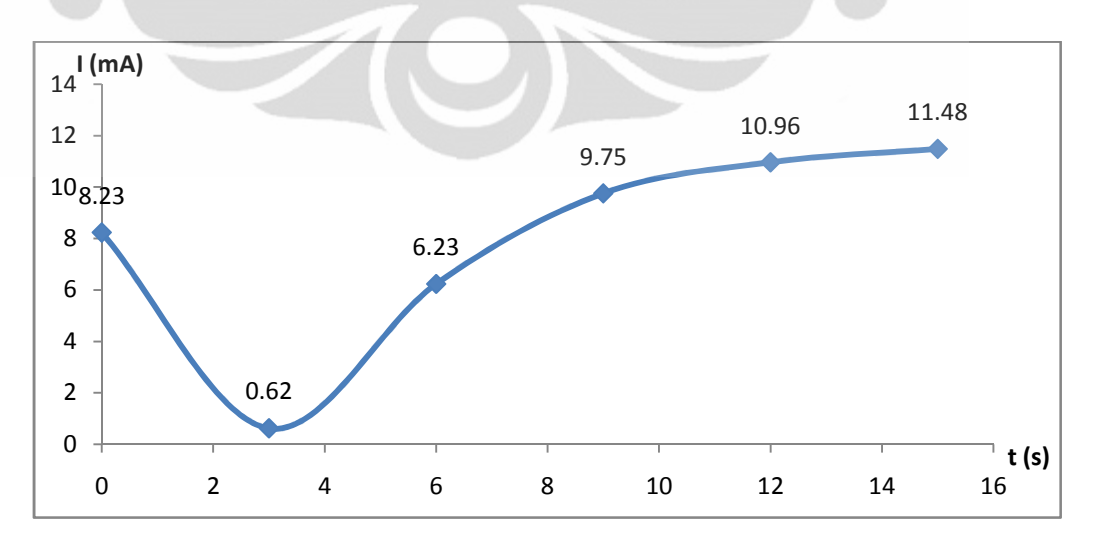

**Gambar 4. 5** *Grafik I vs t pada proses pengosongan kapasitor* 

 Dari hasil-hasil grafik di atas dapat dilihat bahwa untuk grafik V vs t pada proses pengisian kapasitor berbentuk kurva peningkatan eksponensial, dan sebaliknya pada proses pengosongan kapasitor berbentuk kurva penurunan eksponensial. Sedangkan untuk grafik I vs t pada proses pengisian kapasitor berbentuk kurva penurunan eksponensial, dan sebaliknya pada proses pengosongan kapasitor berbentuk kurva peningkatan eksponensial. Dengan demikian proses pengukuran rangkaian RC secara manual sesuai dengan teori.

# **4.1.2 Pengujian rangkaian dengan menggunakan interface**

 Pada pengujian rangkaian dengan menggunakan interface dilakukan pengukuran nilai tegangan dan arus dengan menggunakan DAQ. Hasil pengukuran akan ditampilkan pada GUI di front panel LabView. Adapun pengujian dilakukan dengan mengvariasikan nilai resistor, yaitu 100 Ω, 300 Ω, 470 Ω, dan 1 kΩ. Sedangkan kapasitor yang digunakan adalah konstan sebesar 10.000 µF.

Pada sub bab ini hanya akan dianalisis untuk hasil pengujian rangkaian RC dengan nilai resistor 300 Ω dan nilai kapasitor 10.000 µF. Untuk hasil pengujian variasi resistor lainnya dapat dilihat pada lembar Lampiran. Adapun rangkaian yang digunakan dapat dilihat pada Gambar 4.6. Tegangan input yang dipakai sebesar 5 volt, komponen resistor sebesar 300 Ω dan kapasitor sebesar 10.000 μF.

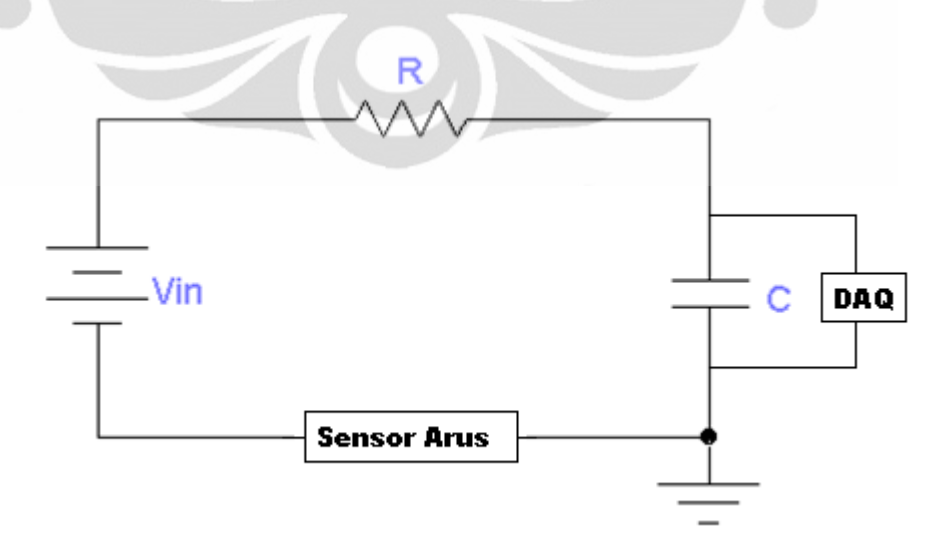

**Gambar 4. 6** *Rangkaian RC untuk pengujian menggunakan interface*

 Sebelum power supply dinyalakan, program LabView harus dijalankan terlebih dahulu (kira-kira 1-2 detik). Nama file harus ditentukan terlebih dahulu sebelum menjalankan program LabView. Setelah power supply dinyalakan, nilai tegangan pada GUI segera diamati. Ketika nilai tegangan telah atau mendekati nilai maksimum (tegangan input), selanjutnya langsung menekan tombol **ambil data** pada GUI. Setelah tombol **ambil data** ditekan, maka secara otomatis GUI akan menampilkan data-datanya dalam bentuk grafik dan tabel. Sedangkan file penyimpanan bisa dilihat pada folder yang telah ditentukan di dalam Block Diagram LabView.

Proses pengukuran dengan menggunakan interface dibagi menjadi dua tahap, yaitu untuk proses pengisian (charging) dan proses pengosongan (discharging). Untuk proses pengisian, misalnya nama file yang digunakan untuk penyimpanan adalah charging300 (300 di sini menandakan nilai resistor yang digunakan), dan untuk proses pengosongan nama file yang digunakan adalah discharging300, maka kedua file tersebut akan secara otomatis disimpan di dalam sebuah folder yang telah ditentukan terlebih dahulu di bagian Block Diagram LabView dengan nama masingmasing charging300 dan discharging300. Adapun tampilan GUI hasil pengukuran proses pengisian dan pengosongan kapasitor dapat dilihat pada Gambar 4.7 dan Gambar 4.8.

Pada Gambar 4.7 (pengukuran untuk proses pengisian) dapat dilihat bahwa tegangan yang melewati kapasitor mulai mendekati tegangan input (5 volt) setelah 17 detik. Waktu tersebut hampir mendekati dengan waktu pada pengukuran secara manual, yaitu 15 detik. Begitu juga dengan proses pengosongan kapasitor (Gambar 4.8), tegangan yang melewati kapasitor mulai mendekati nol setelah 17 detik. Waktu tersebut juga hampir mendekati dengan waktu pada pengukuran secara manual, yaitu 15 detik. Selain itu, dari bentuk grafik pada GUI, baik untuk proses pengisian kapasitor maupun untuk proses pengosongan kapasitor, bentuknya hampir sama seperti bentuk grafik hasil pengukuran secara manual, yaitu kurva eksponensial. Dengan demikian, multimedia eksperimen karakterisasi kapasitor untuk sumber DC telah teruji dengan baik dan sudah dapat digunakan.

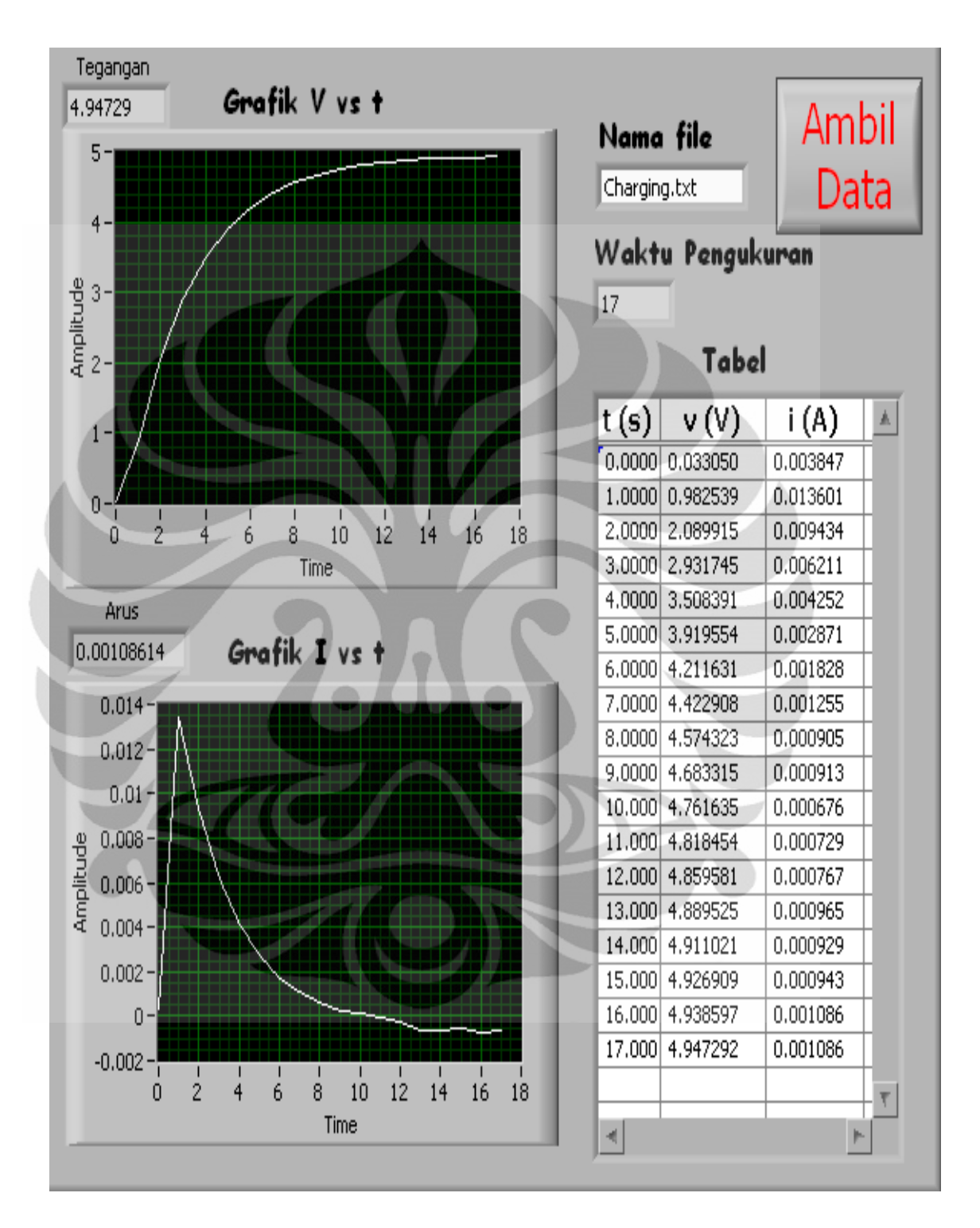

**Gambar 4. 7** *GUI untuk hasil pengukuran pada proses pengisian kapasitor*

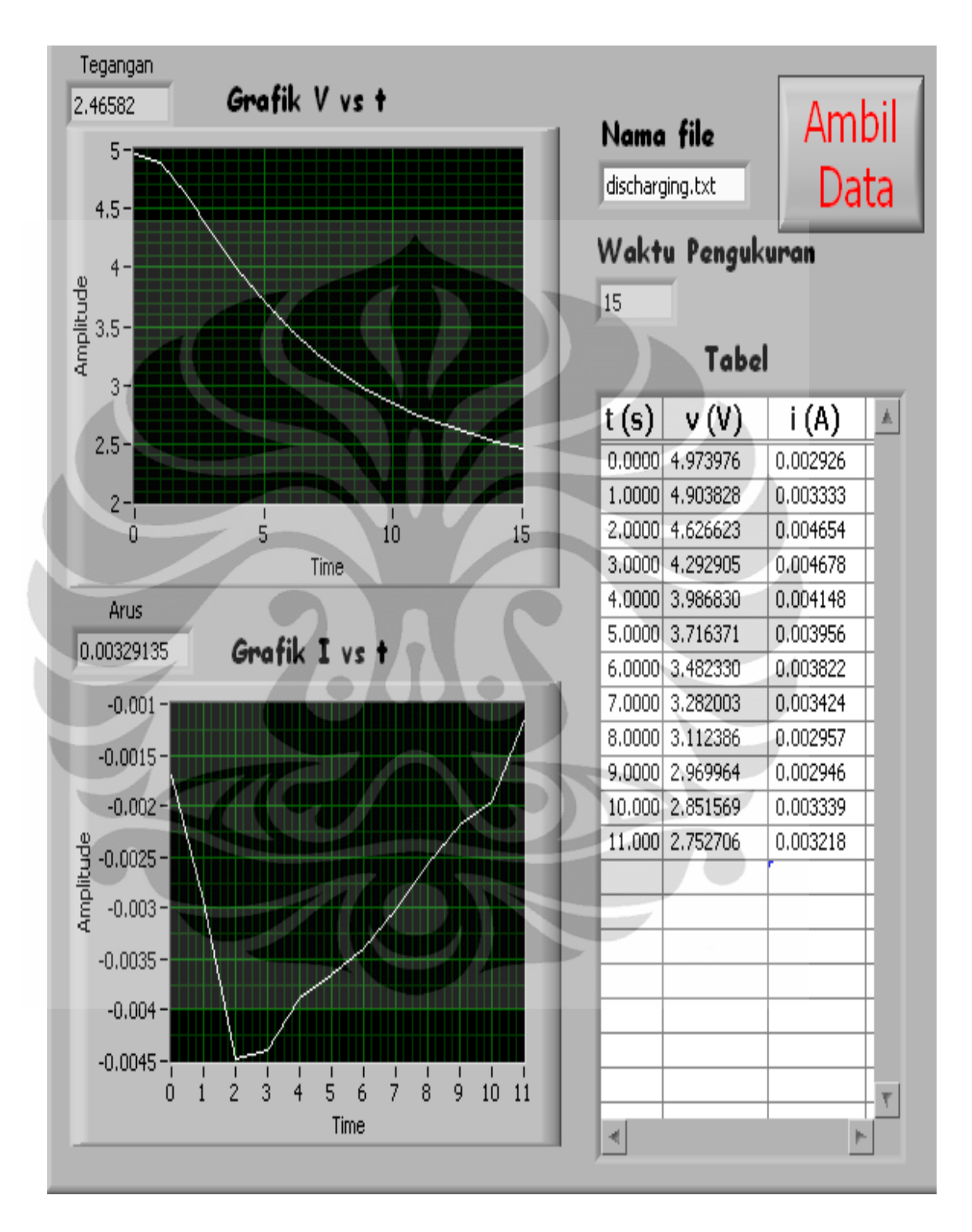

**Gambar 4. 8** *GUI untuk hasil pengukuran pada proses pengosongan kapasitor*

 Dari hasil-hasil pengujian untuk proses pengisian kapasitor di atas dapat ditentukan besar kesalahan relatifnya. Pada bab 2 telah dijelaskan bahwa pada proses pengisian, tegangan yang melewati kapasitor akan meningkat dengan persentase yang tetap untuk setiap kelipatan konstanta waktunya. Untuk lebih jelasnya dapat dilihat pada Tabel berikut.

|         | % kenaikan tegangan | V teori (volt) | V eksperimen (volt) |
|---------|---------------------|----------------|---------------------|
| $\tau$  | 63                  | 3.15           | 3.51                |
| $2\tau$ | 86                  | 4.42           | 4.3                 |
| $3\tau$ | 95                  | 4.75           | 4.76                |
| $4\tau$ | 98                  | 4.9            | 4.89                |
| $5\tau$ | $99 - 100$          | 4.95           | 4.94                |

**Tabel 4. 3** *Nilai V teori dan V eksperimen*

Dari tabel tersebut dapat dibandingkan nilai dari V teori dengan V eksperimen untuk mencari besar kesalahan relatifnya. Adapun formula yang digunakan untuk mencari kesalahan relatif yaitu

% kesalahan relatif = 
$$
\left| \frac{V_{teori} - V_{eks}}{V_{teori}} \right| \times 100 \%
$$

Dari formula tersebut dapat dicari besar kesalahan relatif hasil eksperimen untuk proses pengisian pada masing-masing konstanta waktu, yaitu

$$
t = \tau \longrightarrow 96 \text{ kesalahan relatif} = \left| \frac{3.51 - 3.15}{3.15} \right| \times 100\% = 11.43\%
$$
  
\n
$$
t = 2\tau \longrightarrow 96 \text{ kesalahan relatif} = \left| \frac{4.42 - 4.3}{4.3} \right| \times 100\% = 2.79\%
$$
  
\n
$$
t = 3\tau \longrightarrow 96 \text{ kesalahan relatif} = \left| \frac{4.76 - 4.75}{4.75} \right| \times 100\% = 0.21\%
$$
  
\n
$$
t = 4\tau \longrightarrow 96 \text{ kesalahan relatif} = \left| \frac{4.9 - 4.89}{4.9} \right| \times 100\% = 0.2\%
$$
  
\n
$$
t = 5\tau \longrightarrow 96 \text{ kesalahan relatif} = \left| \frac{4.95 - 4.94}{4.95} \right| \times 100\% = 0.2\%
$$

Dari hasil perhitungan di atas dapat dilihat bahwa % kesalahan relatif untuk eksperimen proses pengisian cukup kecil, kecuali pada saat  $t = \tau$ . Apabila nilai-nilai dari % kesalahan relatif tersebut dirata-ratakan, maka akan didapatkan besar dari % kesalahan relatif sebesar 2.97 %. Sehingga dapat dikatakan bahwa GUI cukup baik untuk digunakan.

#### **4.2 Pengujian Sistem untuk Sumber AC**

 Pada pengujian sistem untuk sumber AC tidak dilakukan pengujian secara manual (menggunakan osiloskop). Hal ini dikarenakan pada osiloskop tidak bisa memberikan hasil karakteristik arus dan tegangan yang melewati kapasitor dengan jelas, sehingga sulit untuk dilakukan analisis. Untuk itu, pada pengujian sistem untuk sumber AC ini hanya dilakukan pengujian dengan menggunakan interface. Adapun pengujian sistem untuk sumber AC ini terdiri dari dua bagian, yaitu untuk rangkaian RC Integrator dan rangkaian RC Differensiator.

## **4.2.1 Pengujian untuk rangkaian RC Integrator**

 Pada pengujian rangkaian RC Integrator dengan menggunakan interface dilakukan pengukuran untuk melihat karakteristik sinyal tegangan dan arus yang melewati kapasitor dengan menggunakan DAQ. Hasil pengukuran akan ditampilkan pada GUI di front panel LabView. Adapun pengujian dilakukan dengan mengvariasikan nilai resistor, kapasitor, dan frekuensinya. Lebih jelasnya dapat dilihat pada Tabel 4.3. Pengvariasian nilai resistor dan kapasitor ini dimaksudkan untuk mengatur lebar pulsa (PW). Seperti yang telah dijelaskan di Bab 2 bahwa karakteristik arus dan tegangan yang melewati kapasitor akan berbeda-beda untuk besar PW yang digunakan. Pada pengujian ini dilakukan juga untuk variasi besar PW-nya, yaitu τ, 5τ, dan  $10$ τ.

| <b>PW</b> | $f = 0.1$ Hz               | $f = 1 Hz$                 | $f = 10$ Hz       |
|-----------|----------------------------|----------------------------|-------------------|
|           | $C = 10.000 \,\mu\text{f}$ | $C = 10.000 \,\mu\text{f}$ | $C = 1.000 \mu f$ |
| τ         | $R = 500 \Omega$           | $R = 50 \Omega$            | $R = 50 \Omega$   |
| $5\tau$   | $R = 100 \Omega$           | $R = 10 \Omega$            | $R = 10 \Omega$   |
| $10\tau$  | $R = 50 \Omega$            | $R = 5 \Omega$             | $R = 5 \Omega$    |

 **Tabel 4. 4** *Variasi nilai resistor, kapasitor, frekuensi, dan lebar pulsa pada pengujian RC Integrator*

Pada sub bab ini hanya akan dianalisis untuk hasil pengujian rangkaian RC Integrator pada frekuensi 1 Hz saja. Untuk hasil pengujian variasi frekuensi lainnya dapat dilihat pada lembar Lampiran. Adapun rangkaian RC yang digunakan sama seperti pada pengukuran untuk sumber DC yang dapat dilihat pada Gambar 4.6 di subbab sebelumnya. Bedanya tegangan input tidak diambil dari power supply, melainkan menggunakan sebuah function generator. Pada function generator diatur besar amplitudo 5 volt dan frekuensi 1 Hz.

 Setelah function generator dinyalakan, program LabView siap dijalankan. Nama file harus ditentukan terlebih dahulu sebelum menjalankan program LabView. Setelah program LabView dijalankan, bentuk karakteristik sinyal arus dan tegangan pada GUI segera diamati. Ketika bentuk sinyalnya telah atau mendekati bentuk sinyal sesuai dengan teori, selanjutnya langsung menekan tombol **ambil data** pada GUI. Setelah tombol **ambil data** ditekan, maka secara otomatis GUI akan menampilkan bentuk karakteristik sinyal arus dan tegangan serta nilai-nilai besaran AC yang terkait, seperti frekuensi (f), reaktansi kapasitif (Xc), impedansi (Z), sudut fase (θ), dan beda fase (Φ). Sedangkan file penyimpanan bisa dilihat pada folder yang telah ditentukan di dalam Block Diagram LabView.

Proses pengukuran rangkaian RC Integrator dengan menggunakan interface dibagi menjadi tiga bagian, yaitu untuk PW = τ, PW = 5τ, dan PW = 10τ. Untuk nilai PW = τ, misalnya nama file yang digunakan untuk penyimpanan adalah PW1-1 (1 di sini menandakan besar frekuensi yang digunakan), untuk PW = 5τ nama file yang digunakan adalah PW5-1, dan untuk PW =  $10\tau$  nama file yang digunakan adalah PW10-1, maka ketiga file tersebut akan secara otomatis disimpan di dalam sebuah folder yang telah ditentukan terlebih dahulu di bagian Block Diagram LabView dengan nama masing-masing PW1-1, PW5-1, dan PW10-1. Adapun tampilan GUI hasil pengukuran untuk ketiga nilai PW tersebut dapat dilihat pada Gambar 4.9, Gambar 4.10, dan Gambar 4.11.

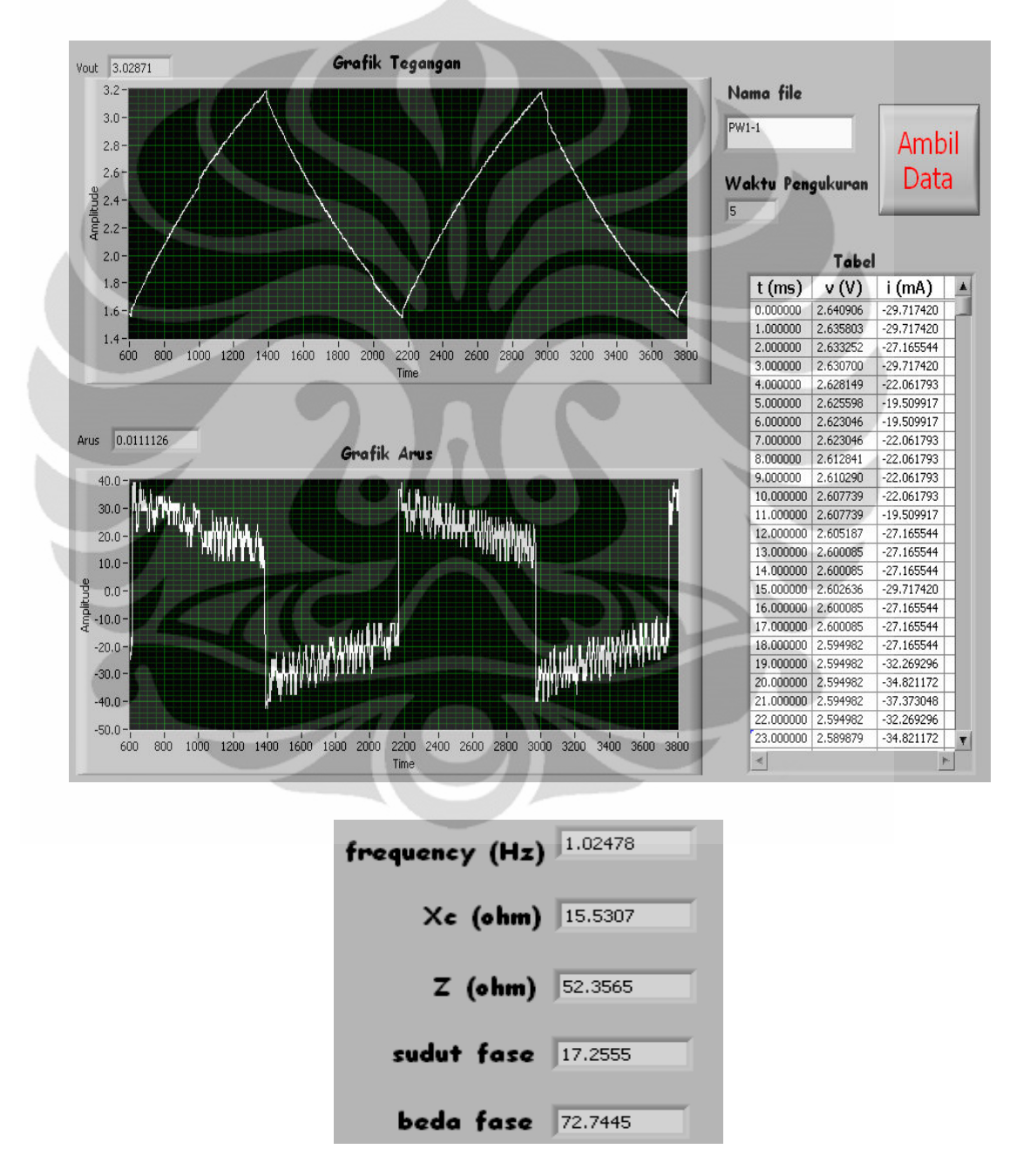

**Gambar 4. 9** *GUI untuk hasil pengukuran pada nilai PW =* τ *(Integrator)* 

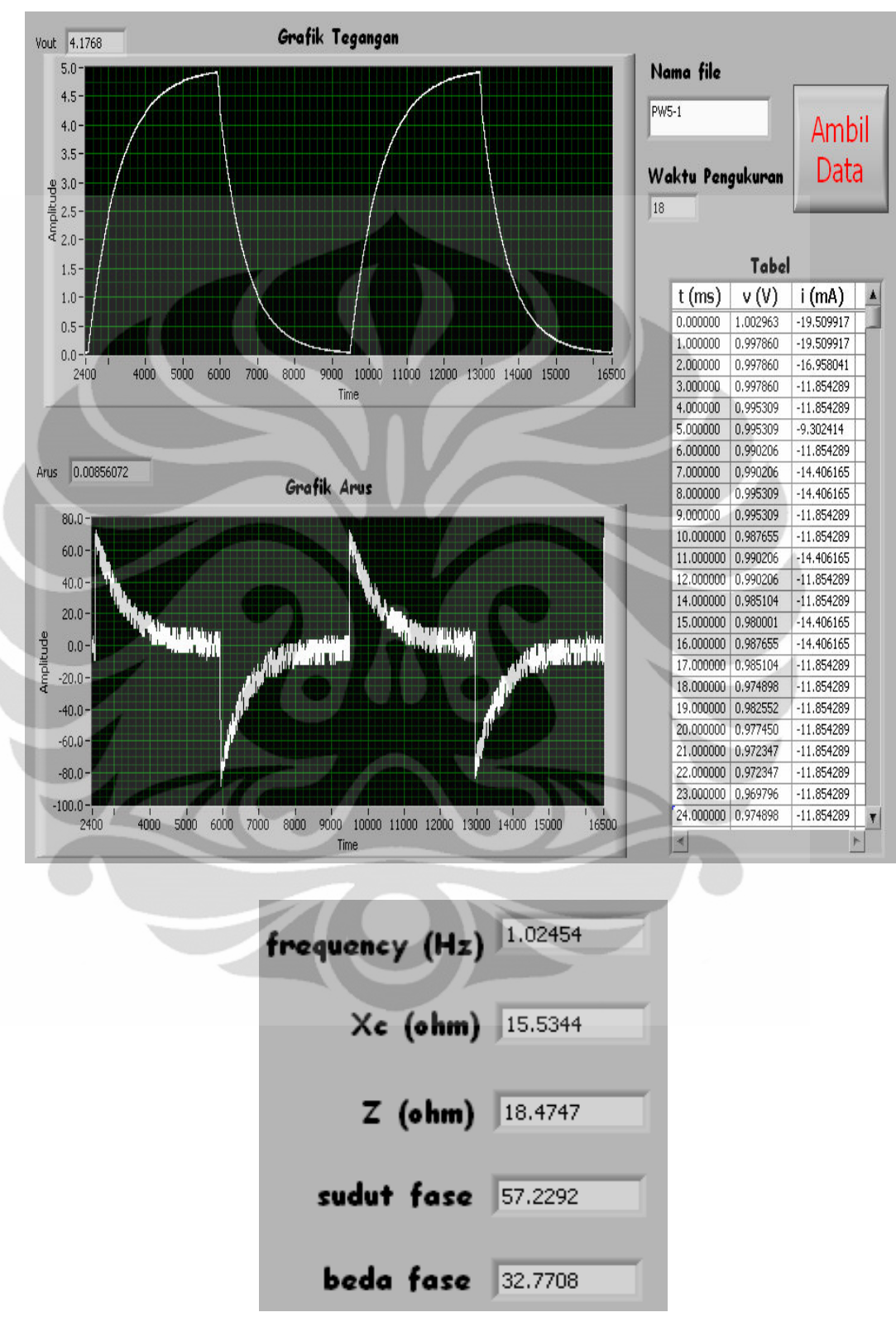

**Gambar 4. 10** *GUI untuk hasil pengukuran pada nilai PW = 5*τ *(Integrator)*

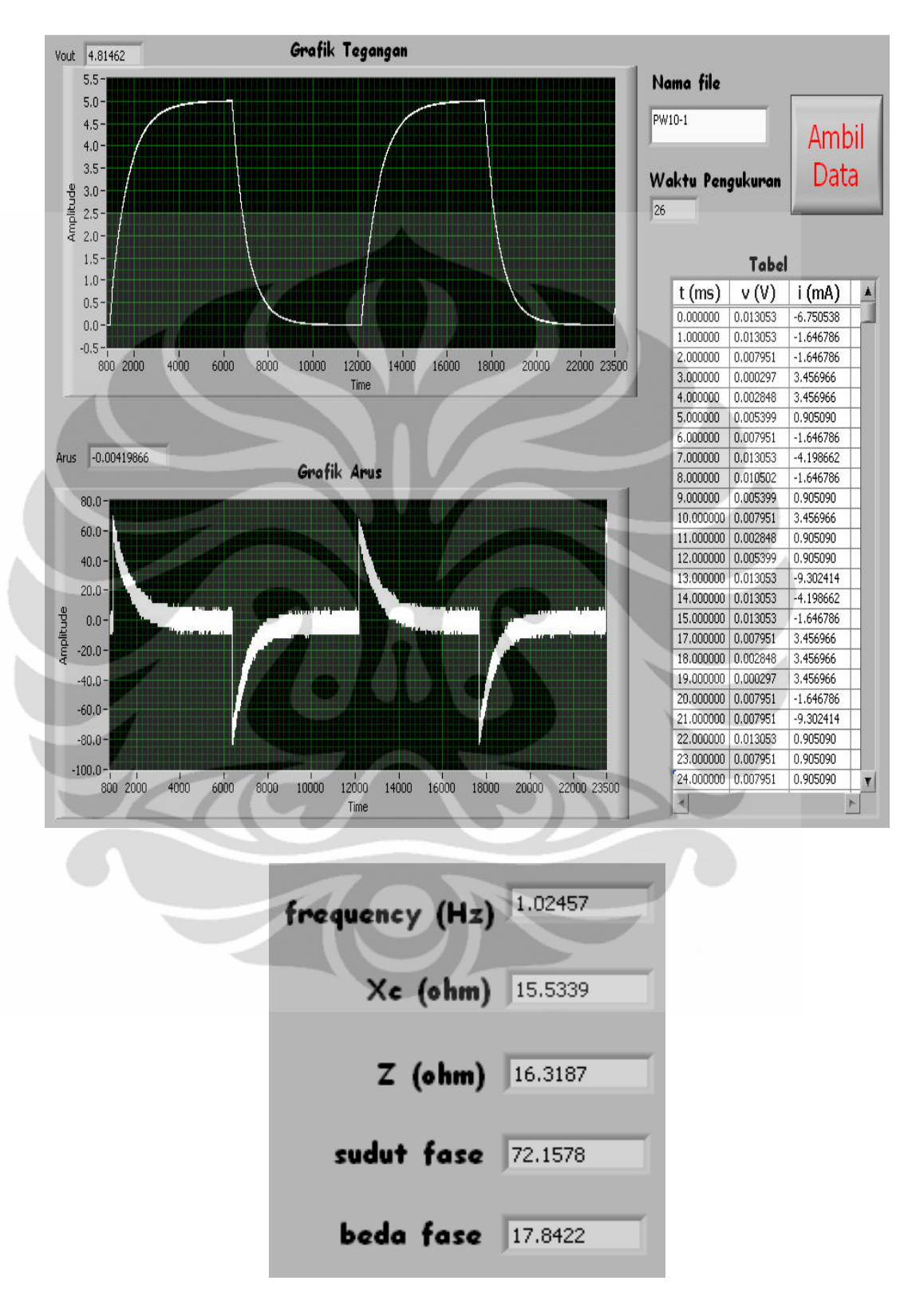

**Gambar 4. 11** *GUI untuk hasil pengukuran pada nilai PW = 10*τ *(Integrator)* 

Adapun analisa dari ketiga hasil GUI tersebut yaitu ketika sebuah generator gelombang kotak dihubungkan ke input, maka kapasitor akan melakukan proses pengisian dan pengosongan dalam respon pulsa. Saat input bergerak dari level low ke level high, kapasitor akan mengisi ke arah level high pada pulsa setelah melalui resistor. Saat pulsa bergerak dari level tinggi ke level rendah, kapasitor akan melakukan proses pengosongan dengan mengalir kembali ke sumber. Kapasitor akan melakukan proses pengisian dan pengosongan mengikuti kurva eksponensial. Adapun lamanya kedua proses tersebut tentu saja bergantung pada konstanta waktu RC.

 Pada ketiga GUI tersebut perhatikan bahwa bentuk sinyal output akan semakin mendekati bentuk sinyal inputnya jika konstanta waktunya dibuat semakin kecil. Pada PW = τ, tegangan outputnya tidak akan mencapai tegangan input sebelum pulsa berakhir. Pada PW = 5τ dan 10τ, besar amplitudo pada masing-masing sinyal output akan naik sebesar amplitudo pada sinyal input (5 V). Sedangkan untuk nilainilai besaran yang terkait pada rangkaian RC, seperti frekuensi (f), reaktansi kapasitif (Xc), impedansi (Z), sudut fase (θ), dan beda fase (Φ), semuanya sesuai dengan perhitungan secara manual.

 Dari ketiga hasil GUI untuk pengujian rangkaian RC Integrator tersebut, bentuk karakterisasi sinyal tegangan dan arus pada masing-masing nilai PW adalah mendekati karakteristik yang ada pada teori. Dengan demikian, multimedia eksperimen karakterisasi kapasitor untuk rangkaian RC Integrator telah teruji dengan baik dan sudah dapat digunakan.

### **4.2.2 Pengujian untuk rangkaian RC Differensiator**

Pada pengujian rangkaian RC Differensiator dengan menggunakan interface ini proses yang dilakukan sama dengan pengujian pada rangkaian RC Integrator. Yang membedakan adalah rangkaian RC yang digunakan. Pada rangkaian RC Differensiator komponen kapasitor diletakkan setelah tegangan input dan komponen resistor diletakkan pada bagian output. Lebih jelasnya dapat dilihat pada Gambar 4.12. Sama seperti pada pengujian rangkaian RC Integrator, pada pengujian ini juga dilakukan dengan mengvariasikan nilai resistor, kapasitor, dan frekuensinya, seperti yang dijabarkan pada Tabel 4.3 di sub bab sebelumnya. Pada sub bab ini hanya akan dianalisis untuk hasil pengujian rangkaian RC Differensiator pada frekuensi 1 Hz saja. Untuk hasil pengujian variasi frekuensi lainnya dapat dilihat pada lembar Lampiran.

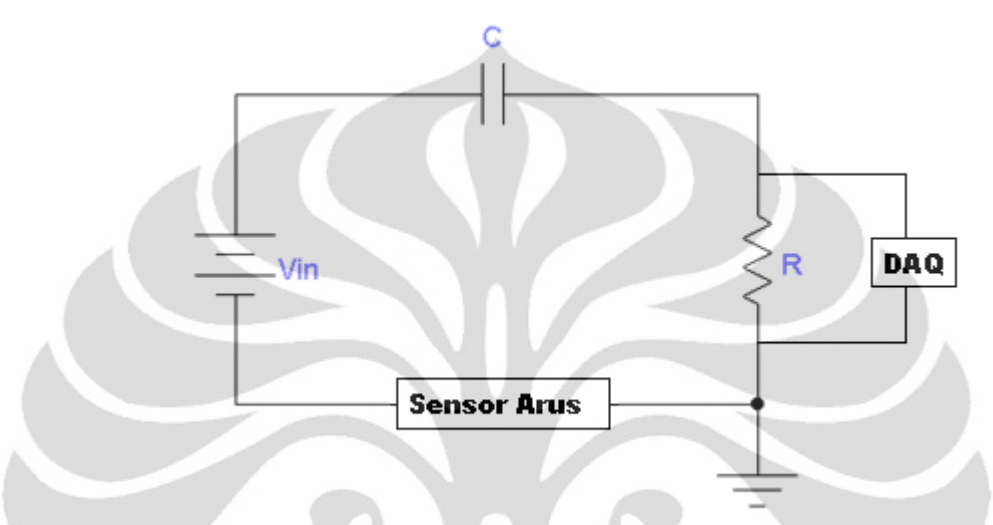

**Gambar 4. 12** *Rangkaian RC Differensiator untuk pengujian menggunakan interface*

Sama seperti pada pengukuran rangkaian RC Integrator, proses pengukuran rangkaian RC Differensiator dengan menggunakan interface dibagi menjadi tiga bagian, yaitu untuk PW = τ, PW = 5τ, dan PW = 10τ. Adapun tampilan GUI hasil pengukuran untuk ketiga nilai PW tersebut dapat dilihat pada Gambar 4.13, Gambar 4.14, dan Gambar 4.15.

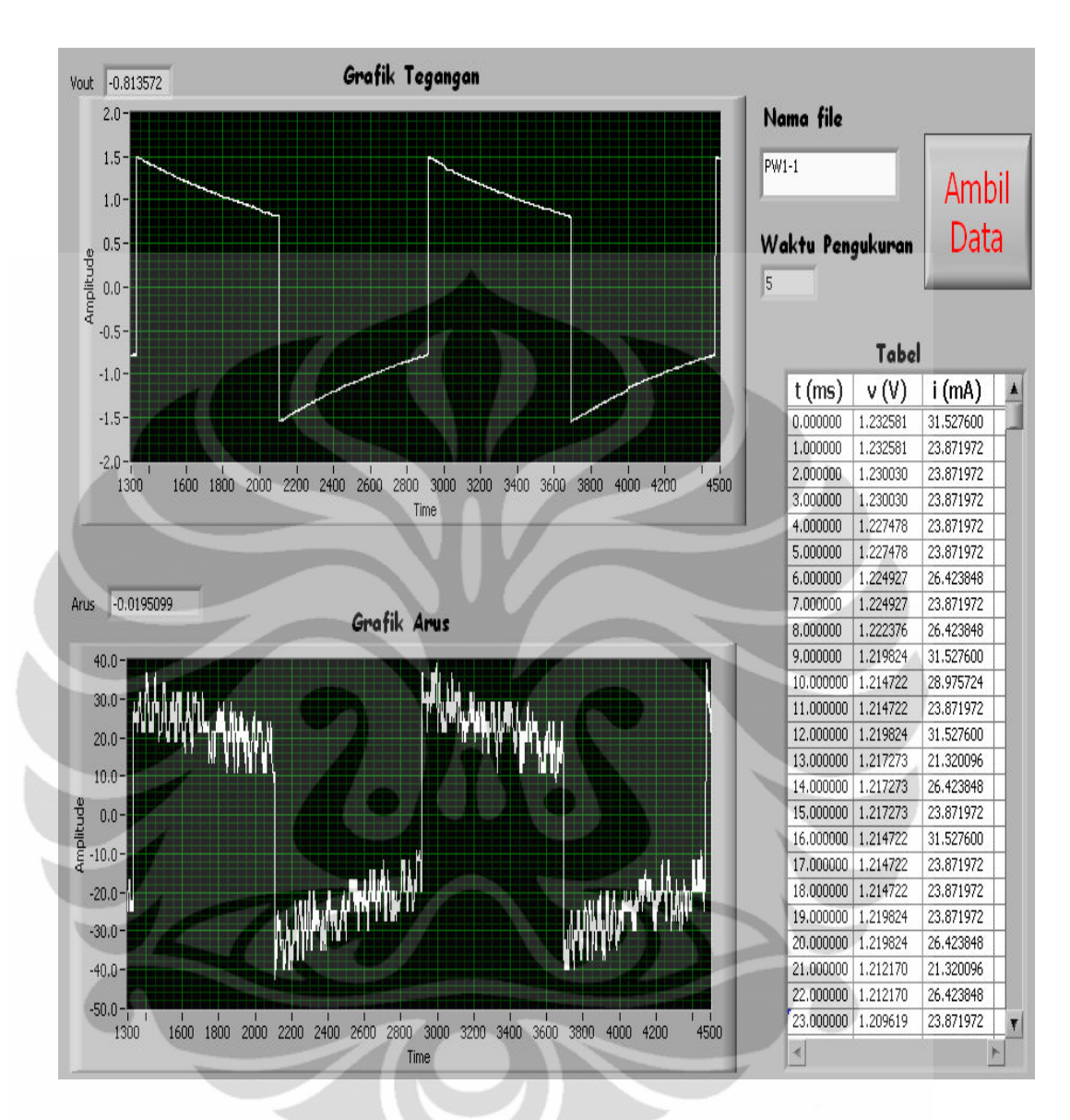

**Gambar 4. 13** *GUI untuk hasil pengukuran pada nilai PW =* τ *(Differensiator)*

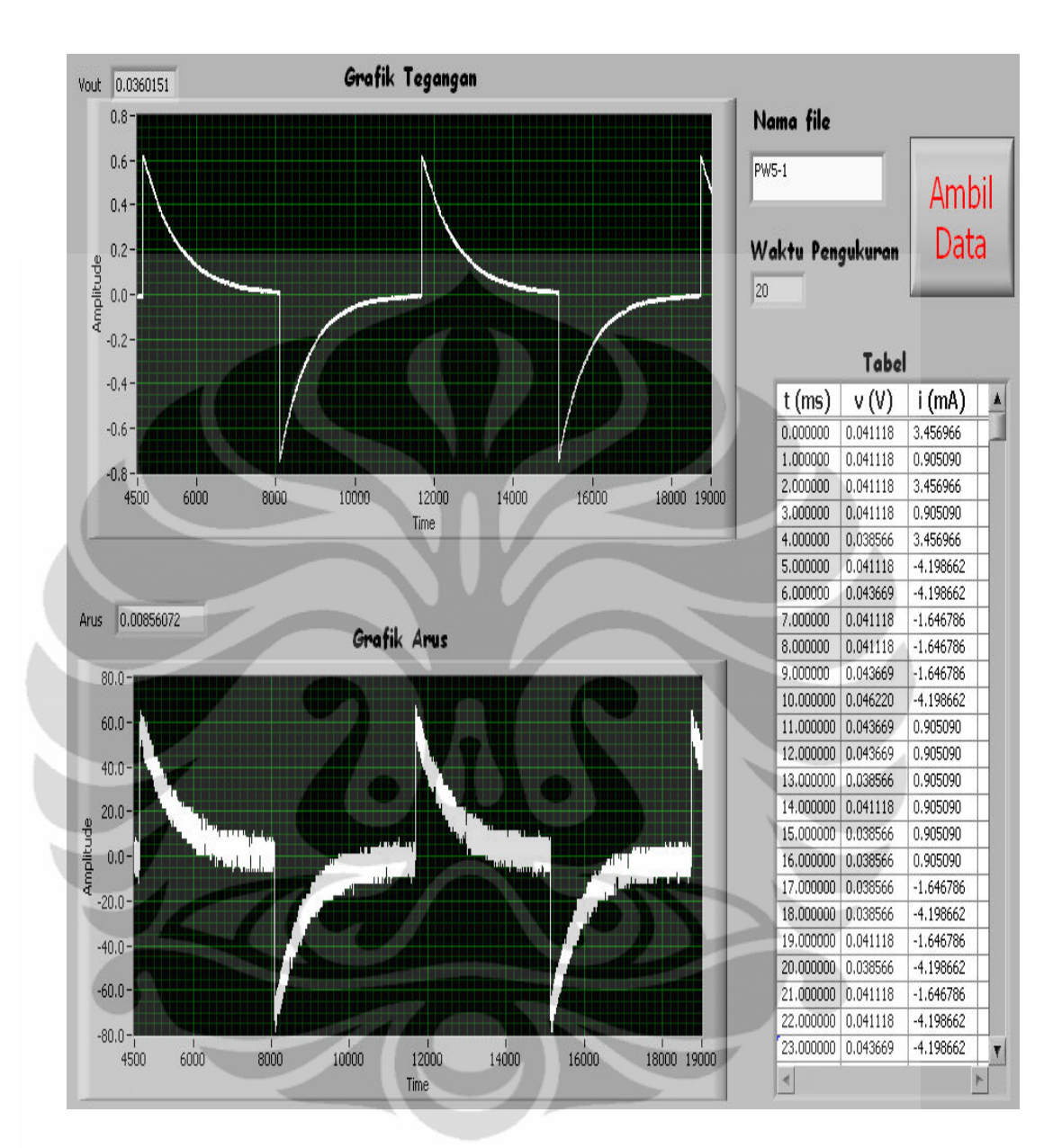

**Gambar 4. 14** *GUI untuk hasil pengukuran pada nilai PW = 5*τ *(Differensiator)*

 **Universitas Indonesia** 

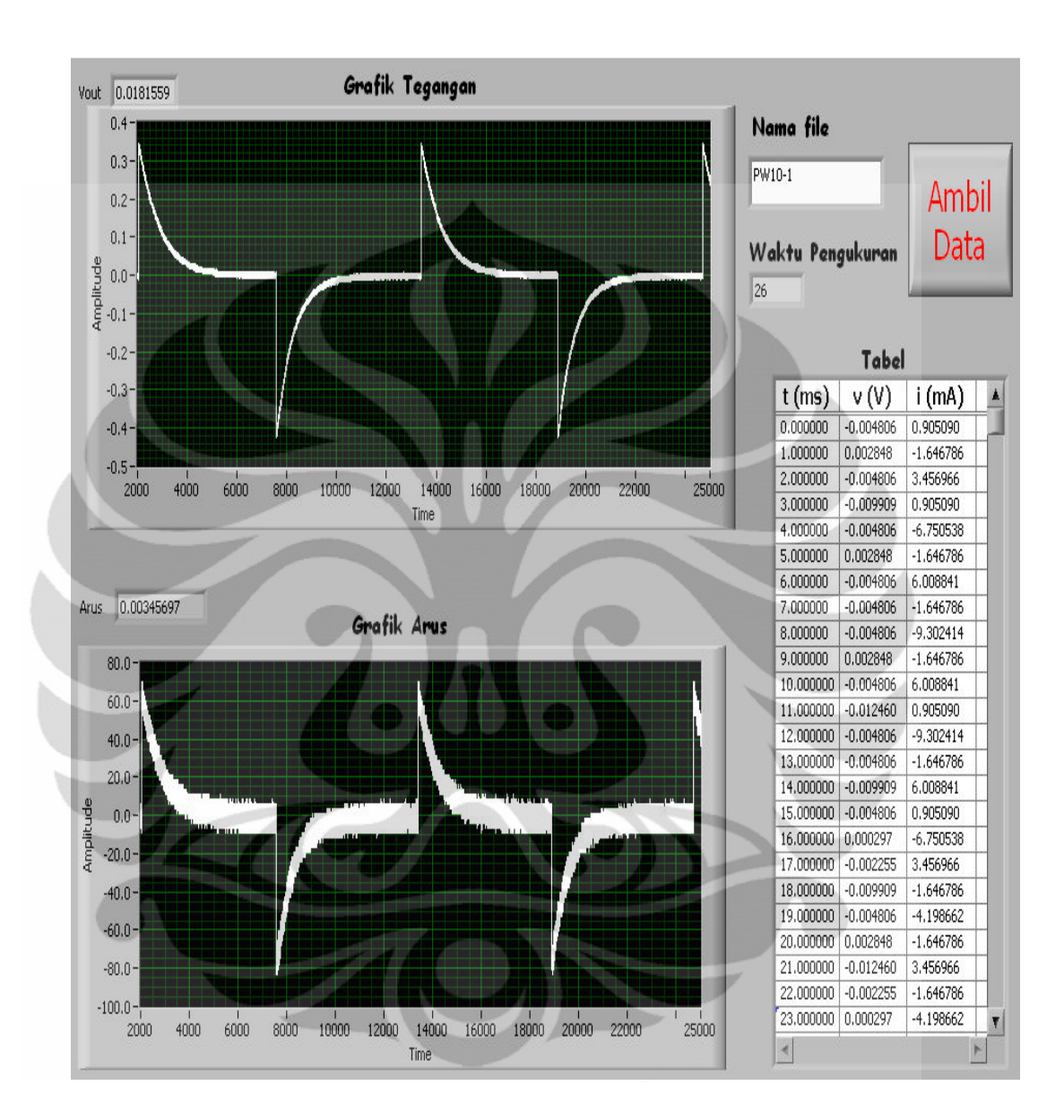

**Gambar 4. 15** *GUI untuk hasil pengukuran pada nilai PW = 5*τ *(Differensiator)*

 Dari ketiga hasil GUI untuk pengujian rangkaian RC Differensiator tersebut, bentuk karakterisasi sinyal tegangan dan arus pada masing-masing nilai PW adalah mendekati karakteristik yang ada pada teori. Dengan demikian, multimedia eksperimen karakterisasi kapasitor untuk rangkaian RC Differensiator juga telah teruji dengan baik dan sudah dapat digunakan.

#### **BAB V**

# **KESIMPULAN DAN SARAN**

#### **5.1 Kesimpulan**

Dari penelitian yang telah dilakukan untuk sistem interfacing PC dan multimedia eksperimen karakterisasi kapasitor, dapat disimpulkan bahwa:

- 1. Penelitian untuk sistem interfacing PC dan multimedia eksperimen karakterisasi kapasitor berhasil dilakukan, yaitu dengan kesalahan relatif ratarata sebesar 2.97 %.
- 2. Pengukuran dengan menggunakan GUI LabView berhasil dilakukan dengan hasil dari eksperimen dapat disimpan ke dalam file Microsoft Excel.
- 3. Hasil dari GUI LabView (kesalahan relatif = 2.97 %) lebih akurat dibandingkan dengan pengukuran secara manual (kesalahan relatif = 3.6 %).
- 4. Bentuk kurva karakteristik arus dan tegangan dari pengukuran sesuai dengan teori pengisian dan pengosongan kapasitor pada rangkaian RC seri, baik untuk sumber DC maupun AC.

#### **5.2 Saran**

 Dengan pengembangan lebih lanjut, interfacing PC dan multimedia eksperimen karakterisasi kapasitor dapat ditambahkan jenis eksperimen tentang karakteristik kapasitor lainnya, misalnya pada rangkaian RLC. Selain itu, dengan mengembangkan kembali multimedia eksperimen ini dapat digunakan untuk pengukuran berbagai eksperimen lainnya. Tidak hanya untuk eksperimen listrik saja, tetapi juga bisa untuk eksperimen mekanika ataupun eksperimen optik.

#### **DAFTAR ACUAN**

- [1] Panca Hariwan. 2008. Interfacing (Teknik Antarnuka Komputer). 19 Agustus. 4 hlm. http://belajarkomputersekarang.wordpress. com/2008/08/19/ interfacingteknik-antarmuka-komputer/. 5 Mei 2011, pkl. 17.00 WIB.
- [2] http://id.wikipedia.org/wiki/Multimedia. 5 Mei 2011, pkl. 18.00 WIB
- [3] LabVIEW User Interface Gallery http://zone.ni.com/devzone/cda/tut/p/id/ 3587. 2006. 6 Mei 2011, pkl. 11.00 WIB
- [4] Floyd, T.L. *Electric Circuits: Electron Flow Version*, Bell & Howell Company. Ohio. 1983
- [5] Rashid, M.H. *Power Electronics Handbook*, Academic Press. California. 2001
- [6] Wijaya, S.K. *Diktat Kuliah Elektronika II*, Universitas Indonesia. Depok. 2004
- [7] Kehtarnavaz, Nasser. *Digital Signal Processing System Design: LabVIEW-Based Hybrid Programming*, Academic Press, 2nd Edition. London. 2008
- [8] Cooper, William D. *Instrumentasi Elektronik dan Teknik Pengukuran*, Erlangga. Jakarta. 1994
- [9] PASCO Physics. *Worldwide Catalog and Experiment Guide*, Pasco Scientific. Roseville. 2005

# **LAMPIRAN**

# **A. Hasil Kuisioner**

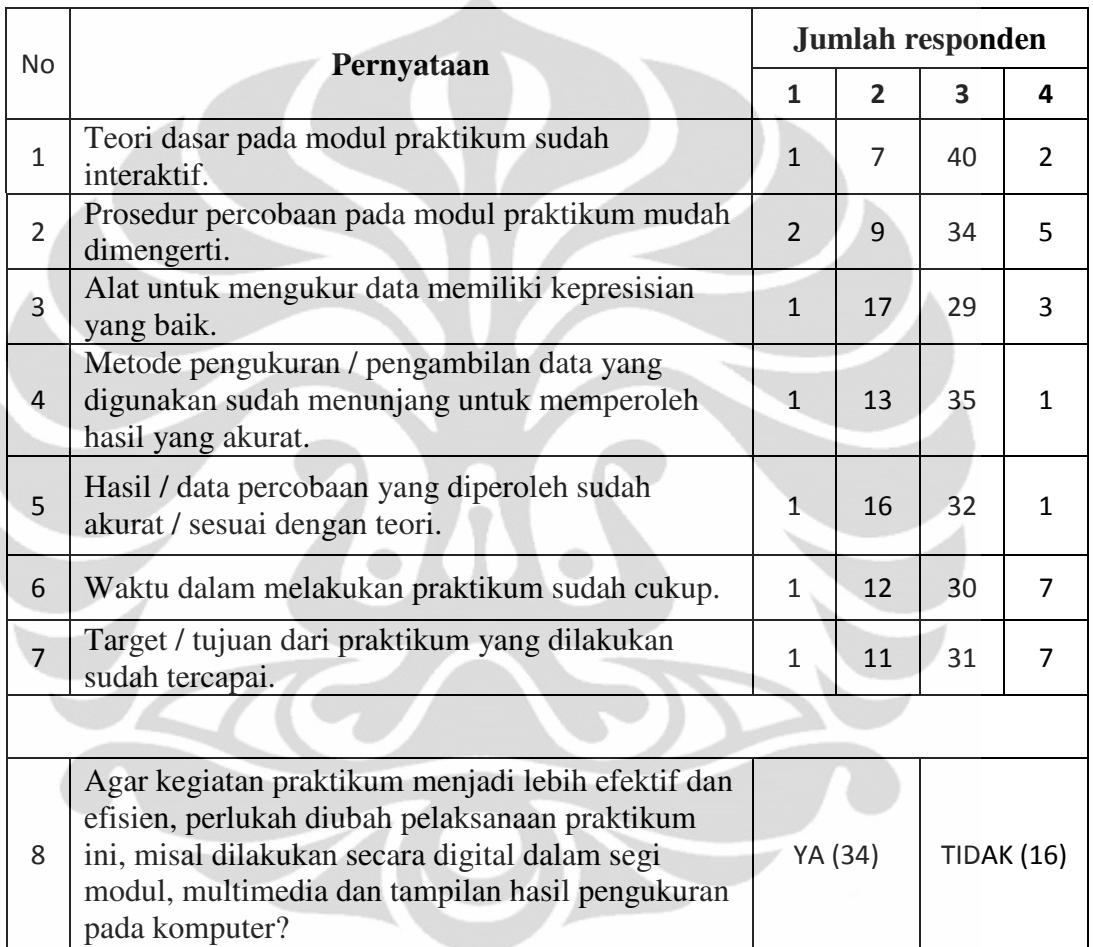

#### **B. Hasil pengukuran untuk sumber DC**

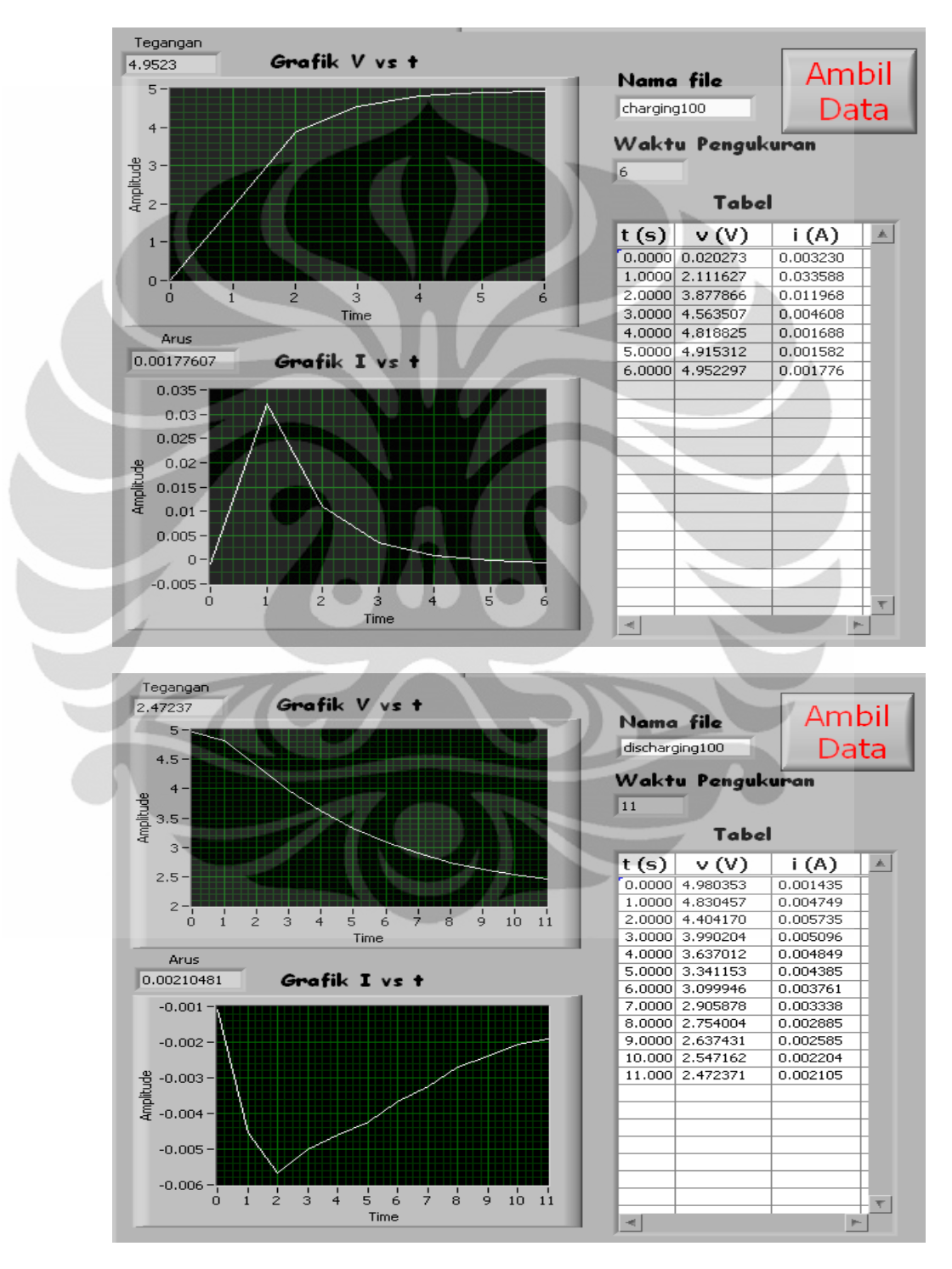

1. **R** = 100  $\Omega$ , **C** = 10.000 μF

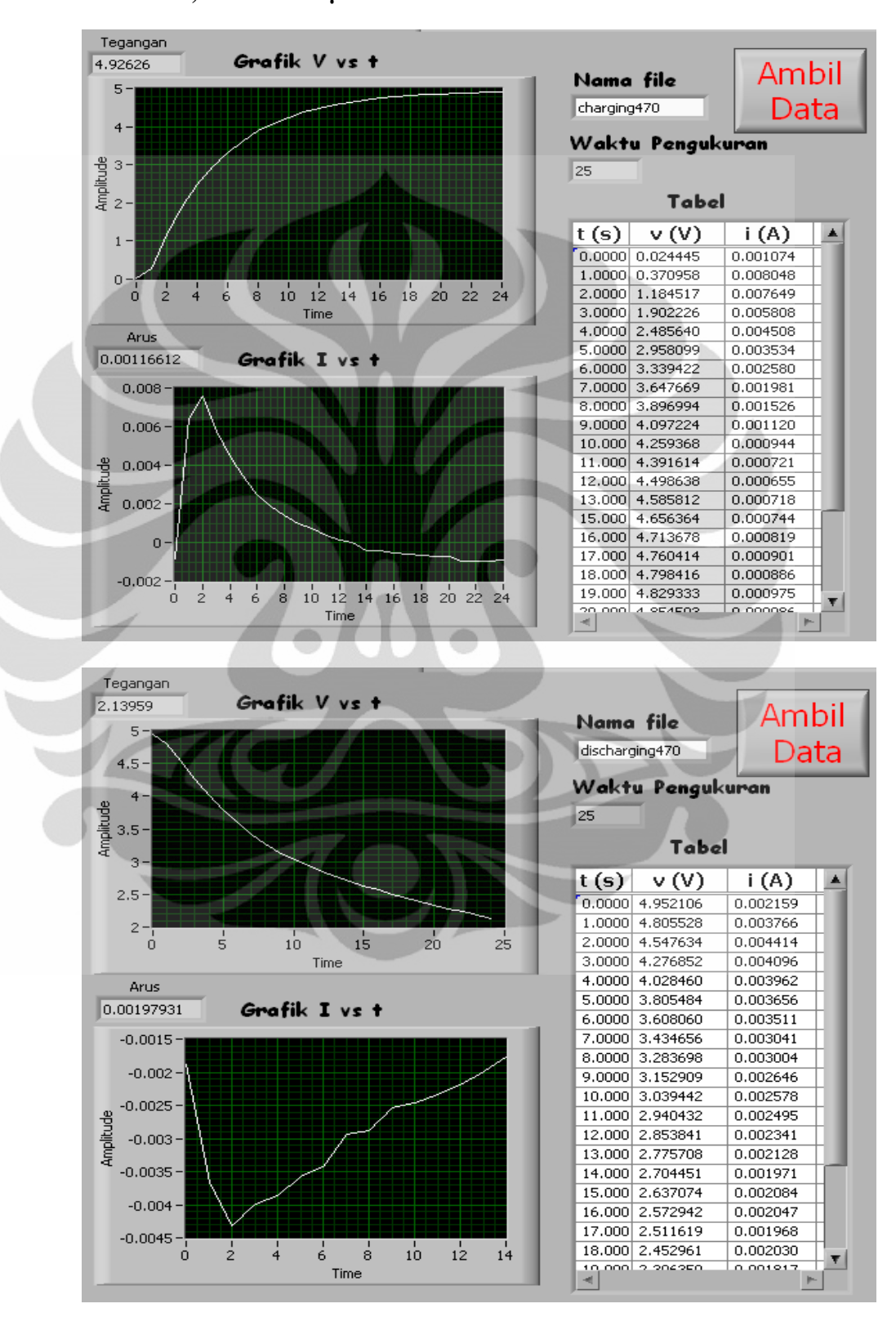

#### **2. R = 470** Ω**, C = 10.000 µF**

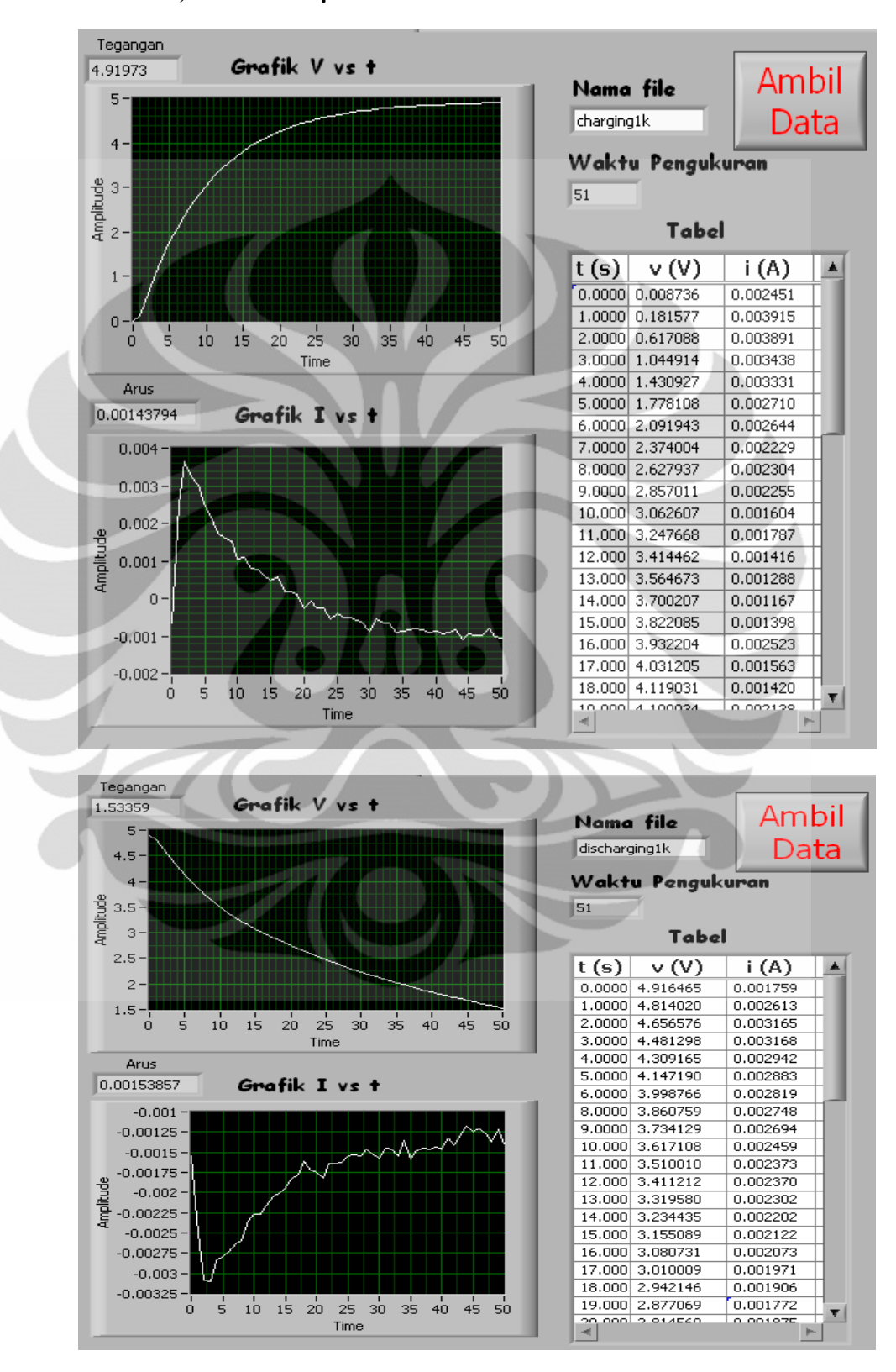

## **3. R = 1 k**Ω**, C = 10.000 µF**

### **Universitas Indonesia**
## **C. Hasil pengukuran untuk sumber AC**

## 1.  $f = 0.1$  Hz (C = 10.000  $\mu$ F)

- **PW =** τ **(R = 500** Ω**)** 

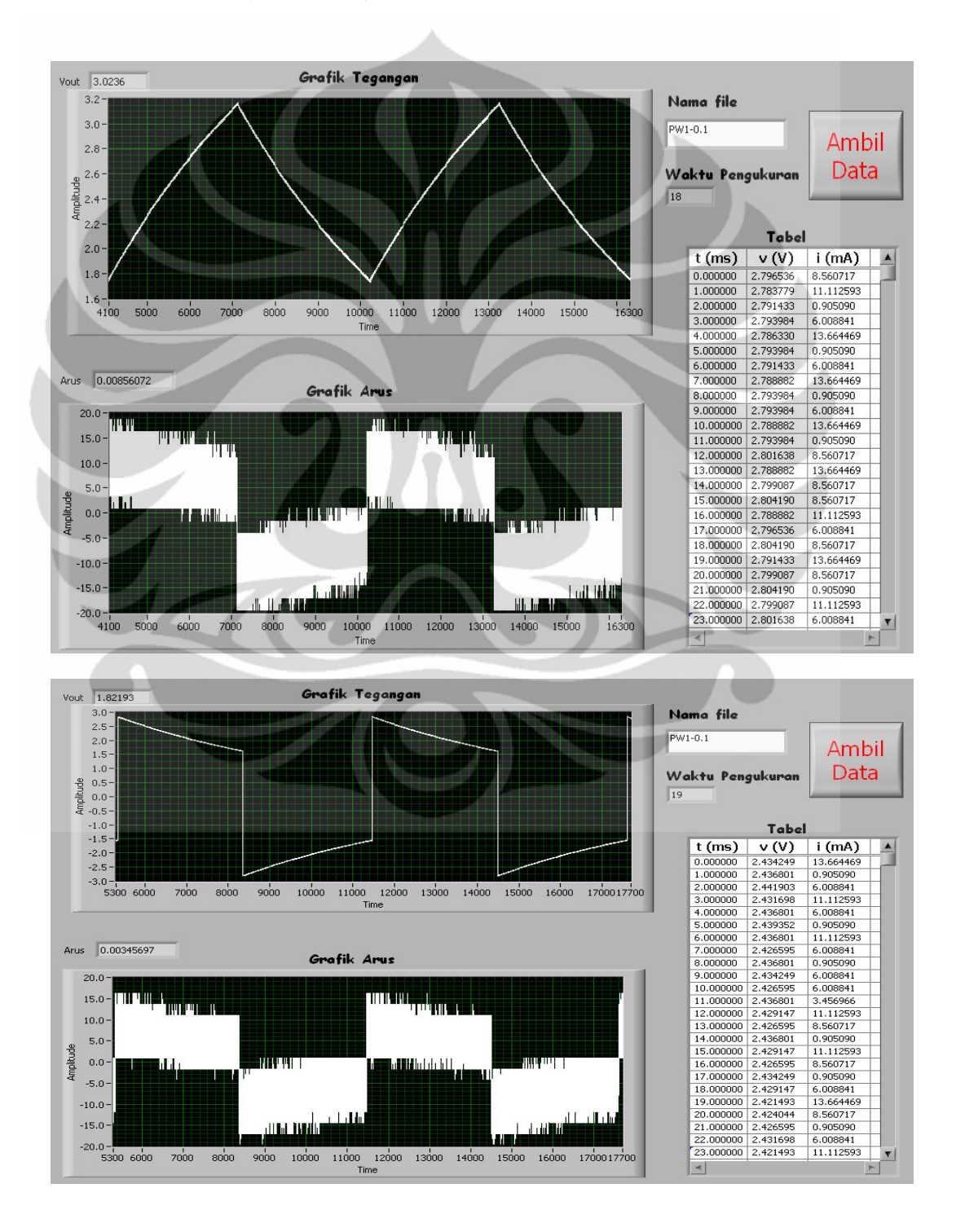

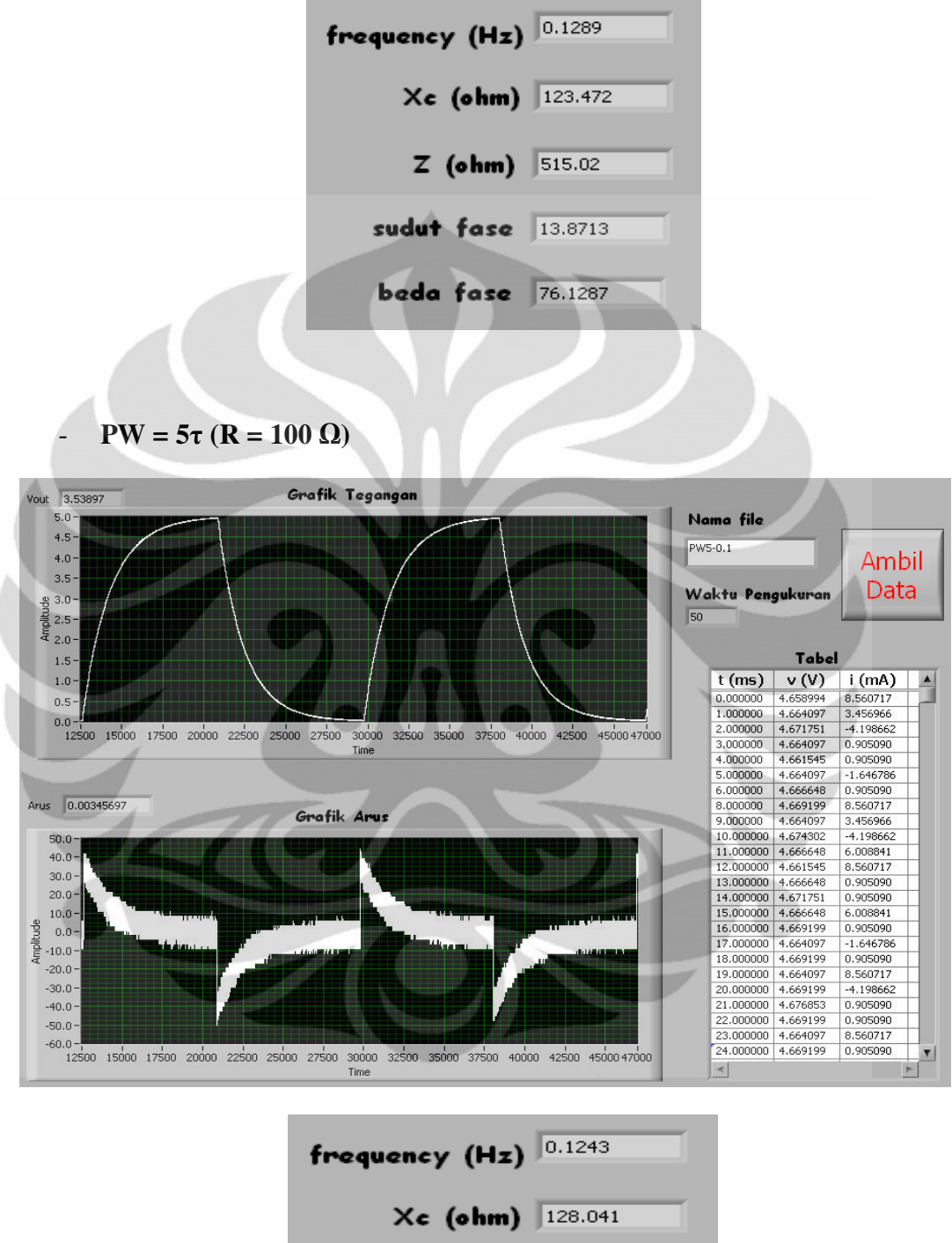

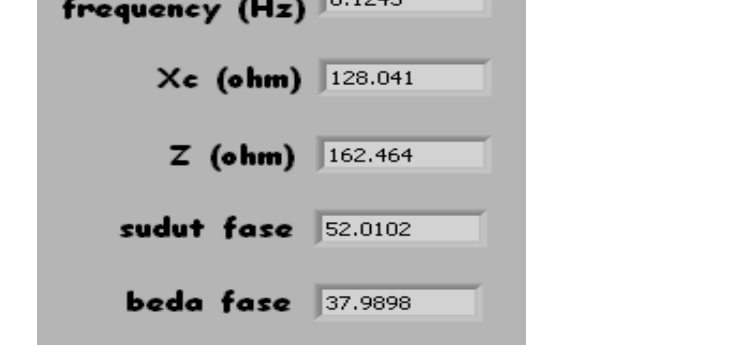

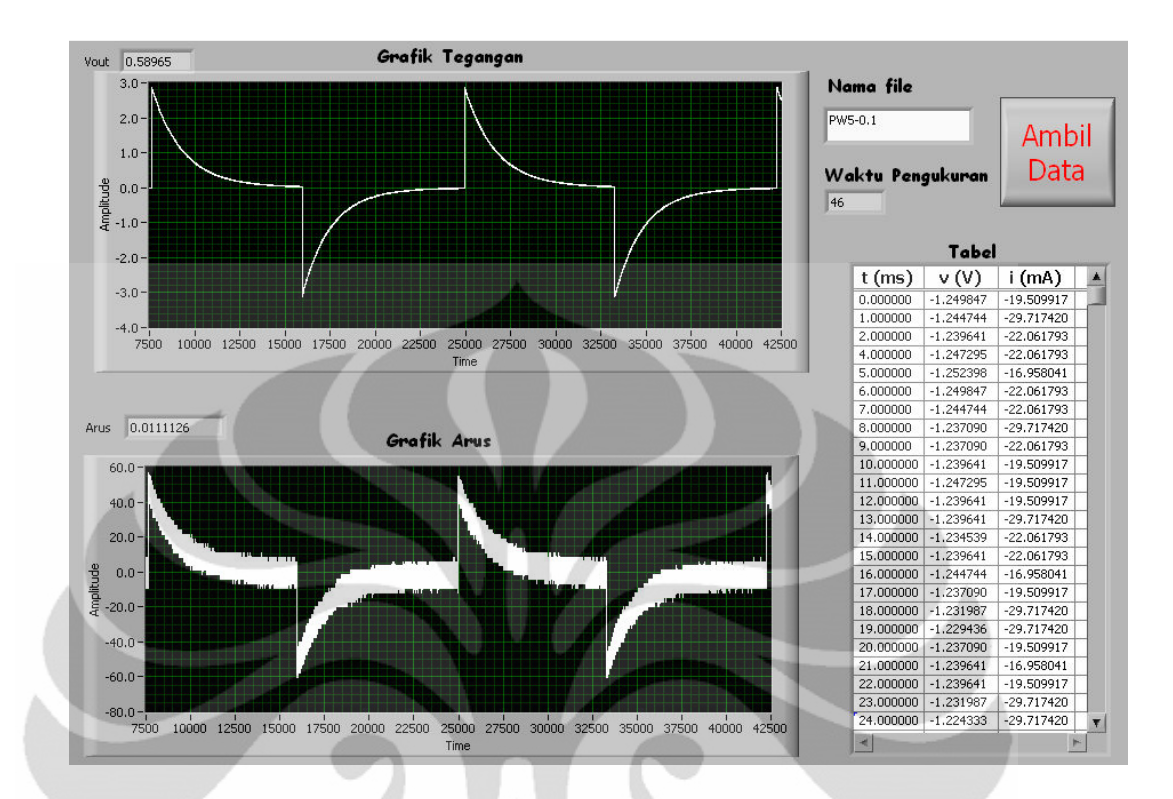

 $PW = 10τ (R = 50 Ω)$ 

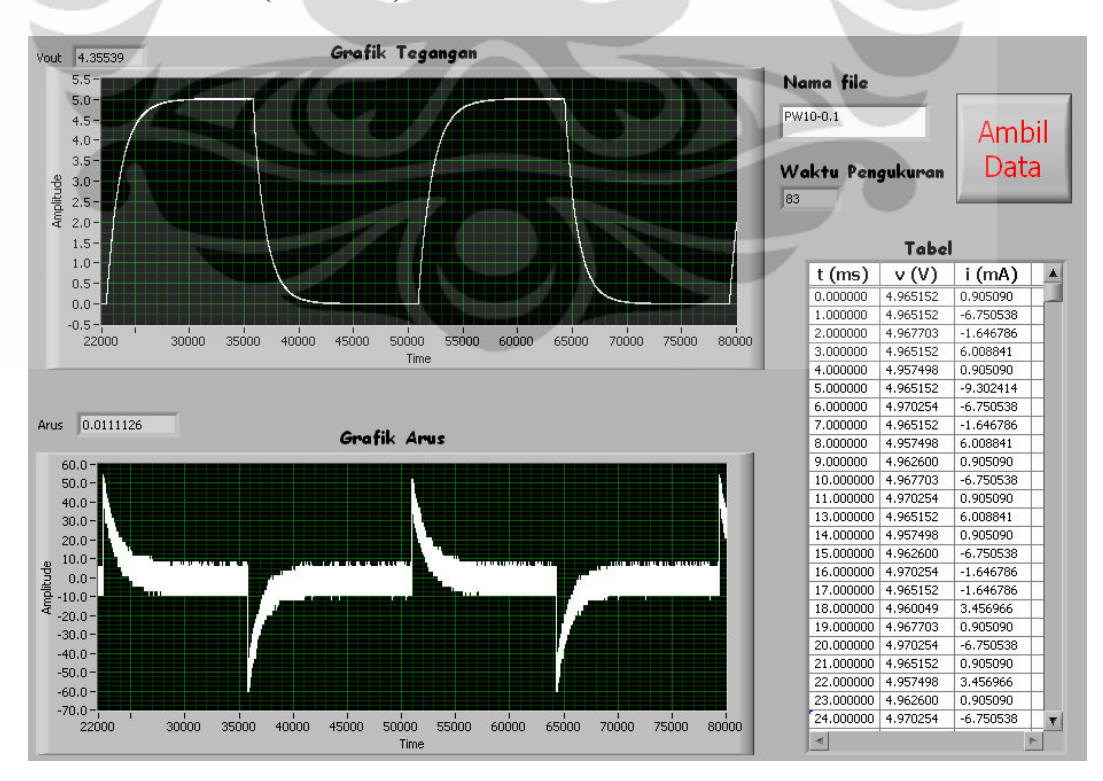

63

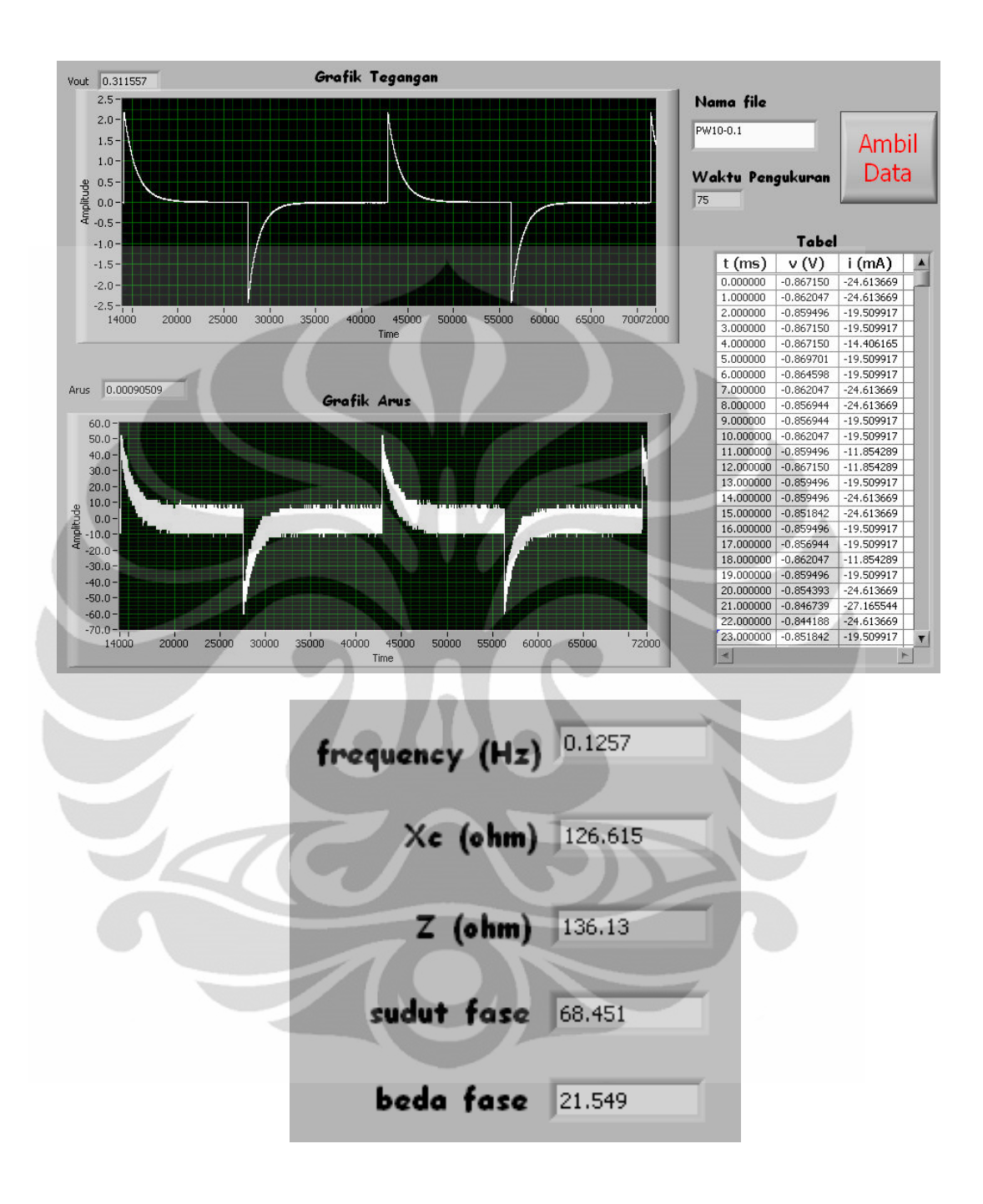

$$
P W = \tau (R = 50 \Omega)
$$

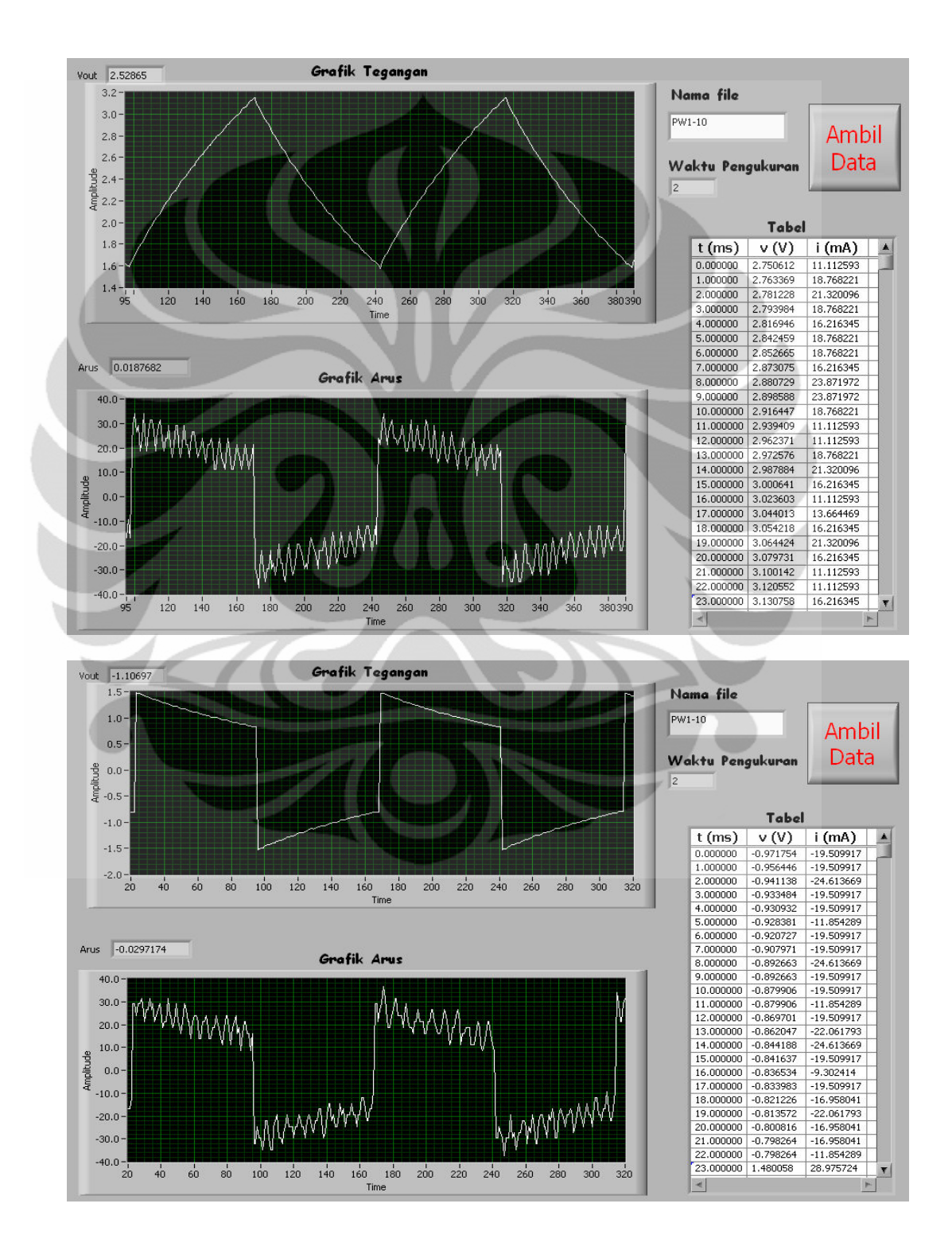

65

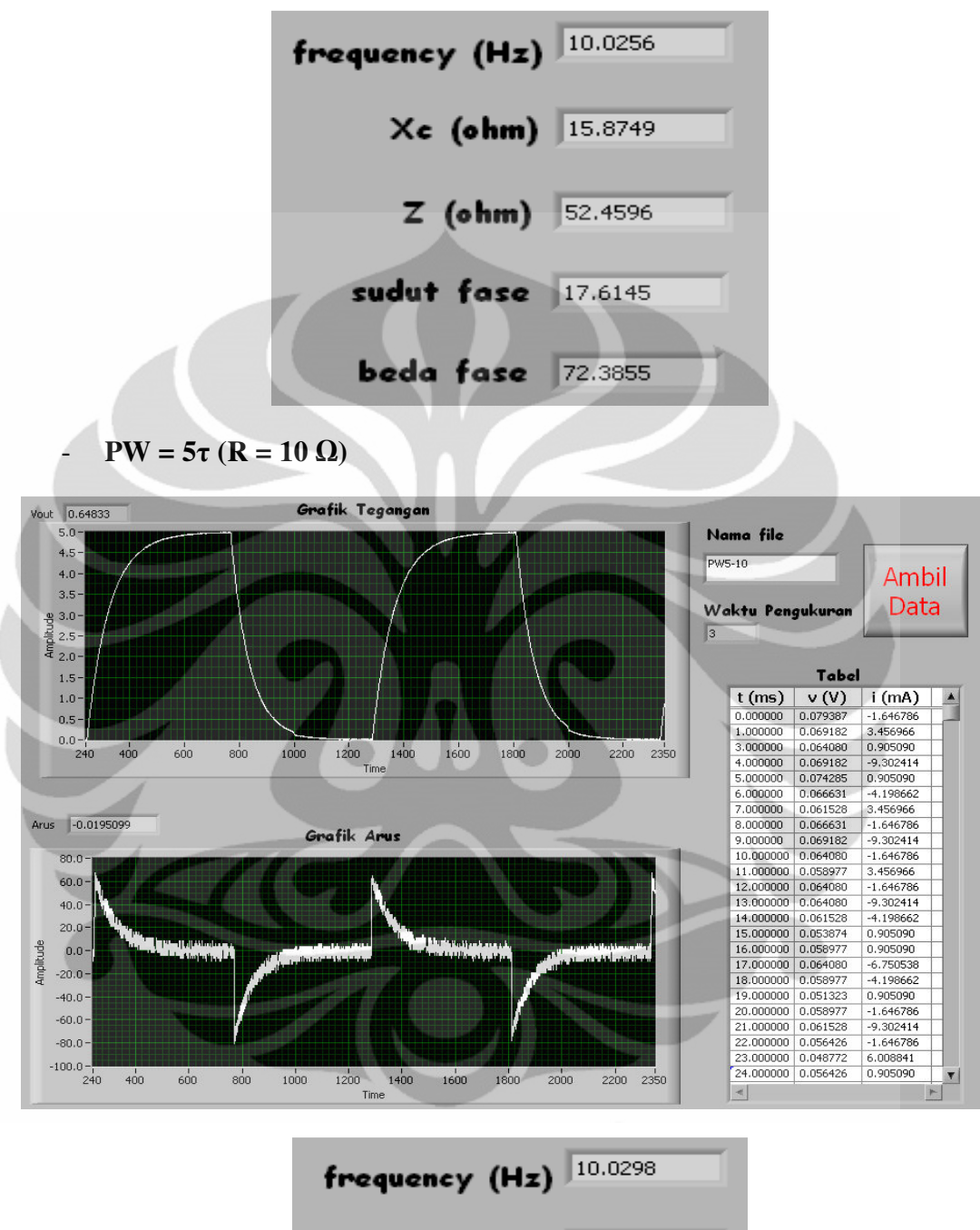

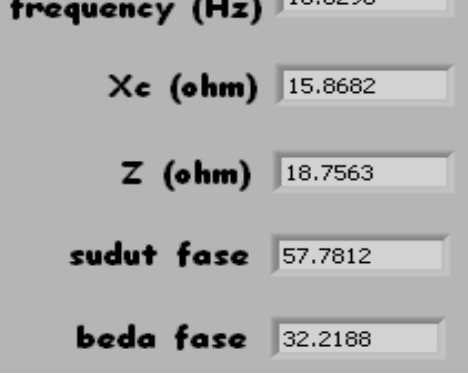

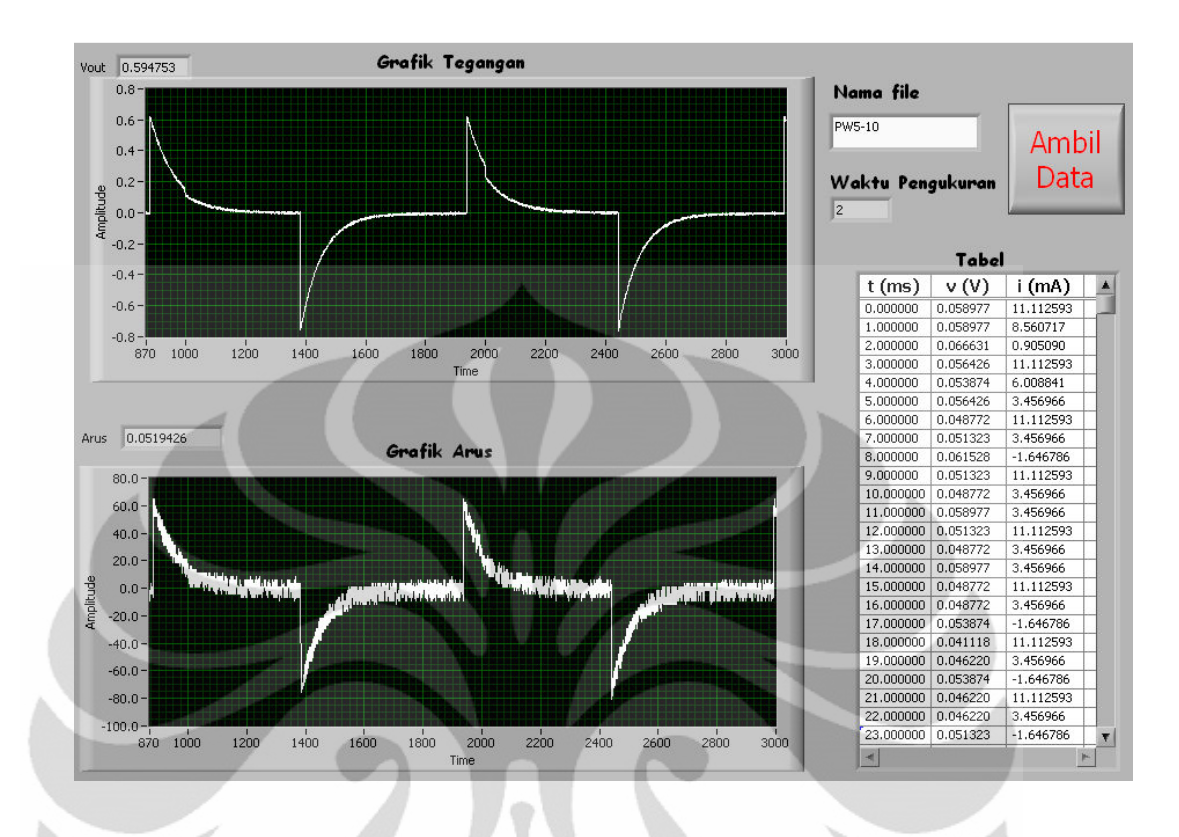

 $PW = 10τ (R = 5 Ω)$ 

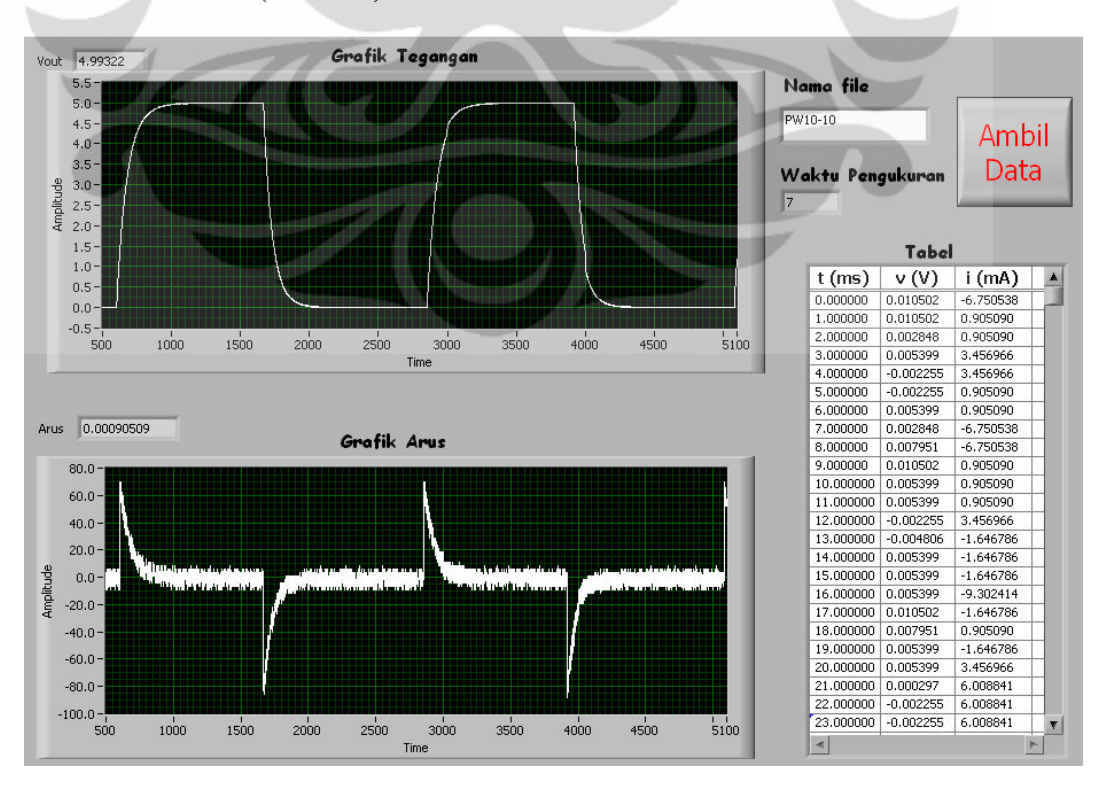

 **Universitas Indonesia** 

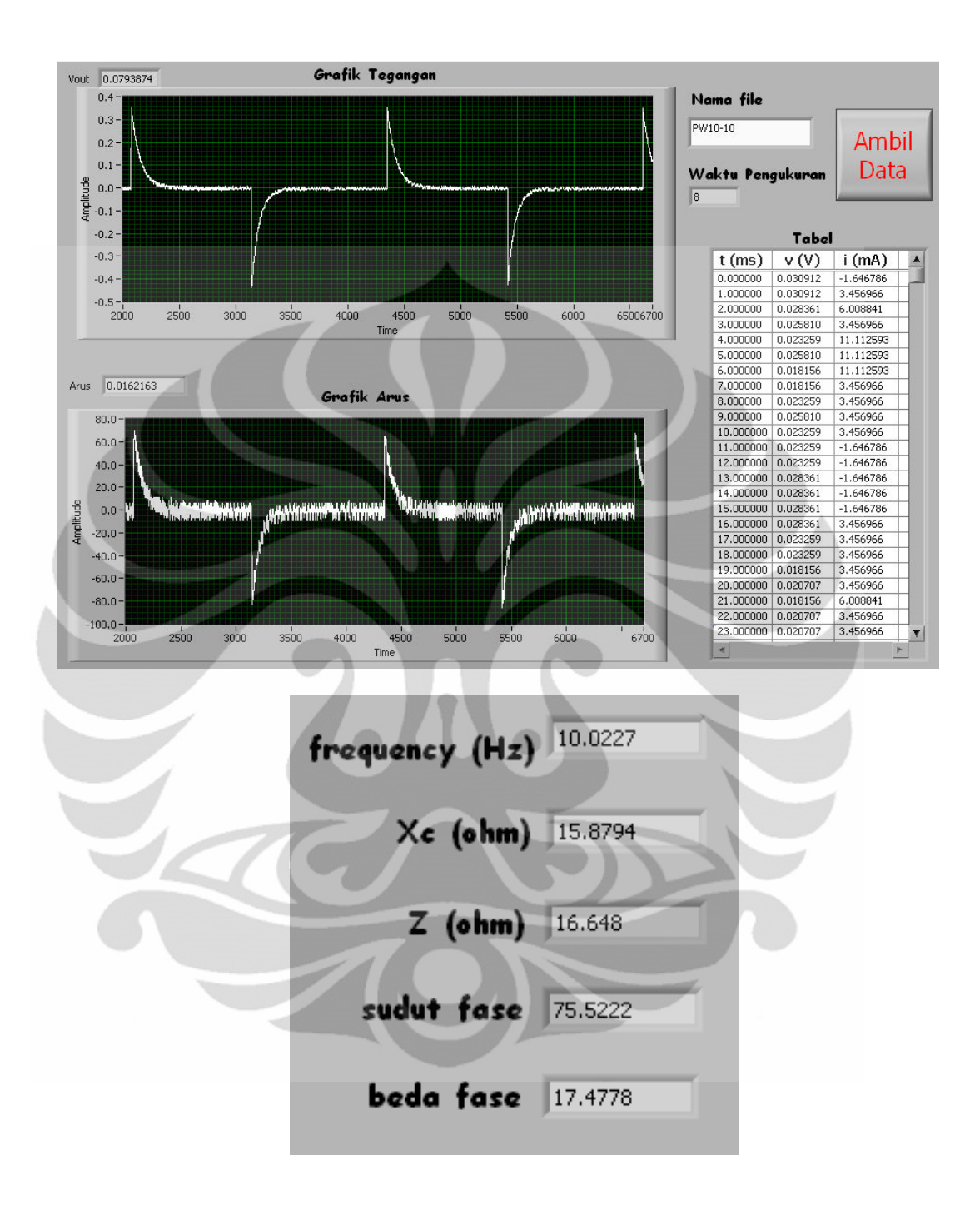

## **C. Block Diagram untuk Sumber DC**

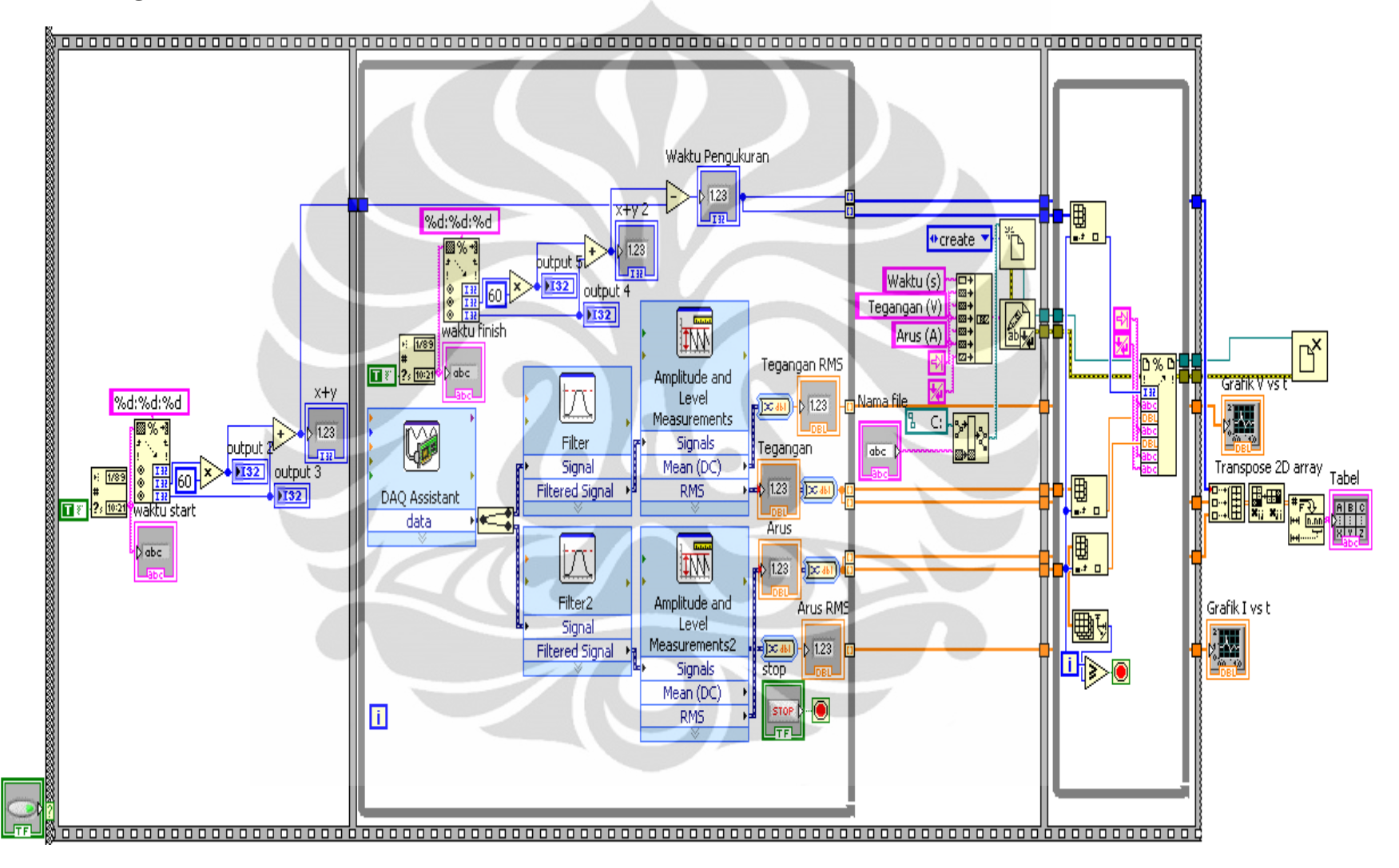

## **D. Block Diagram untuk Sumber AC**

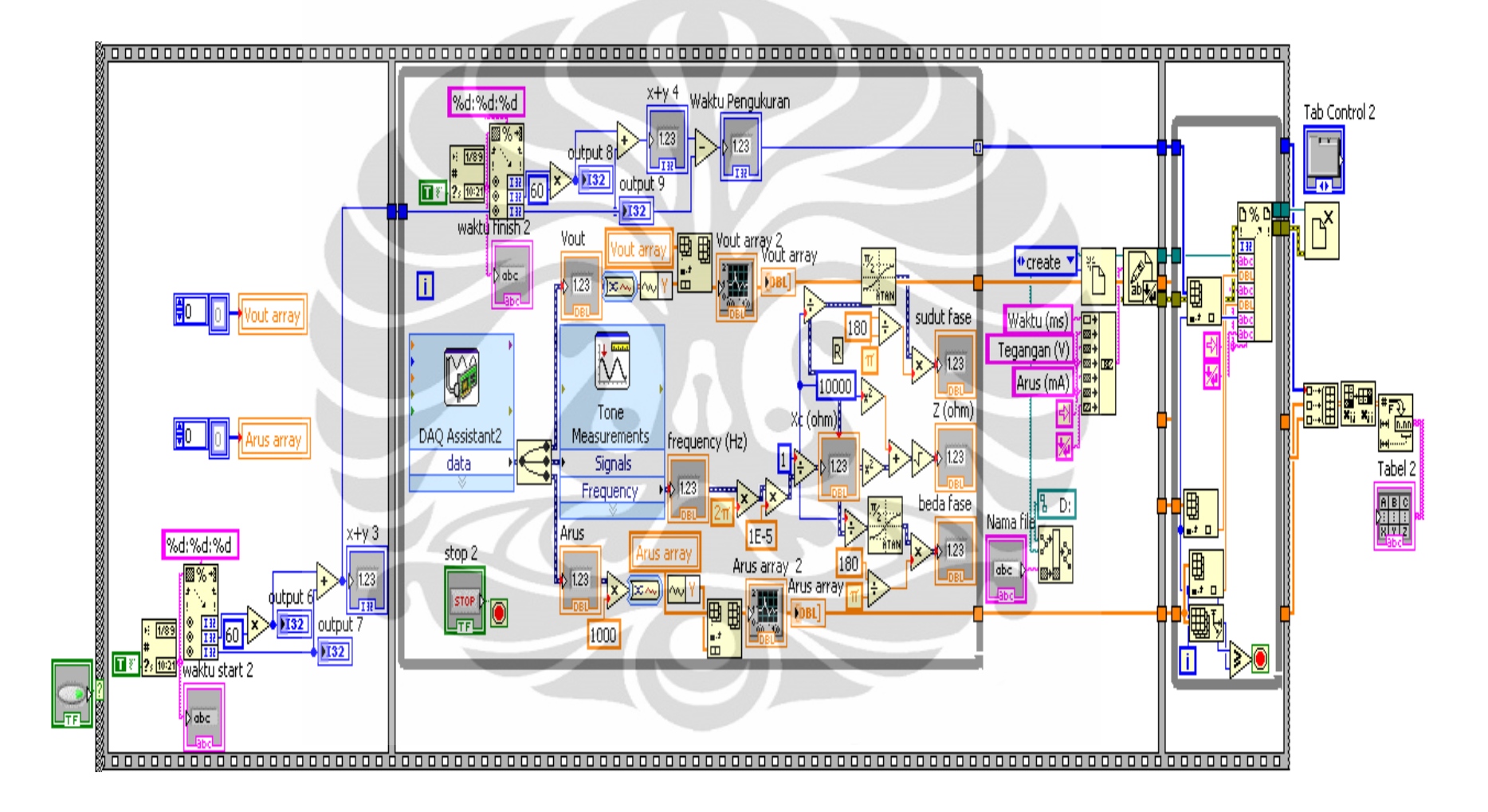

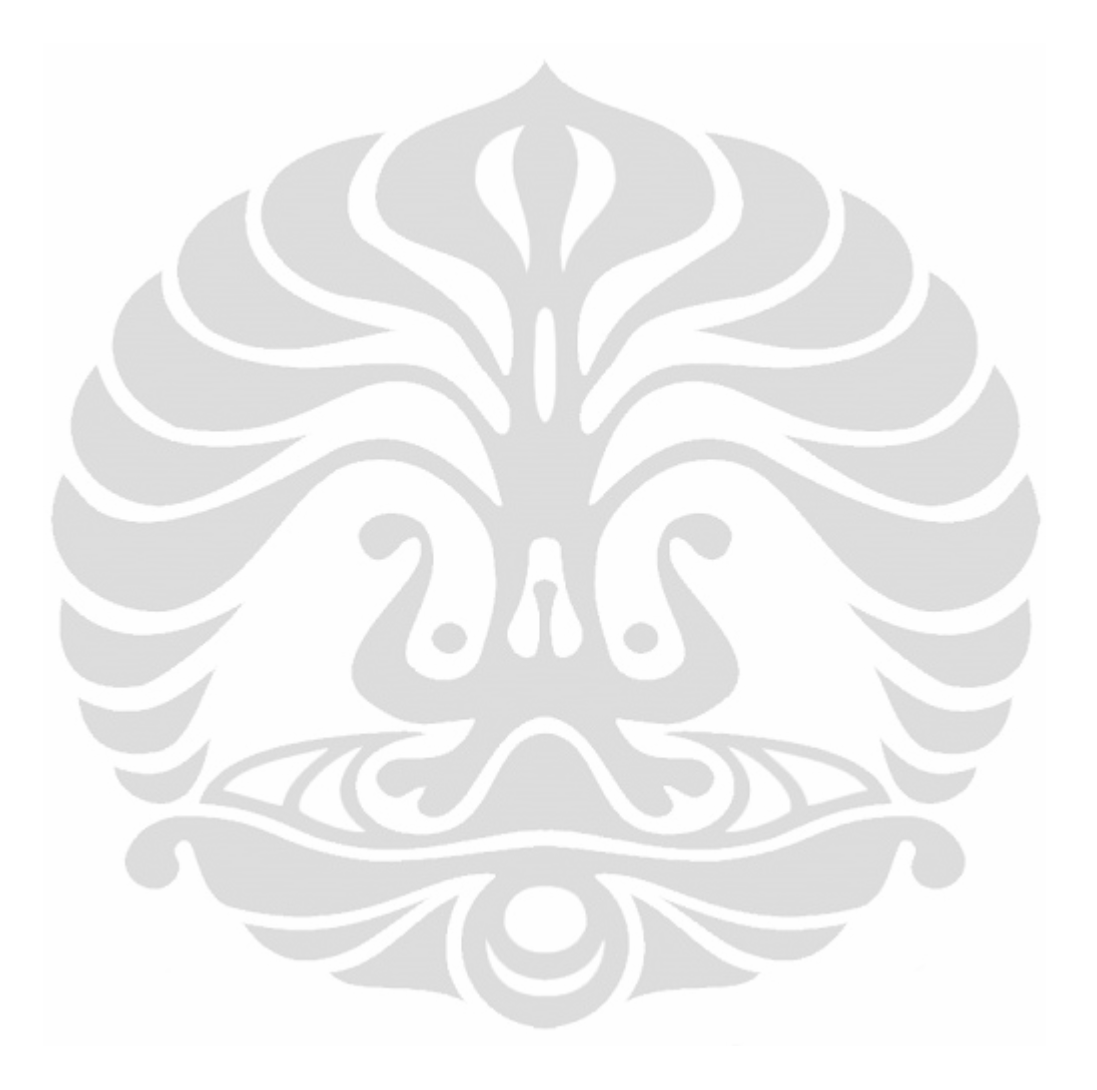

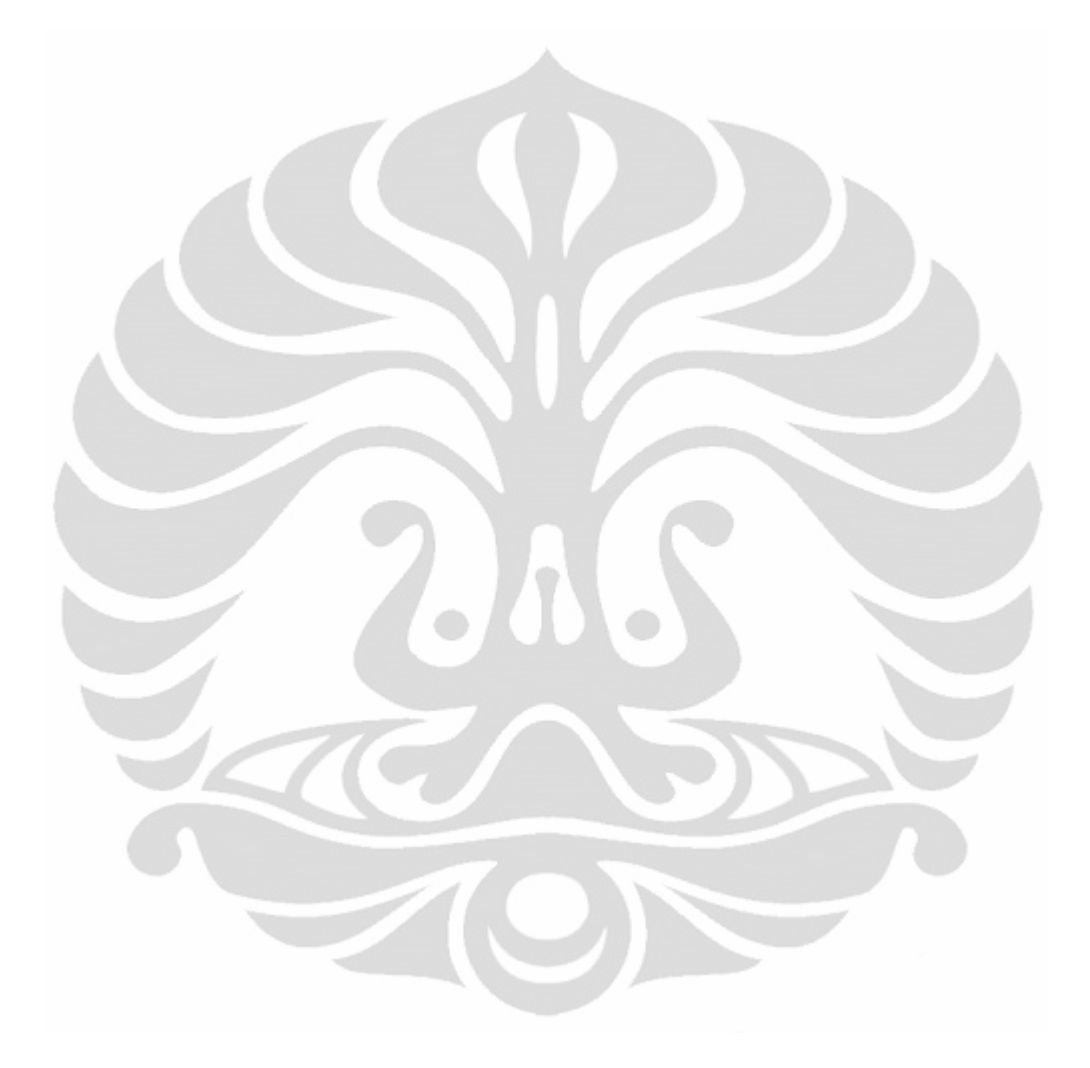